# $E_{\text{N}}$   $\leq$   $E_{\text{N}}$   $\leq$   $E_{\text{N}}$   $\leq$   $E_{\text{N}}$   $\leq$   $E_{\text{N}}$   $\leq$   $E_{\text{N}}$ Ensemble COMMUNITY VERSION 1.0

compatible with GSI community release v3.4

# User's Guide

July 2015

Developmental Testbed Center

National Center for Atmospheric Research National Centers for Environmental Prediction, NOAA Earth System Research Laboratory, NOAA

## **Foreword**

This User's Guide for the community Ensemble Kalman Filter data analysis system (EnKF) is geared particularly towards beginners. It describes the fundamentals of using EnKF, including basic skills of installing, running, and diagnosing and tuning EnKF.

EnKF version 1.0 was released on July 31, 2015. Its code is based on a revision of the EnKF repository from March 2015, with its supplemental libraries and joined files with Gridpoint Statistical Interpolation (GSI) based on community GSI version 3.4.

This User's Guide includes six chapters and one appendix:

Chapter 1: Overview Chapter 2: Software Installation Chapter 3: Running EnKF Chapter 4: EnKF Diagnostics and Tuning Chapter 5: EnKF Applications Chapter 6: EnKF Concepts and Code Structure Appendix A: Content of Namelist

This document is updated annually. For the latest version of this document, please visit the EnKF User's Website at:

http://www.dtcenter.org/EnKF/users/index.php.

Citation:

```
Developmental Testbed Center, 2015: Ensemble Kalman Filter (EnKF) 
User's Guide for Version 1.0. Available at 
http://www.dtcenter.org/EnKF/users/docs/index.php, 55 pp.
```
Please send questions and comments to enkf\_help@ucar.edu.

*Contributors to this guide*:

Hui Liu, Ming Hu, Donald Stark, Jeff Whitaker, Hui Shao, Kathryn Newman

#### *Acknowledgements:*

We thank the National Oceanic and Atmospheric Administration Hurricane Forecast Improvement Program (HFIP) and Office of Oceanic and Atmospheric Research (OAR) for their support of this work. This work is also facilitated by National Center for Atmospheric Research (NCAR). NCAR is supported by the National Science Foundation (NSF).

## **Table of Contents**

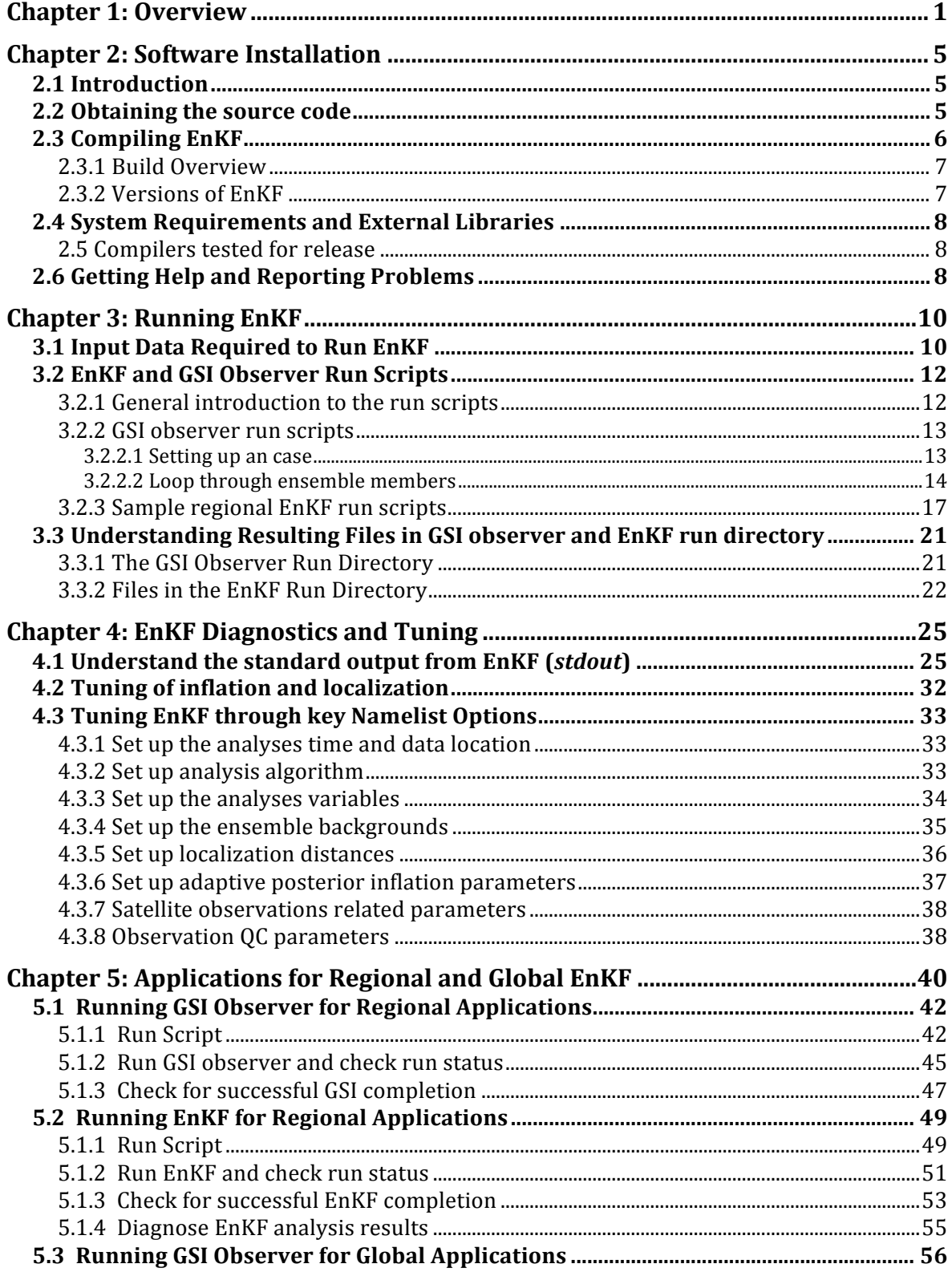

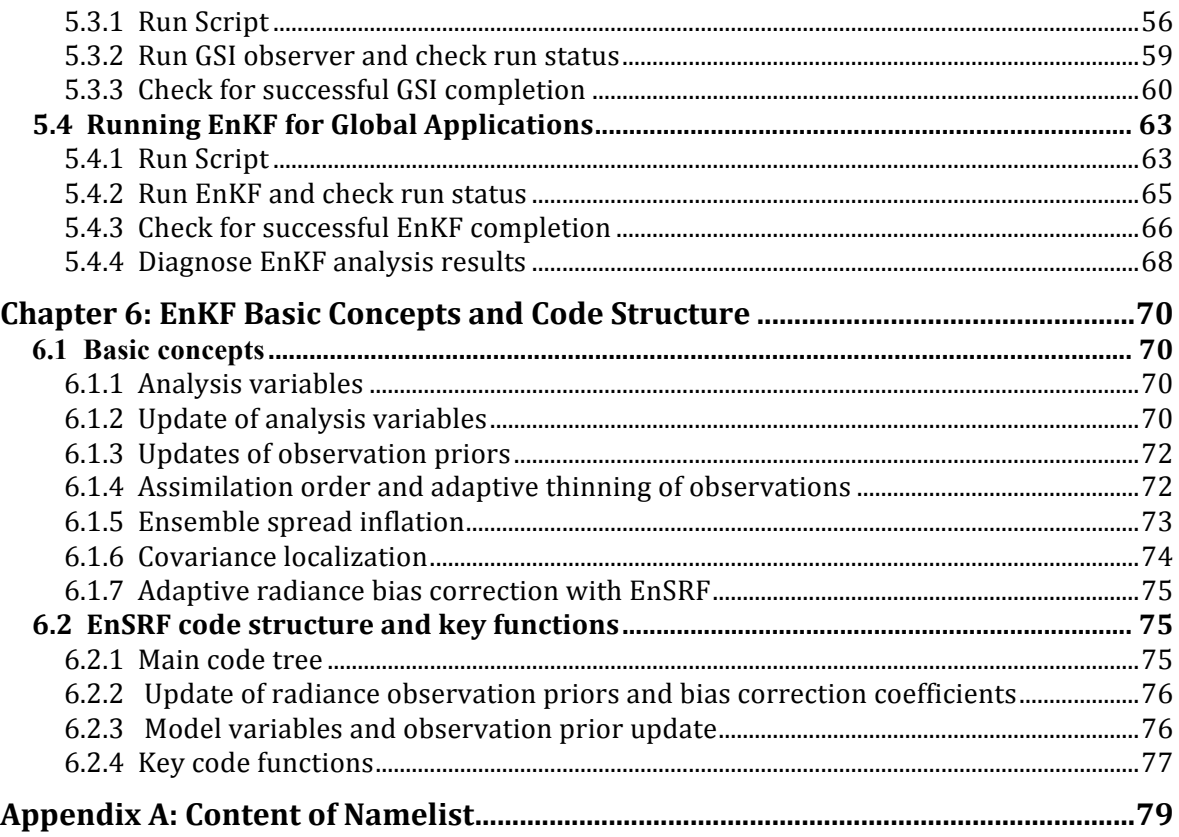

### **Chapter 1: Overview**

#### *EnKF history and background:*

The ensemble Kalman Filter (EnKF) is a Monte-Carlo algorithm for data assimilation that uses an ensemble of short-term forecasts to estimate the background-error covariance in the Kalman Filter. Each ensemble member is cycled through the data assimilation system and updated by the EnKF.

The NOAA operational EnKF system provides the ensemble that is used within the operational GSI Ensemble-Variational Hybrid data assimilation system. The EnKF code was developed by the National Oceanic and Atmospheric Administration (NOAA) Earth System Research Lab (ESRL) in collaboration with the research community. It contains two separate algorithms for calculating an analysis increment, a serial Ensemble Square Root (EnSRF) described by article Whitaker and Hamill (DOI: http://dx.doi.org/10.1175/ 1520-0493(2002)130<1913:EDAWPO>2.0.CO;2) and a Local Ensemble Kalman Filter (LETKF) algorithm described by the article by Hunt et al. (DOI: 10.1016/j.physd.2006.11. 008). The parallelization scheme used by the EnSRF algorithm is based on that used in the Data Assimlation Research Testbed (DART) toolkit developed at NCAR and described by Collins and Anderson (DOI: http://dx.doi.org/10.1175/JTECH2049.1). The LETKF code was contributed by Yoichiro Ota of the Japanese Meteorological Agency (JMA) while he was a visitor at the NOAA National Centers for Environmental Prediction (NCEP).

The EnKF code became operational in May 2012 as part of the GSI Hybrid 3D-Ensemble Variational Data Assimilation system upgrade to the global forecast system (GFS). It was initially managed as a separate project, but was merged with the GSI project in December 2014. It has the capability to work not only with the GFS global forecast model, but also the HWRF, NAM and WRF-ARW regional models.

#### *EnKF becomes community code:*

In 2014, the Developmental Testbed Center (DTC) started to collaborate with major development groups to transform the EnKF operational system into a community system following the same rules as the GSI community system (http://www.dtcenter.org/com-GSI/users/). The DTC has complemented the development groups in providing EnKF documentation, porting EnKF to multiple platforms that have worked with GSI, and testing EnKF in an independent and objective environment, while still maintaining functionally equivalent to operational centers. Working with code developers, the DTC is maintaining a community EnKF repository that is equivalent to the operational developmental repository and facilitates community users to contribute EnKF development. Based on the repository, the DTC is planning to release EnKF code annually with intermediate bug fixes. The beta v1.0 of the EnKF system was released on January 31, 2015, with the formal v1.0 release on July 31, 2015. The DTC began providing full community support following the formal release of EnKF.

#### *GSI code management and Review Committee:*

The EnKF code is managed through the administration of the Data Assimilation Review Committee (DRC). The DRC originated from the GSI Review Committee, formed in 2010. The committee was reformed in 2014 to include members representing EnKF aspects. Such a combination will further enhance collaboration of development teams in both variational and ensemble data assimilation areas. Currently, DRC is composed of members from NCEP/EMC, NASA/GMAO, NOAA/ESRL, NCAR/MMM, NOAA's Satellite and Information Service (NESDIS), the United States Air Force, University of Maryland, and the DTC.

The DRC primarily steers distributed GSI and EnKF development and community code management and support. The responsibilities of the Review Committee are divided into two major aspects: coordination and code review. The purpose and guiding principles of the Review Committee are as follows:

#### **Coordination and Advisory**

- Propose and shepherd new development
- Coordinate on-going and new development
- Process management
- Community support recommendation

#### **Code Review**

- Establish and manage a unified GSI/EnKF coding standard followed by all developers.
- Establish and manage a process for proposal and commitment of new developments to the GSI/EnKF repository.
- Review proposed modifications to the code trunk.
- Make decisions on whether code change proposals are accepted or denied for inclusion in the repository and manage the repository.
- Oversee the timely testing and inclusion of code into the repository.

The review committee is committed to facilitating the transition from research to operations (R2O). The DTC is the only committee member, with responsibilities to provide central support of GSI/EnKF to the general research community.

#### *About this EnKF release:*

This users guide is composed for the version 1.0 release of EnKF. It is the first users guide for this system produced by the DTC, with assistance from the code developers. This version of EnKF is based on a revision of the community EnKF repository from March 2015. Please note that currently the primary focus of the DTC is on testing and evaluation of EnKF for regional Numerical Weather Prediction (NWP) applications, though intructions and cases for running global EnKF applications are available with this release. Although the EnKF is released with its own version number, it is closely tied to the GSI v3.4 release. The GSI v3.4 and EnKF v1.0 are contained in the same code package due to

the EnKF's dependency on the GSI observation operator. Therefore, throughout this docuementation, the GSI User's Guide is referenced. This document may be obtained at http://www.dtcenter.org/com-GSI/users/docs/index.php.

#### *Observations used by this version EnKF:*

EnKF is using the GSI system as the observation operator to generate observation innovations. Therefore, the types of observations used in EnKF are similar to the GSI. This version of EnKF has been tested to work with the community GSI release version 3.4. It can assimilate, but is not limited to, the following types of observations:

*Conventional observations: (including satellite retrievals)*

- Radiosondes
- Pibal winds
- Synthetic tropical cyclone winds
- Wind profilers: US, JMA
- Conventional aircraft reports
- ASDAR aircraft reports
- MDCARS aircraft reports
- Dropsondes
- MODIS IR and water vapor winds
- GMS, JMA, and METEOSAT cloud drift IR and visible winds
- EUMETSAT and GOES water vapor cloud top winds
- GEOS hourly IR and coud top wind
- Surface land observations
- Surface ship and buoy observation
- SSM/I wind speeds
- OuikScat, ASCAT and OSCAT wind speed and direction
- SSM/I and TRMM TMI precipitation estimates
- Doppler radial velocities
- VAD (NEXRAD) winds
- GPS precipitable water estimates
- GPS Radio occultation (RO) refractivity and bending angle profiles
- SBUV ozone profiles, MLS (including NRT) ozone, and OMI total ozone
- $\bullet$  SST
- Tropical storm VITAL (TCVital)
- $\bullet$  PM2.5
- MODIS AOD (when using GSI-chem package)
- Doppler wind Lidar data
- Radar radial wind and reflectivity Mosaic
- METAR cloud observations
- Tail Dopppler Radar (TDR) radial velocity and super-observation
- Flight level and Stepped Frequency Miscrowave Radiometer (SFMR) High Density Observation (HDOB) from reconnaissance aircaraft
- Tall tower wind

#### *Satellite radiance/brightness temperature observations (instrument/satellite ID)*

- SBUV:  $n17, n18, n19$
- HIRS: metop-a, metop-b, n17, n19
- $\bullet$  GOES IMG: g11, g12
- AIRS:aqua
- AMSU-A: metop-a, metop-b, n15, n18, n19, aqua
- AMSU-B: metop-b, n17
- MHS: metop-a, metop-b, n18, n19
- $\bullet$  SSMI: f14, f15
- SSMIS: f16
- AMSRE: aqua
- SNDR:  $g11, g12, g13$
- IASI: metop-a, metop-b
- GOME: metop-a, metop-b,
- OMI: aura
- SEVIRI: m08, m09, m10
- ATMS: NPP
- CRIS: NPP

#### *The structure of this User's Guide:*

The User's Guide is organized as follows:

- Chapter 1 provides a background introduction of the EnKF operational and community system, EnKF review committee, and data types that can be used in this version.
- Chapter 2 contains basic information about how to get started with EnKF– including system requirements; required software (and how to obtain it); how to download EnKF; and information about compilers, libraries, and how to build the code.
- Chapter 3 focuses on the input files needed to run EnKF and how to configure and run GSI and EnKF through a sample run script. This chapter also provides an example of a successful EnKF run.
- Chapter 4 includes information about diagnostics and tuning of the EnKF system through EnKF standard output and namelist variables.
- Chapter 5 illustrates how to setup and run the GSI observer and EnKF for a regional configuration containing conventional, gpsro, and radiance data types and a global configuration using conventional observations, as well as how to diagnose the results.

Chapter 6 introduces EnKF theory and the main structure of the code.

Appendix A describes the contents of the EnKF namelist.

#### **Chapter 2: Software Installation**

#### **2.1 Introduction**

The DTC community EnKF is a community distribution of NOAA's operational ensemble Kalman filter. The community EnKF expands the portability of the operational code by adding a flexible build system and providing example run scripts that allow the system to run on many common platforms. The current version of the community EnKF is fully supported (e.g. builds and runs) on most Linux platforms using the Intel and PGI compilers.

This chapter describes how to build and install the DTC community EnKF on your computing resources. These instructions apply only to the DTC community EnKF. The source code for the community EnKF release is identical to the particular revision of NCEP's trunk code frozen for community release. The only difference from the NCEP trunk code, is the addition of the more general community build system in order to support a wider variety of computing platforms.

The EnKF build process consists of four general steps:

- Obtain the source code: combined GSI/EnKF, and WRF.
- Build the WRF model (see the WRF users guide).
- Set the EnKF code defaults (see the EnKF users guide)
- Build the GSI model (see the GSI users guide).
- Build the EnKF

Section 2.2 describes how to obtain the source code. Section 2.3 presents an outline of the build process. Sections 2.4 and 2.5 cover the system requirements (tools, libraries, and environment variable settings) and currently supported platforms in detail. Section 2.6 discusses what to do if you have problems with the build and where to get help.

#### **2.2 Obtaining the source code**

The community EnKF code and the GSI code are released as a combined source code package. The current EnKF release is v1.0 and is paired with the community GSI release version 3.4.

The community EnKF release is available from the DTC community EnKF users website;

http://www.dtcenter.org/EnKF/users/index.php

The community GSI/EnKF release includes the source code for both the EnKF v1.0 and the GSI v3.4 models, as well as an integrated build system, utilities, and documentation necessary to build and run the EnKF. To assist the users, an ARW based practice case is provided as a download from the community website.

To download the source code from the either the GSI or the EnKF website, select the *Download* tab along with the *GSI/EnKF System* subtab on the vertical menu located on the left side of the main page. New users must first register before downloading the source code. Returning users only need to enter their registration email address to log in. After accessing the download page, select the link to the *comGSIv3.4-EnKFv1.0* tarball. Please only use the source code provided with the *comGSIv3.4-EnKFv1.0* tarball. Do not mix and match this tarball with other versions of the community GSI code or supplemental libraries, as this will lead to unpredictable results.

The community EnKF version 1.0 comes in a tar file named  $\text{const }$   $\alpha$  -EnKFv1.0.tar. The tar file may be unpacked by using the standard UNIX commands:

```
gunzip comGSIv3.4-EnKFv1.0.tar.gz
tar -xvf comGSIv3.4-EnKFv1.0.tar
```
This creates the top level GSI directory comGSIv3.4-EnKFv1.0/**.**

After downloading the source code, and prior to building, the user should check the *known issues* link on the download page of DTC website to determine if any bug fixes or platform specific customizations are needed.

#### **2.3 Compiling EnKF**

This section starts with a quick outline of how to build EnKF, followed by a discussion of the general build requirements. Typically, EnKF will build "straight out of the box" on any system that successfully builds GSI. Should the user experience any difficulties with the default build, check the build environment against the requirements described at the end of section 2.4.

Currently the EnKF code requires access to both a WRF and GSI build, so start by building both. The default EnKF build settings produce a regional version of EnKF, called *wrf\_enkf*, which assumes that WRF style I/O is being used. EnKF is then built by running "*make*" in the *src/main/enkf* directory. This build makes use of the *configure.gsi* file produced for the GSI build.

Other I/O configurations for EnKF are available, and must be selected at build time. The current choices are regional, global or NMMB. The choice of I/O configuration is specified in the file src/main/enkf/Makefile.conf. Section 2.3.2 provides a full explanation on specifying the I/O configuration.

#### **2.3.1 Build Overview**

This section provides a quick outline of the steps necessary to build the EnKF code from the release distribution.

- 1. **Set the environment for the compiler:** If not already done so, set the necessary paths for using your selected compiler, such as loading the appropriate modules or modifying the path.
- 2. **If not already done, build and install a recent version of the WRF model**. The WRF build is currently needed for the WRF I/O libraries and should use the same compiler as used for the EnKF and GSI builds.
- 3. **Build GSI** (see chapter 2 of the GSI users guide for more details)
	- a. **Set the environment variables** (see chapter 2.4.2 of the GSI users guide)
	- b. **Run the configure script** located at the main GSI system directory.
	- c. **Run the compile script**
	- d. **Confirm that GSI has successfully built.**
- 4. **Configure and Build EnKF**
	- a. **Change into the directory src/main/enkf**
	- b. **Select the enkf configuration** (the default is regional, see section 2.3.2)
	- **c. Run "make"**
	- d. **Confirm that the EnKF executable resides in the directory src/main/enkf**

#### **2.3.2 Versions of EnKF**

The EnKF code has three build time configurations for the I/O; regional, global, and NMMB. The EnKF analysis is identical in each case, only the capability to digest model input differs. The regional version can only digest WRF formatted I/O files. The global version can only digest spectral input from the NCEP global model. Lastly, the NMMB version can only digest NMMB files.

Before initiating the compile command, the user must select which EnKF configuration is to be built by manually editing the file src/main/enkf/Makefile.conf. Examining lines 45 to 50 of Makefile.conf shows three pairs of build flags.

```
45 \# FFLAGS F90 = -DGFS
46 \# EXE_FILE = global_enkf
47 FFLAGS_F90 = -DWRF
48 EXE FILE = wrf enkf
49 \# FFLAGS F90 = -DNMMB
50 \# EXE FILE = nmmb enkf
```
By default the build system is set to build the regional configuration. This sets the Fortran preprocessor flag to "-DWRF", and the executable name to "*wrf\_enkf*." Other EnKF configurations are selected by commenting out lines by adding  $\overrightarrow{H}$  symbols and activating lines by removing "#" symbols. Once the desired configuration is selected by editing the file "Makefile.conf", the executable may be built by running the the top level GSI configure/compile commands.

#### **2.4 System Requirements and External Libraries**

The EnKF source code is written in FORTRAN 90 and requires some flavor of MPI and OpenMP for the distributed memory parallelism. Lastly the I/O relies on the NetCDF I/O libraries. The build system relies on standard make.

The basic requirements for building are:

- FORTRAN 95+ compiler
- $\blacksquare$  MPI v1.2+
- OpenMP
- $\blacktriangleright$  NetCDF V3.6.3 or V4.2+
- LAPACK and BLAS mathematics libraries, or equivalent
- $\blacksquare$  WRF V3.4.1+

Because all but the last of these tools and libraries are typically the purview of system administrators to install and maintain, they are lumped together here as part of the basic system requirements.

#### **2.5 Compilers tested for release**

Version 1.0 of the DTC community EnKF system has been successfully tested on a variety of Linux platforms with many versions of the Intel and PGI Fortran compilers.

The following Linux compiler combinations have been fully tested:

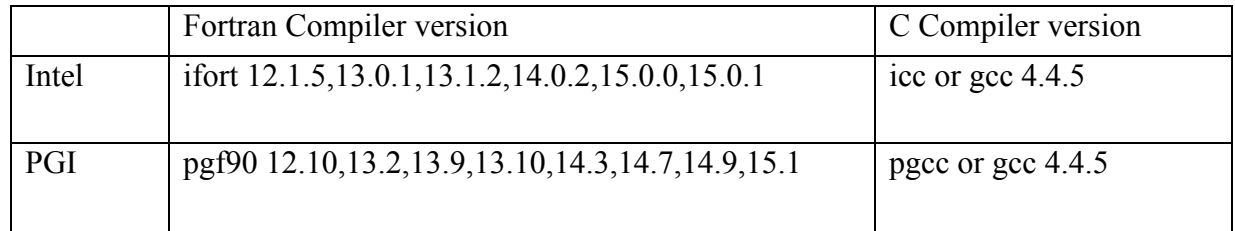

Unforeseen build issues may occur when using older compiler and library versions. As always, the best results come from using the most recent version of compilers.

#### **2.6 Getting Help and Reporting Problems**

Should the user experience any difficulty building EnKF on their system, please first confirm that both the WRF model and the GSI have successfully built. Should the EnKF build fail, but the other two succeed, feel free to contact the community EnKF support at enkf\_help@ucar.edu for assistance.

At a minimum, when reporting issues building the code, please include a copy of the EnKF build log.

### **Chapter 3: Running EnKF**

This chapter discusses the process of running EnKF cases. It includes:

- 1. Discussions of the input data required to run EnKF.
- 2. A detailed explanation of how to run both a regional and global EnKF with the released run scripts.
- 3. Introduction to the files in a successful regional and global EnKF run directory

#### **3.1 Input Data Required to Run EnKF**

In most cases, three types of input data, ensemble mean and members, observations, and fixed files, must be available before running EnKF.

#### • **Ensemble mean and members**

The ensemble members and ensemble mean of certain regional and global ensemble forecast systems are used as the background for the EnKF analysis. When this EnKF system is used for regional analysis with WRF ensembles, the ensemble members and ensemble mean follow the naming convention:

> *firstguess.mem001 firstguess.mem002 firstguess.ensmean*

Please note that the number of allocated computer cores to run EnKF must be larger than the ensemble size.

The ensemble members can be generated using various methods, such as:

- Using global/regional ensemble forecasts.
- Ensemble forecasts generated using multi-physics, multi-models, or adding random perturbations drawn from climatology.
- In cycling assimilation, using ensemble forecasts initialized from previous ensemble analyses generated by EnKF.

This version EnKF can use any of the following ensemble files as the background:

- ARW NetCDF forecast
- NMM NetCDF forecast
- GFS forecast files

#### • **Prepare observation ensemble priors (observation innovation)**

In addition to the ensemble backgrounds on model grids, the ensemble priors of all observations (observation innovation for all ensemble members) are also needed to run EnKF. The observation ensemble priors are generated by running GSI observation forward operators with the ensemble members as backgrounds (without doing actual GSI analyses). In this release, the GSI v3.4 run script includes options for generating the observation ensemble priors (details in section 3.2). The observation ensemble priors files should follow the following naming conventions:

• For conventional observations: *diag\_conv\_ges.mem001 diag\_conv\_ges.mem002*

. . . . . . . . *diag\_conv\_ges.ensmean*

• For radiance observations: *diag\_instrument\_Satellite.mem001 (e.g. diag\_hirs4\_n19.mem001) diag\_ instrument\_Satellite.mem002 (e.g. diag\_hirs4\_n19.mem002) diag\_ instrument\_Satellite.ensmean (e.g. diag\_hirs4\_n19.ensmean)*

These diag files contain a lot of information about each observation. For more details on the content of diag files, please refer to the GSI User's Guide Appendix A.2.

The preparation of observations for EnKF assimilation is done within GSI, including quality control of observations, selection of observation types for assimilation, and observation error tuning. In the default namelist situation, NO additional online quality control of observations is performed in the EnKF analysis step (although there is an option to do the similar quality control of observations as the GSI variational scheme.)

#### • **Fixed files**

EnKF uses the the same fixed files as GSI to setup the analysis configurations. Detailed explanation of all fixed files provided in the community GSI system is in the GSI user's Guide, Chapter 3. The following is a list of fixed files needed for EnKF analyses:

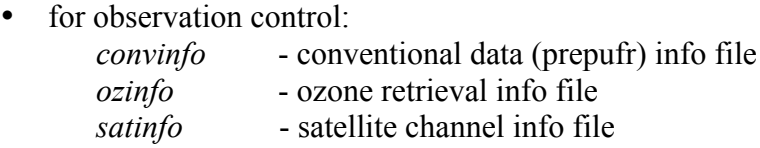

• when satellite radiance data are assimilated, the following files are needed to do the adaptive radiance bias correction:

 *satbias\_angle* - satellite angle dependent file satbias in - satellite bias correction coefficient file

Note that a single file may be used when adaptive bias correction is configured to use the new combined satellite angle dependent and mass bias correction coeffients. See GSI User's Guide for more detail.

When the namelist parameter *readin\_localization* is set to "*true*", file "*hybens\_locinfo*" is needed, in which customized localization values varying by model level are contained.

#### **3.2 EnKF and GSI Observer Run Scripts**

In this release version, three sample run scripts for EnKF applications are under directory *comGSIv3.4-EnKFv1.0/run*:

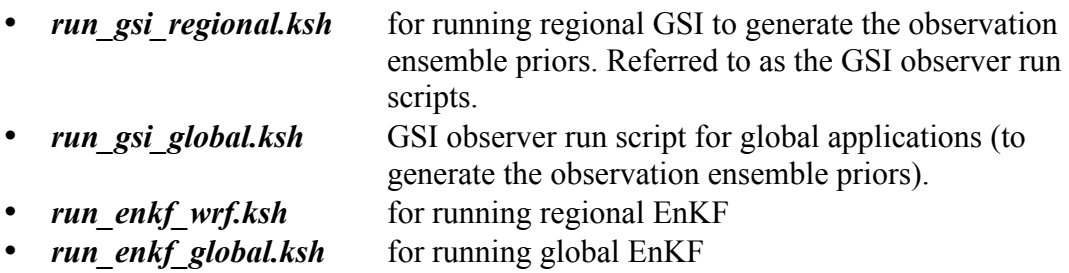

These run scripts are introduced in detail in the following sections. Also provided are two scripts for generating the GSI and EnKF namelist:

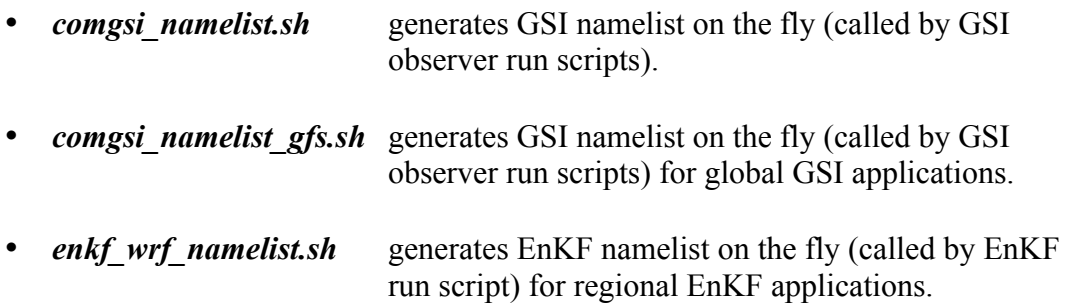

#### **3.2.1 General introduction to the run scripts**

These run scripts provide the run time environment necessary for running the GSI and EnKF executables. They all have similar steps, as follows:

- 1. Request computer resources to run GSI/EnKF.
- 2. Set environmental variables for the machine architecture.
- 3. Set experimental variables (such as experiment name, analysis time, background, and observation).
- 4. Check the definitions of required variables.
- 5. Generate a run directory for GSI/EnKF
- 6. Copy the GSI/EnKF executable to the run directory.
- 7. Copy/Link the background file/ensemble files to the run directory.
- 8. Link observations to the run directory.
- 9. Link fixed files (statistic, control, and coefficient files) to the run directory.
- 10. Generate namelist for GSI/EnKF.
- 11. Run the GSI/EnKF executable.
- 12. Post-process: save analysis results, generate diagnostic files, clean run directory.

In the GSI User's Guide, three sections explain the first three steps in detail:

- Section 3.2.2.1: Setting up the machine environment (step 1)
- Section 3.2.2.2: Setting up the running environment (step 2)
- Section 3.2.2.3: Setting up an analysis case (step 3)

For this documentation, the first 2 steps will be skipped and the  $3<sup>rd</sup>$  step in the GSI observer and EnKF run scripts will be discussed. The community GSI analysis run script and the GSI observer run script are one in the same, with the GSI observer capabilitiy controlled by flags that turn off the minimization, select appropriate namelist options and enable looping through all the ensemble members to generate the ensemble observation priors for each member, including the ensemble mean.

#### **3.2.2 GSI observer run scripts**

#### **3.2.2.1 Setting up an case**

This section discusses variables specific to the user's case, such as analysis time, working directory, background and observation files, location of fixed files and CRTM coefficients, and the GSI executable file. The script looks like:

```
#####################################################
# case set up (users should change this part)
#####################################################
#
# ANAL TIME= analysis time (YYYYMMDDHH)
# WORK ROOT= working directory, where GSI runs
# PREPBURF = path of PreBUFR conventional obs
# BK_FILE = path and name of background file
# OBS_ROOT = path of observations files
# FIX_ROOT = path of fix files
# GSI_EXE = path and name of the gsi executable
  ANAL_TIME=2012022506
  WORK_ROOT=…/enkf/regional/gsidiag_nmm
  OBS_ROOT=…/enkf/enkfdata/obs
 PREPBUFR=${OBS ROOT}/gdas1.t06z.prepbufr.nr
  BK_ROOT=…/enkf/enkfdata/nmm/bk
 BK_FILE=${BK_ROOT}/firstquess.ensmean
  CRTM_ROOT=…/gsi/CRTM_REL-2.1.3
  GSI_ROOT=…/enkf/code/comGSIv3.4-EnKFv1.0
 FIX_ROOT=${GSI_ROOT}/fix
  GSI_EXE=${GSI_ROOT}/run/gsi.exe
```

```
 GSI_NAMELIST=${GSI_ROOT}/run/comgsi_namelist.sh
```
The options ANAL TIME, WORK ROOT, PREPBURF, BK FILE, OBS ROOT, FIX ROOT, GSI EXE are all the same settings as the GSI analysis configuration. Two options:  $BRROOT$ , GSI\_ROOT, are the root directories for ensemble members and the GSI system. These exist to make links to the background and GSI system easy and shorter. The new option: GSI\_NAMELIST is needed because the namelist section was taken out of the run scripts in this release as a separate file to improve the structure and readability of the run scripts. Users can find the namelist files for both GSI and EnKF in the same directory as the run scripts. Please note the option BK FILE is pointing to the ensemble mean.

The next part of this block has additional options to specify other important aspects of the GSI observer.

```
#------------------------------------------------
# bk_core= which WRF core is used as background (NMM or ARW or NMMB)
# bkcv option= which background error covariance and parameter will be used
# (GLOBAL or NAM)
# if clean = clean : delete temperal files in working directory (default)
# no : leave running directory as is (this is for debug only)
 bk_core=NMM
  bkcv_option=NAM
  if_clean=clean
# if observer = Yes : only used as observation operater for enkf
# no_member number of ensemble members
# BK FILE mem  path and base for ensemble members
  if_observer=Yes
  no_member=20
 BK_FILE_mem=${BK_ROOT}/firstguess.mem
```
The options  $bk\ core$ , bkcv option, and, if clean are the same as in the GSI analysis run scripts. The new option if observer indicates if this GSI run is for the generation of the observation ensemble priors or for a regular GSI run. The new option no member specifies the number of ensemble members that are need to be calculated for the observation ensemble priors. This should also be the ensemble number in the EnKF analysis. Option BK FILE mem is the path and the name of the ensembles without the ensemble member ID appended. The scripts will add the ensemble member ID as a three digital number, such as 000, 001,....

#### **3.2.2.2 Loop through ensemble members**

As mentioned previously, the GSI ensemble observer run scripts are the same as the GSI analysis run scripts released with the community GSI. Since the observer only generates diag files, which includes useful information on the observation innovation, the GSI outer loop number for the observer should be set to 0 to skip all minimization iterations.

The contents of the run scripts can be divided into two parts, those before the following comments and those after:

#

```
#################################################
# start to calculate diag files for each member
#################################################
#
```
Before this comment, the scripts have the same functionality as when running a GSI analysis, except that the background options in the scripts for the observer funcationality are set for the ensemble mean. Additionally, the namelist is built with the two following options set, which skips the minimization and saves all observation processing from the ensemble mean:

```
if [ ${if observer} = Yes ] ; then
nummiter=0if read obs save='.true.'
if read obs skip='.false.'
```
Please refer to the GSI user's guide for detailed explanation of the remainder of this portion of the run scripts. The second portion of the script loops through each member to calculate the observation ensemble priors based on the GSI run environments setup by the first portion.

Listed below is an annotated version of the  $2<sup>nd</sup>$  part of the GSI observer run script (Courier New) with explanations on each function block.

if  $[$  \${if observer} = Yes ] ; then

This  $2^{nd}$  part of the script only runs if option if observer is set to "Yes". The diag files from the ensemble mean need to be saved first with the following commands:

```
 string=ges
 for type in $listall; do
  count=0
 if [[ -f diag_${type}_${string}.${ANAL TIME} ]]; then
     mv diag_${type}_${string}.${ANAL_TIME} diag_${type}_${string}.ensmean
  fi
 done
 mv wrf_inout wrf_inout_ensmean
```
The following section builds the namelist for ensemble members. Please note two options need to be set different between mean and members:

```
# Build the GSI namelist on-the-fly for each member
   nummiter=0
  if read obs save='.false.'
 if_read_obs_skip='.true.'
. $GSI NAMELIST
cat \langle\langle EOF > qsiparm.anl
 $comgsi_namelist
EOF
```
The if read obs save and if read obs skip switch from "True" and "False", respectively for the mean to "False" and "True", respectively for the ensemble members. This saves all observation processing (including bias correction, thinning, etc) from the ensemble mean and skips the observation processing step for the ensemble members to keep observations constant.

The script loops through each ensemble member (from member *001* to *no\_member*) to create the diag files for each member:

```
# Loop through each member
  loop="01"
  ensmem=1
 while [[ $ensmem -le $no member ]];do
      rm pe0*
     print "\$ensmem is $ensmem"
     ensmemid=`printf %3.3i $ensmem`
```
After a member is processed, the script removes the old ensemble member and links to the new member before rerunning the calculation:

```
# get new background for each member
     if [[ -f wrf_inout ]]; then
       rm wrf_inout
     fi
    BK FILE=${BK FILE mem}${ensmemid}
     echo $BK_FILE
    ln -s $BK FILE wrf inout
```
Run the GSI observer for this member:

```
# run GSI
     echo ' Run GSI with' ${bk_core} 'for member ', ${ensmemid}
     case $ARCH in
        'IBM_LSF')
          ${RUN_COMMAND} ./gsi.exe < gsiparm.anl > stdout_mem${ensmemid} 2>&1 ;;
\leftarrow )
           ${RUN COMMAND} ./gsi.exe > stdout mem${ensmemid} 2>&1 ;;
     esac
# run time error check and save run time file status
     error=$?
     if [ ${error} -ne 0 ]; then
        echo "ERROR: ${GSI} crashed for member ${ensmemid} Exit status=${error}"
        exit ${error}
      fi
     ls -l * > list_run_directory_mem${ensmemid}
```
Generate diag files for this member:

```
# generate diag files
      for type in $listall; do
           count=`ls pe*${type}_${loop}* | wc -l`
```

```
 if [[ $count -gt 0 ]]; then
           cat pe*${type} ${loop} > diag {type} ${string}.mem${ensmemid} fi
      done
# next member
    ((  ensmem += 1 ) done
fi
```
Since all members are using the same run directory, the run status of each member is overwriten by the following member. Any useful information should be preserved in this run directory before the next member starts.

#### **3.2.3 Sample regional EnKF run scripts**

As described in section 3.2.1, the regional EnKF run scripts have been designed to have a similar structure to the GSI analysis and observer run scripts. Again, please refer to the GSI User's Guide section 3.2.2.1 and 3.2.2.2 for the first two steps.

The  $3<sup>rd</sup>$  step is to setup the variables specific to the user's case, such as analysis time, working directory, background and observation files, location of fixed files and CRTM coefficients, and the EnKF executable. Most of the options in this portion are the same as the  $3<sup>rd</sup>$  step in the GSI observer run scripts, which is discussed in section 3.2.2.1 of this User's Guide. Users should setup most of the variables in this portion based on the options in the GSI observer run scripts as they are the variables to setup the same things for the GSI and EnKF. The following is a sample script with explanations:

```
#####################################################
# case set up (users should change this part)
#####################################################
#
# ANAL TIME= analysis time (YYYYMMDDHH)
# WORK ROOT= working directory, where GSI runs
# PREPBURF = path of PreBUFR conventional obs
# BK_FILE = path and name of background file
# 0\overline{B} ROOT = path of observations files
# FIX_ROOT = path of fix files
# GSI_EXE = path and name of the gsi executable
  ANAL_TIME=2013091218
  WORK_ROOT=…/enkf/regional/enkf_nmm
 diag_ROOT=.../enkf/regional/gsidiag_nmm
  BK_ROOT=…/enkf/enkfdata/nmm/bk
 BK_FILE=${BK_ROOT}/firstguess.ensmean
  GSI_ROOT=…/enkf/code/comGSIv3.4-EnKFv3.3
   FIX_ROOT=${GSI_ROOT}/fix
 ENKF_EXE=${GSI_ROOT}/src/main/enkf/wrf_enkf
  CRTM_ROOT=…/CRTM_REL-2.1.3
 ENKF_NAMELIST=${GSI_ROOT}/run/enkf_wrf_namelist.sh
```
Options ANAL TIME, BK ROOT, BK FILE, GSI ROOT, FIX ROOT, CRTM ROOT have the same meanings as the ensemble GSI observer run scripts and should be set to the same values as the ensemble GSI observer run scripts. The option WORK ROOT is the working directory which should have enough space to hold the ensemble members and EnKF analysis results. The option  $\text{diag}$  root is pointing to the run directory of the GSI observer, where the diag files are generated as data input for the  $EnKF$ . The option ENKF EXE points to the EnKF executable, which is under the GSI source code directory in this release. The option ENKF\_NAMELIST is the path and the EnKF namelist file, which sits outside of the run script as a separate file like the GSI namelist. Users can find the namelist files for both GSI and the EnKF in the same directory as the run scripts.

The next part of this block includes several additional options that specify several aspects of the ensemble members.

```
# ensemble parameters
#
  NMEM_ENKF=20
 BK_FILE_mem=${BK_ROOT}/firstquess
  NLONS=375
  NLATS=375
  NLEVS=60
 IF ARW=.false.
  IF_NMM=.true.
 list="conv hirs4 n19 mhs n19"
# list="conv amsua n18 mhs n19 hirs4 n19"
#
```
Options NMEM\_ENKF, BK\_FILE\_mem are also in the GSI observer run script and should be set to the same values as the GSI observer run script. Options NLONS, NLATS, and NLEVS specify 3 dimensions (XYZ) of the ensemble grid. Options IF ARW and IF NMM indicates which background, ARW NetCDF ensemble or the NMM NetCDF ensemble, is used in this EnKF run. Option  $list$  is a list of the observation types that the EnKF will use in the analysis. This list should be based on the diag files generated by the ensemble GSI observer.

At this point, users should be able to run the EnKF for simple cases without changing the rest of the script. However, some advanced users may need to change some of the following blocks for special applications.

```
#
#####################################################
# Users should NOT change script after this point
#####################################################
#
```
The next block sets the run command to run EnKF on multiple platforms. The ARCH is set at the beginning of the script.

```
case $ARCH in
   'IBM LSF')
       ###### IBM LSF (Load Sharing Facility)
     RUN COMMAND="mpirun.lsf " ;;
    'LINUX')
```

```
if [ $GSIPROC = 1 ]; then
          #### Linux workstation - single processor
         RUN_COMMAND=""
       else
          ###### Linux workstation - mpi run
       RUN COMMAND="mpirun -np ${GSIPROC} -machinefile ~/mach "
       fi ;;
   'LINUX LSF')
       ###### LINUX LSF (Load Sharing Facility)
      RUN COMMAND="mpirun.lsf " ;;
    'LINUX_PBS')
       #### Linux cluster PBS (Portable Batch System)
# RUN COMMAND="mpirun -np ${GSIPROC} " ;;
      RUN COMMAND="mpiexec mpt -n ${GSIPROC} " ;;
    'DARWIN_PGI')
       ### Mac - mpi run
       if [ $GSIPROC = 1 ]; then
          #### Mac workstation - single processor
         RUN_COMMAND=""
       else
          ###### Mac workstation - mpi run
        RUN COMMAND="mpirun -np ${GSIPROC} -machinefile ~/mach "
       fi ;;
   * )
     print "error: $ARCH is not a supported platform configuration."
    exit 1;;
esac
```
The following block sets up fixed files and some analysis-time related values:

```
# Given the analysis date, compute the date from which the
# first guess comes. Extract cycle and set prefix and suffix
# for guess and observation data files
# gdate=`$ndate -06 $adate`
gdate=$ANAL_TIME
YYYYMMDD='echo $adate | cut -c1-8'
HH=`echo $adate | cut -c9-10`
# Fixed files
# CONVINFO=${FIX_ROOT}/global_convinfo.txt
# SATINFO=${FIX_ROOT}/global_satinfo.txt
# SCANINFO=${FIX_ROOT}/global_scaninfo.txt
# OZINFO=${FIX_ROOT}/global_ozinfo.txt
CONVINFO=${diag_ROOT}/convinfo
SATINFO=${diag_ROOT}/satinfo
SCANINFO = ${diag ROOT}/scaninfoOZINFO=${diag_ROOT}/ozinfo
# LOCINFO=${FIX_ROOT}/global_hybens_locinfo.l64.txt
```
The next block creates a working directory (workdir**)** in which EnKF will run. The directory should have enough disk space to hold all the files needed for this run. This directory is cleaned before each run, therefore, save all the files needed from the previous run before rerunning EnKF.

# Set up workdir

```
rm -rf $WORK_ROOT
mkdir -p $WORK_ROOT
cd $WORK_ROOT
```
After creating a working directory, copy or link the EnKF executable, ensembles, diag files (observations), bias correction coefficients, and fixed files into the working directory.

```
cp $ENKF EXE ./enkf.x
cp $CONVINFO ./convinfo
cp $SATINFO ./satinfo
cp $SCANINFO ./scaninfo<br>cp $OZINFO ./ozinfo
cp $OZINFO
# cp $LOCINFO ./hybens_locinfo
cp $diag ROOT/satbias in ./satbias in
cp $diag_ROOT/satbias_angle ./satbias angle
# get mean
ln -s ${BK FILE mem}.ensmean ./firstguess.ensmean
for type in $list; do
  ln -s $diag ROOT/diag ${type} ges.ensmean .
done
# get each member
imem=1
while [[ $imem -le $NMEM_ENKF ]]; do
   member="mem"`printf %03i $imem`
    ln -s ${BK_FILE_mem}.${member} ./firstguess.${member}
    for type in $list; do
      ln -s $diag_ROOT/diag_${type}_ges.${member} .
    done
   ((\text{imen} = \text{Simem} + 1))done
```
The following script is used to generate the EnKF namelist called *enkf.nml* in the working directory. Some namelist variables are explained in detail in Section 4.3. Appendix A gives a full list of namelist options.

```
# Build the GSI namelist on-the-fly
. $ENKF_NAMELIST
cat << EOF > enkf.nml
 $enkf_namelist
EOF
```
Copy the ensemble background files to the working directory and rename them as "*analysis.\${member}*". The EnKF will update those files as the analysis results.

```
# make analysis files
cp firstguess.ensmean analysis.ensmean
# get each member
imem=1
while [[ $imem -le $NMEM_ENKF ]]; do
   member="mem"`printf %03i $imem`
    cp firstguess.${member} analysis.${member}
   ((\text{imen} = \text{Simem} + 1))done
```
The following block runs EnKF and checks if the EnKF has successfully completed.

```
#
###################################################
# run EnKF
###################################################
echo ' Run EnKF'
${RUN_COMMAND} ./enkf.x < enkf.nml > stdout 2>&1
##################################################################
# run time error check
##################################################################
error=$?
if [ ${error} -ne 0 ]; then
 echo "ERROR: ${ENKF EXE} crashed Exit status=${error}"
  exit ${error}
fi
```
If this point is reached, the EnKF successfully finishes and exits with 0:

exit

#### **3.3 Understanding Resulting Files in GSI observer and EnKF run directory**

To check if the GSI observer and EnKF runs have been successfully finished, it is important to understand the meaning of each file in the run directory.

#### **3.3.1 The GSI Observer Run Directory**

After customizing the GSI observer run script to your personal environment, it may be submitted to the batch system just as any other job.

Following a successful run, the majority of the files in the GSI observer run directory will be the same as those in a sucessful GSI analysis run directory. The difference for the observer run is that the GSI observer generates more diag and stdout files related to each ensemble member. Below is an example of the files generated in the run directory from a GSI observer run:

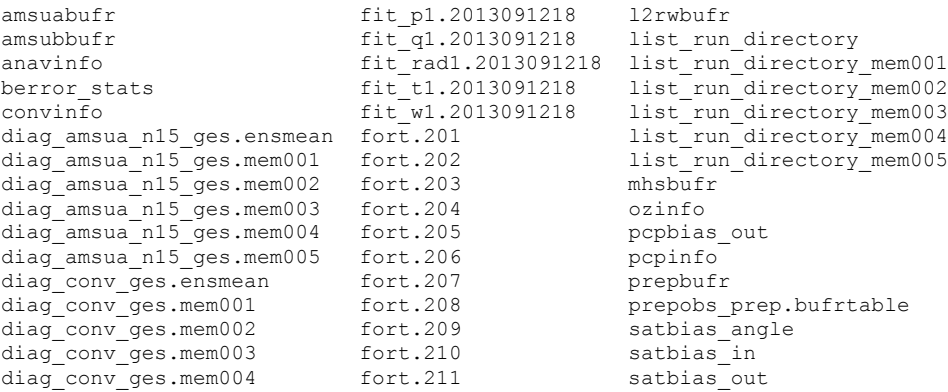

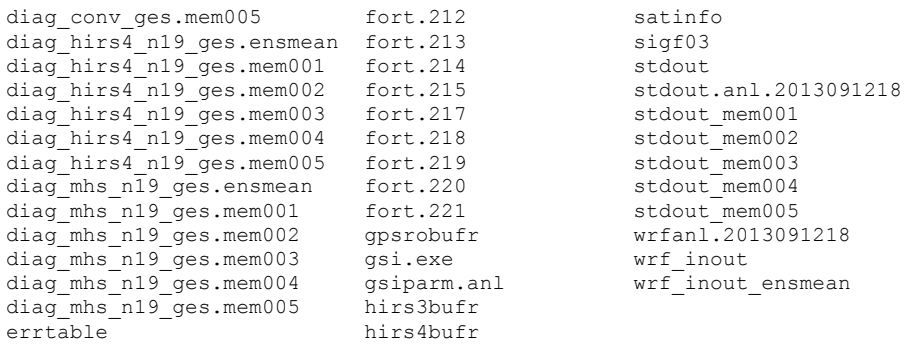

This case was a regional analysis with WRF/NMM NetCDF backgrounds. In this case, 5 ensemble members are used to generate the diag files. A brief introduction of the additional files in the GSI observer runs is given below:

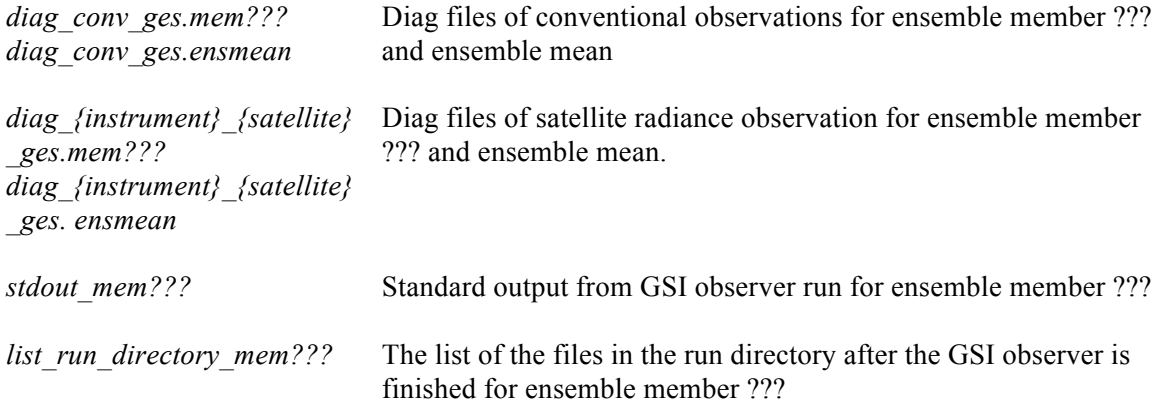

#### **3.3.2 Files in the EnKF Run Directory**

After customizing the EnKF run script to your personal environment, it may be submitted to the batch system just as any other job.

Upon successful assimilation, the ensemble analyses (both members and ensemble mean), covariance inflation factor to the ensemble analyses, and updated satellite bias correction coefficients (if requested) are output in the run directory. Below is an example of the files generated in the run directory from one of the EnKF regional test cases:

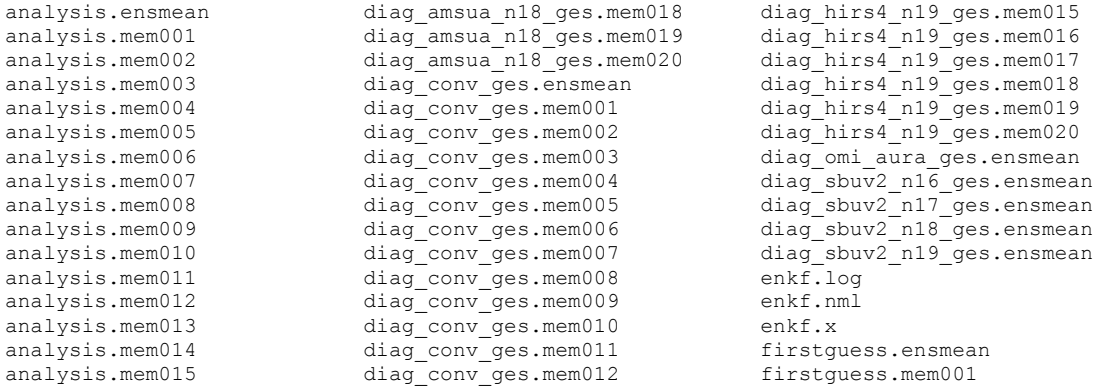

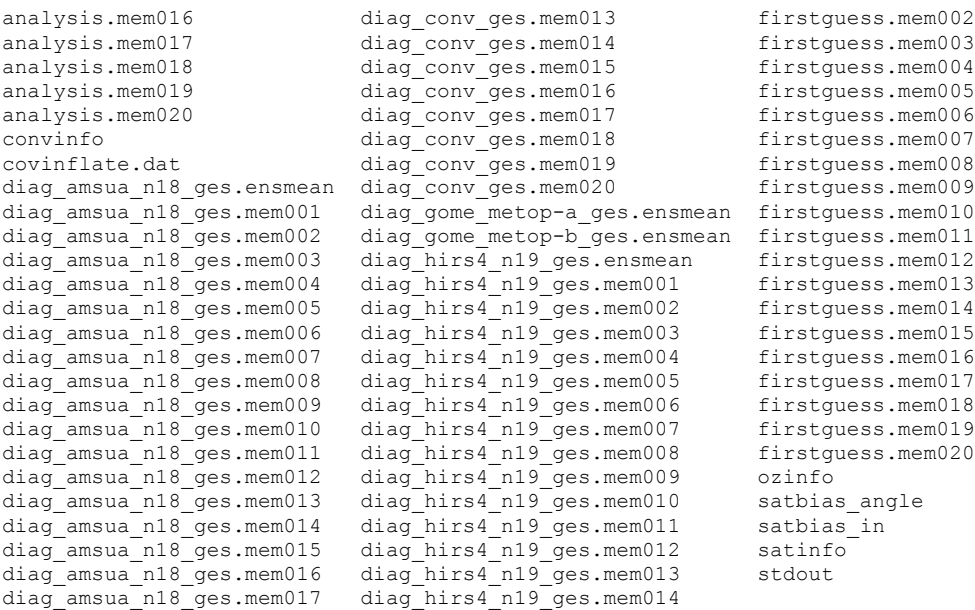

This case was a regional analysis with WRF/ARW NetCDF backgrounds. In this case, 20 ensemble members are used to estimate ensemble covariance, and both conventional observations (prepbufr) and radiance observations (AMSU-A and HIRS4) are assimilated.

A brief introduction of the files is given below:

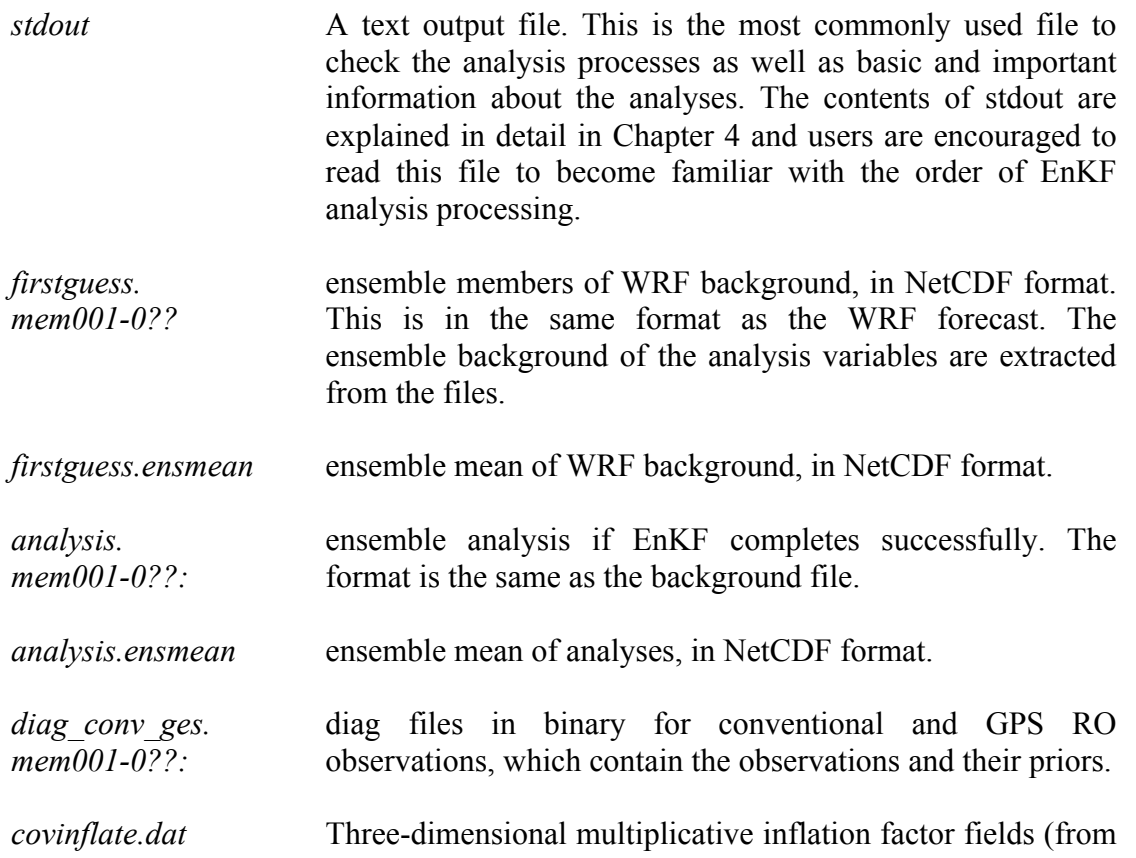

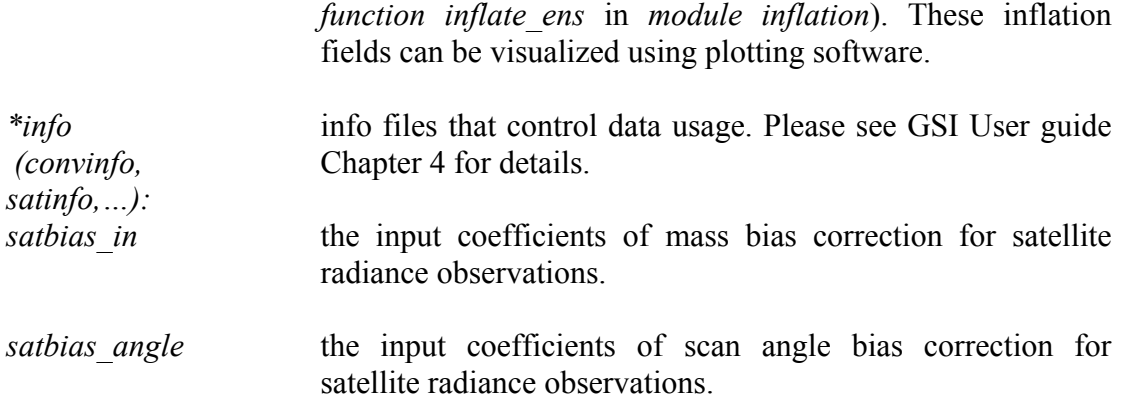

#### **Chapter 4: EnKF Diagnostics and Tuning**

This chapter will discuss how to assess whether an EnKF was successful based on the standard output. Properly checking the EnKF output will also provide useful information to diagnose potential errors in the system. The chapter begins with an introduction to the content and structure of the EnKF standard output (**stdout**). Followed by detailed discussion of tuning options in the namelist.

This chapter follows the online exercise for case 2012102506. This case uses a WRF-ARW NetCDF ensemble file as the background and analyzes several observations typical for operations, including most conventional observation data, and several radiance data (AMSU-A and HIRS4). The case was run on a Linux cluster supercomputer, using 32 cores. Users can follow this test to reproduce the following results by visiting:

http://www.dtcenter.org/com-GSI/users/tutorial/index.php

#### **4.1 Understand the standard output from EnKF (***stdout***)**

Upon a completion of an EnKF run, it is always useful to do a quick check of the standard output (*stdout),* to assess the performance of EnKF. The standard output file has information about whether the EnKF analysis has successfully completed, if the ensemble spread inflation looks good, and if the background and analysis fields are reasonable. Understanding the content of this file can also be very helpful for users to find clues in the event of a crash.

The EnKF **stdout** has following information:

- a. namelist configuration
- b. background ensemble members of observations and analysis variables
- c. statistics of the ensemble prior
- d. domain and observation partition
- e. statistics of the ensemble analysis
- f. spread inflation of the analysis ensemble

The following section contains a detailed description of the content of **stdout**, explained using the WRF/ARW case: 2012102506. The analysis domain consists of 111 x 111 x 56 grid points. To keep the output concise and make it more readable, redundant content are omitted.

The following indicates the start of the EnKF analysis. It shows how many processors are used to run the analysis and the beginning time of this run:

Execute poe command line: poe ./enkf.x running on **32 processors** ...

```
* . * . * . * . * . * . * . * . * . * . * . * . * . * . * . * 
PROGRAM ENKF ANL HAS BEGUN. COMPILED 2011319.55 ORG: NP25
STARTING DATE-TIME JAN 16,2015 12:45:58.893 16 FRI 2457039
```
The following lines show the analysis date, which is input from namelist variable "*datein*":

The analysis date is 2012102506

The following lines show how many satellite observation types are set to be read in and if the radiance bias correction is updated before the analysis process:

```
number of satellite radiance files used 59<br>number of satellite ozone files used \frac{7}{3}number of satellite ozone files used 7
PARAMS: NOT UPDATING BIAS CORRECTION COEFFS, SET NUMBER OF ITERATIONS TO 1 LUPD_SATBIASC, NUMITER = \, F \, 1
LUPD SATBIASC, NUMITER = F
```
The following lines show the namelist used in the analysis:

```
namelist parameters:
 --------------------
 &NAM_ENKF
 DATA = 2012102506,\begin{array}{ccccccc} \texttt{DATAPATH} & = & \centerdot / & & & \\ \end{array}IASSIM ORDER = 0,
 COVINFLATEMAX = 100.0000,COVINFLATEMIN = 1.000000,DETERMINISTIC = T,
 SORTINC = T,
 CORRIENC - 1,<br>CORRLENGTHNH = 500.0000\begin{array}{cccccccccccccccccc} 0 & 0 & 0 & 0 & 0 & 0 & 0 & 0 & 0 & 0 \\ \hline \end{array}\begin{array}{lll} \texttt{IAU} & = & \texttt{F,} \\ \texttt{NHR} & \texttt{ANAL} \end{array}NHR ANAL = 6,
 LETKF FLAG = F,
 BOXSI<sub>ZE</sub> = 90.00000,MASSBAL ADJUST = F,
 USE EDGES = F,
 EMISSBC = T/
 --------------------
```
The following lines show analysis time, ensemble size, the number of 3D analysis variables, and total number of 2D fields of the 3D variables, plus surface pressure (Ps).

```
analysis time 2012102506
      20 members
first-guess forecast hour for analysis = 06
 5 3d vars to update
         281 2d grids will be updated (including ps)
using multiplicative inflation based on Pa/Pb
Vars in Rad-Jacobian (dims)
--------------------------
tv 0
q 0
oz 0
u 0
\mathbf v 1
sst 2
```
The following lines show the actual analysis variables and the background type. Also, the maximum and minimum of the surface pressure are printed for a check:

```
Updating U, V, T, QVAPOR, PH, and MU for WRF-ARW...
Surface pressure (spressmn) min/max range: 660.558898925781 
  1017.63061523438
```
The next lines display the content of convinfo:

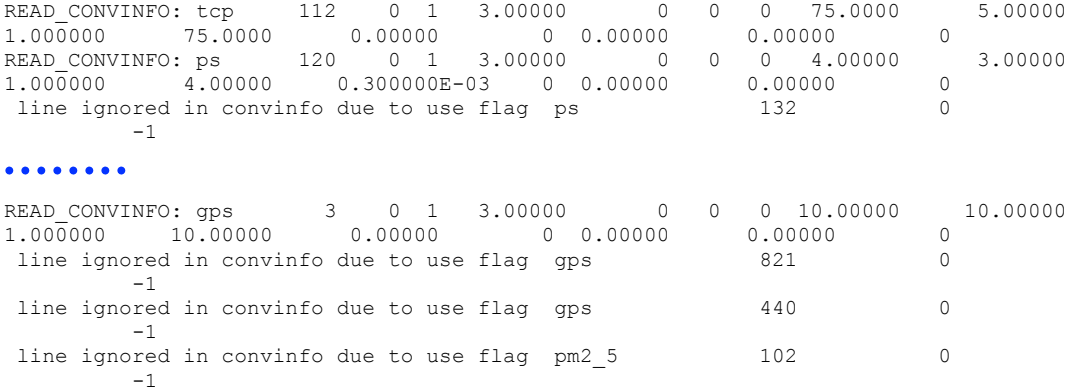

#### The next 272 lines show the content of ozinfo:

OZINFO\_READ: **jpch\_oz= 272**<br>1 sbuv6 n14 lev =  $1$  use =  $-1$  pob = 0.240 gross = 1.000 error = 1.000  $\overline{b_0z} = 10.000 \text{ pg}_0z = 0.000$ 2 sbuv6 n14 lev = 2 use = -1 pob = 0.490 gross = 1.000 error = 1.000 b\_oz = 10.000 pg\_oz = 0.000 3 sbuv6 n14 lev = 3 use = -1 pob = 0.980 gross = 1.000 error = 1.000  $b_0z = 10.000$   $pg_0z = 0.000$ 4 sbuv6 n14 lev = 4 use = -1 pob = 1.950 gross = 1.000 error = 1.000 b\_oz = 10.000 pg\_oz = 0.000 271 mls30 aura lev =  $54$  use =  $-1$  pob = 999.999 gross = 9.999 error =

9.999 b\_oz = 10.000 pg\_oz = 0.000<br>272 mls30 aura lev = 55 v  $272$  lev = 55 use = -1 pob = 999.999 gross = 9.999 error = 9.999  $b_0z = 10.000 \text{ pg}_0z = 0.000$ 

The next 2680 lines show the content of satinfo and starts reading in the radiance bias correction coefficients:

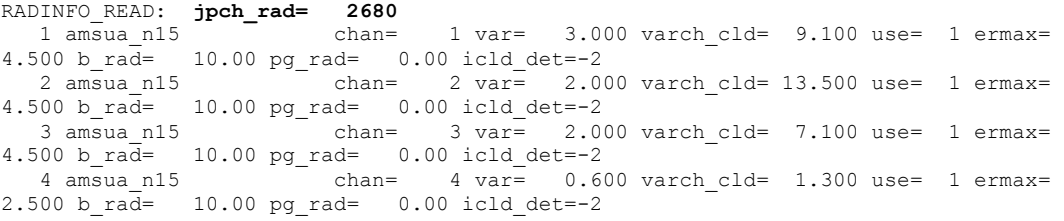

#### 

2678 avhrr3 metop-b chan= 3 var= 0.450 varch cld= 0.000 use= -1 ermax= 6.000 b  $rad = 10.00$  pg  $rad = 0.00$  icld  $det=-1$ 

```
2679 avhrr3 metop-b chan= 4 var= 0.550 varch cld= 0.000 use= -1 ermax=
6.000 b_rad= 10.00 pg_rad= 0.00 icld_det=-1
2680 avhrr3_metop-b \overline{C} chan= 5 var= 0.600 varch cld= 0.000 use= -1 ermax=
6.000 b rad = 10.00 pg rad = 0.00 icld det=-1
```
The majority of next near 3000 lines show the content of radiance bias correction coefficients:

```
RADINFO_READ: read satbias angle file
 ***WARNING file scaninfo not found, use default
RADINFO_READ: guess air mass bias correction coefficients below<br>1 amsua n15 0.472353 -0.231512 0.291223
               \frac{1}{2} amsua n15 0.472353 -0.231512 0.291223 0.000634
1 amsua_n15  0.472353  -0.23<br>0.148959  0.000000  0.000000  0.000000<br>2 amsua_n15   -0.677697  0.38
              amsua_n15 -0.677697 0.382025 1.424922 -0.000061
0.016514 0.000000 0.000000 0.000000 3 amsua_n15 -2.631062 0.134578 2.968469 -0.004946 
1.213581 0.000000 0.000000 0.000000
. . . . . . . .
2679 avhrr3_metop-b 0.000000 0.000000 0.000000 0.000000 
0.000000 0.000000 0.000000 0.000000
2680 avhrr3_metop-b 0.000000 0.000000 0.000000 0.000000 
0.000000 0.000000 0.000000 0.000000
```
Among the lines describing the radiance bias correction coefficients, the EnKF also starts to inventory the observation number and types for both conventional and radiance data. Observations of various types are read in (from the diag\*\* files) and the number of the observations and time spent reading in the observations are shown:

Start to check the radiance observations:

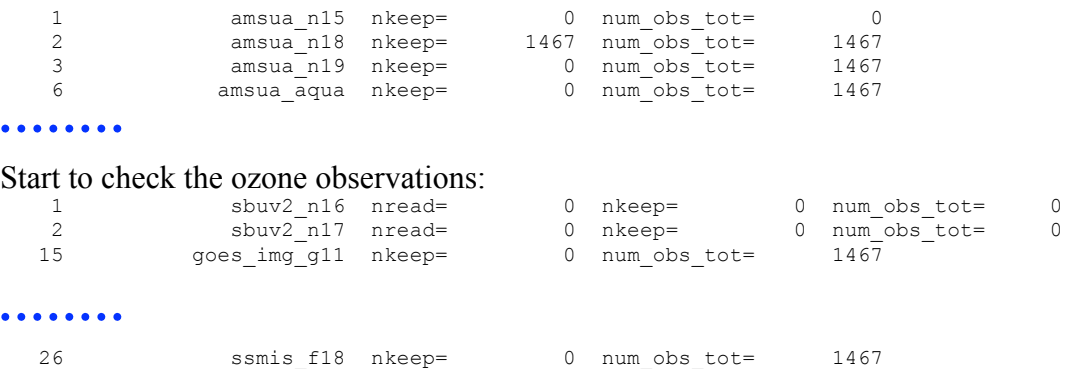

Start to check the conventional observations:

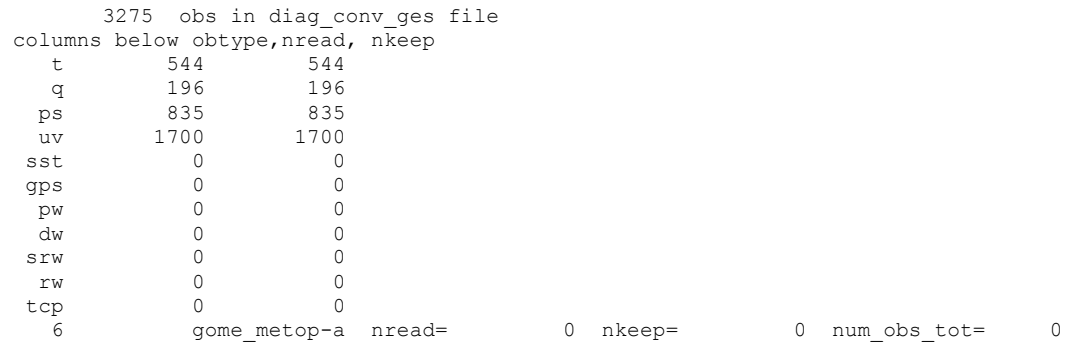

59 cris npp nkeep= 0 num obs tot= 1467

Give a summary on total number of convertional  $(1<sup>st</sup>$  number 3272), ozone  $(2<sup>nd</sup>$ number 0), and radiance observations  $(3<sup>rd</sup>$  number 1467) in diag files:

nobs conv, nobs oz, nobs sat = 3275 0 1467

Also, the following normalization factors for the radiance bias predictors could be inside the bias correction coefficient lines:

*1 biasprednorm = 1.000000 8 biasprednorm = 1.000000* 

Then, the time spent in reading in the observations and the total number of observations kept and rejected are shown:

```
max time in mpireadobs = 0.2323714 
       4742 obs kept
         0 total obs rejected
 compressed total number of obs 4742 ( 4742 )
 time in read_obs = 1.19471000880003 on proc 0
```
In the standard output, regional averaged (northern hemisphere – NH, southern hemisphere – SH, and tropics – TR) statistics of the ensemble priors' fit to all observations are provided, partly for checking if the inflation is appropriate. The details of this part are discussed in next Section 4.2.

Next, the analysis variable fields and the observations are distributed to the different processors. The following lines show the maximum and minimum number of observations and grid on subdomain and the time used to setup those decompositions:

*npts = 12321 min/max number of points per proc = 339 440 time to do model space decomp = 1.026771962642670E-003 nobsgood = 4742 min/max number of obs per proc = 148 149 time to do ob space decomp = 2.333894371986389E-005 sending out observation prior ensemble perts from root ... ... took 4.037544131278992E-004 secs time in load\_balance = 9.612187743186951E-003 on proc 0*

Then, the ensemble background members of the analysis variables are read in and the maximum and minimum values of the fields at each vertical level are displayed. The maximum and minimum values are useful for a quick confirmation that the background fields have been read successfully. The size of the real array of ensemble perturbations updated on each processor and the time spent to read in and distribute the background ensemble are also shown:

*anal\_chunk size = 2992650*

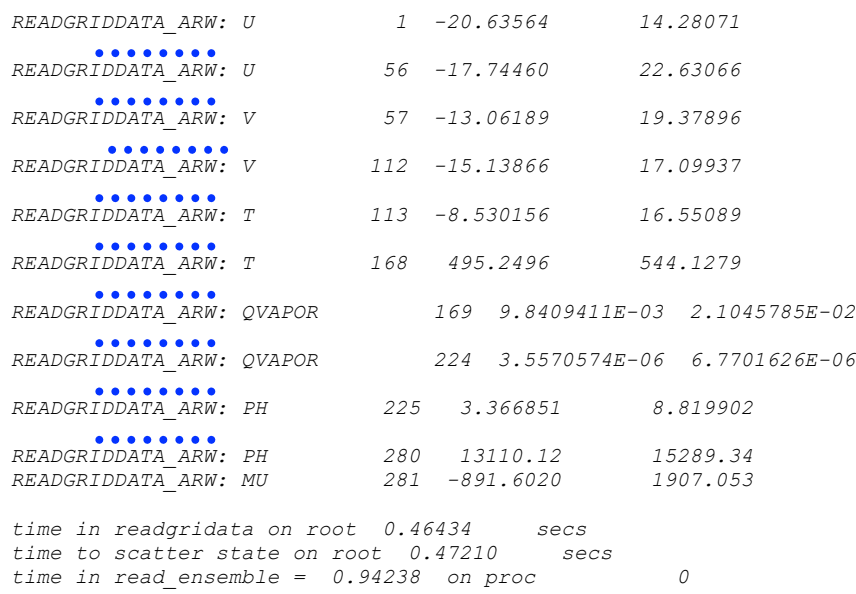

In EnSRF, observations can be skipped/not assimilated due to the adaptive observation thinning. The following lines show how many observations are skipped or not assimilated by this thinning. In this case, paoverpb thresh = 0.99, which lead to 423 of the observations being skipped.

*assimilate obs in order they were read in 423 out of 4742 obs skipped 2877 out of 4319 same lat/long 1 timing on proc 0 = 0.61 0.14 0.00 0.01 0.46 0.01 0 1 timing on proc 31 = 0.61 0.15 0.00 0.01 0.45 0.01 0 time to broadcast obfit\_post = 1.241117715835571E-004 secs, niter = 1 time to broadcast obsprd\_post = 7.869303226470947E-005*

Next, the update to the analysis variables is performed and the time for the updating is shown:

time in enkf update = 0.611589696258307 on proc 0

After updating the analysis variable fields, the multiplicative inflation to the spreads of analysis fields are done. The maximum and minimum of the actual inflation values to the analysis variables are shown. Users can check if the inflation values are reasonable.

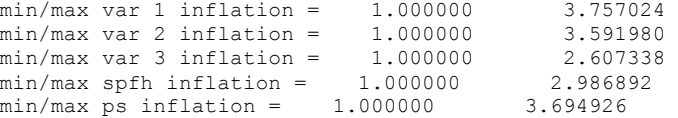

The regional averaged statistics of the inflation values are also shown for surface pressure:

global ps prior std. dev  $min/max = 36.07194$  205.9449

NH mean ps prior standard deviation = 76.92429 NH mean ps posterior standard deviation (before inflation)= 52.80397 NH mean ps posterior standard deviation (after inflation) = 74.21063 NH mean ps inflation  $=$  1.743494 TR mean ps prior standard deviation = 77.48872 TR mean ps posterior standard deviation (before inflation)= 62.23104 TR mean ps posterior standard deviation (after inflation) = 75.86496 TR mean ps inflation = 1.310104 time in inflate ens = 7.312259450554848E-002 on proc 0

After EnKF analysis, similar innovation statistics of the ensemble analyses are shown as ones for the ensemble priors' fit to all observations:

```
innovation statistics for posterior:
conventional obs
region, obtype, nobs, bias, innov stdev, sqrt(S+R), sqrt(S), sqrt(R):
NH all ps 552 -0.364E-01 0.720E+00 0.159E+01 0.167E+00 0.158E+01
TR all ps 283 -0.338E+00 0.943E+00 0.180E+01 0.278E+00 0.177E+01
NH all t 317 -0.205E+00 0.127E+01 0.195E+01 0.411E+00 0.190E+01
TR all t 227 0.211E+00 0.104E+01 0.946E+01 0.377E+00 0.946E+01
NH all uv 1068 -0.281E-01 0.224E+01 0.425E+01 0.914E+00 0.415E+01
TR all uv 632 -0.807E-01 0.248E+01 0.400E+01 0.855E+00 0.391E+01
NH all q 112 -0.198E-01 0.144E+00 0.170E+00 0.390E-01 0.165E+00
TR all q 84 0.234E-01 0.107E+00 0.183E+00 0.414E-01 0.178E+00
satellite brightness temp
 instrument, channel #, nobs, bias, innov stdev, sqrt(S+R), sqrt(S), sqrt(R):
 amsua_n18 1 77 0.744E+00 0.244E+01 0.109E+02 0.130E+01 0.108E+02
 amsua_n18 2 72 0.519E+00 0.206E+01 0.103E+02 0.918E+00 0.103E+02
 amsua_n18 3 90 -0.244E+01 0.265E+01 0.773E+01 0.473E+00 0.772E+01
 amsua_n18 4 97 -0.353E+00 0.520E+00 0.142E+01 0.106E+00 0.142E+01
 amsua_n18 5 97 0.116E+00 0.268E+00 0.462E+00 0.726E-01 0.456E+00
          amsua_n18 6 154 0.276E+00 0.303E+00 0.325E+00 0.514E-01 0.321E+00
 amsua_n18 7 263 0.209E+00 0.261E+00 0.326E+00 0.467E-01 0.322E+00
 amsua_n18 8 279 -0.137E+00 0.250E+00 0.358E+00 0.730E-01 0.350E+00
         amsua_n18 10 213 -0.449E-01 0.246E+00 0.531E+00 0.145E+00 0.511E+00
 amsua_n18 11 71 0.974E-01 0.277E+00 0.694E+00 0.212E+00 0.661E+00
 amsua_n18 15 54 -0.219E+01 0.263E+01 0.772E+01 0.850E+00 0.768E+01
```
Finally, the minimum and maximum of the analysis increments are shown as below. The analysis increments should be within a reasonable range. The computational time of these steps are also shown:

time to gather state on root  $0.136818923056126$  secs<br>ens. mean anal. increment min/max ps  $-269.1015$  62.77728 ens. mean anal. increment min/max ps -269.1015 ens. mean anal. increment min/max var  $1 -11.01143$  8.155481<br>
ens. mean anal. increment min/max var  $2 -6.704343$  8.965038<br>
ens. mean anal. increment min/max var  $3 -12.04501$  3.471832 ens. mean anal. increment min/max var  $\begin{array}{cccccc} 2 & -6.704343 & 8.965038 \\ \text{ens. mean anal. increment min/max var} & 3 & -12.04501 & 3.471832 \end{array}$ ens. mean anal. increment min/max var  $\begin{array}{ccc} 3 & -12.04501 & 3.471832 \\ -0.3514615 & 0.2903060 \\ \text{one} & -12.04501 & 3.471832 \end{array}$ ens. mean anal. Increment min/max var anal. increment min/max var anal. increment min/max var anal. increment min/max var anal. increment min/max var anal. increment min/max var anal. increment min/max var anal. increment ens. mean anal. increment min/max var time to gather ens mean increment on root 4.615368694067001E-002 secs time in writegriddata on root 0.219785105437040 secs time in write ensemble =  $0.402844041585922$  on proc 0

The next line indicates the time of the analysis finish:

```
 ENDING DATE-TIME JAN 16,2015 12:46:01.911 16 FRI 2457039
     PROGRAM ENKF_ANL HAS ENDED.
* . * . * . * . * . * . * . * . * . * . * . * . * . * . * . * . * . * . * . * .
```
The next lines show the computer resources used in the analysis and a sign that EnKF has finished, "all done":
```
* . * . * . * . * . * . * . * . * . * . * . * . * . * . * . * . * . * . * . * . 
*****************RESOURCE STATISTICS*******************************
The total amount of wall time = 3.027633<br>The total amount of time in user mode = 2.493620The total amount of time in user mode
The total amount of time in sys mode = 0.393940<br>The maximum resident set size (KB) = 163840The maximum resident set size (KB) = 163840<br>Number of page faults without I/O activity = 51626
Number of page faults without I/O activity = 51<br>Number of page faults with I/O activity = 0
Number of page faults with I/O activity
Number of times filesystem performed INPUT = 0<br>Number of times filesystem performed OUTPUT = 0Number of times filesystem performed OUTPUT = 0<br>Number of Voluntary Context Switches = 12899Number of Voluntary Context Switches = 12899
Number of InVoluntary Context Switches
*****************END OF RESOURCE STATISTICS*************************
 all done!
```
### **4.2 Tuning of inflation and localization**

Proper inflation and localization values need to be determined by experimenting with different inflation values. The goal is to make the total ensemble spreads of priors match the innovations as much as possible. In the tuning process, the vertical and horizontal structure of the match should be carefully examined. The 3D distribution of the inflation values can be plotted offline from the output file "covinflate.dat".

The tuning processes can vary for different resolutions and physics of the models as well as the observation types assimilated. The performance of the tuning may be better examined after multiple assimilation cycles allowing their effects to be accumulated and converged in cycling assimilation. Please also note that proper settings of observation error estimations are also critical for the inflation tuning.

Next, the test case is taken as an example to check if the inflation is appropriate. In the following lines of the standard output (*stdout*), the number (column nobs), mean (column bias), and standard deviation (column innov stdev) of the ensemble background fits to Ps, wind, temperature, and water vapor observations in the NH and TR are shown:

```
innovation statistics for prior:
conventional obs
region, obtype, nobs, bias, innov stdev, sqrt(S+R), sqrt(S), sqrt(R):
NH all ps 552 -0.130E+01 0.152E+01 0.172E+01 0.674E+00 0.158E+01<br>TR all ps 283 -0.748E+00 0.131E+01 0.189E+01 0.667E+00 0.177E+01
TR all ps 283 -0.748E+00 0.131E+01 0.189E+01 0.667E+00 0.177E+01
NH all t 317 -0.282E+00 0.190E+01 0.201E+01 0.661E+00 0.190E+01
TR all t 227 0.830E-01 0.140E+01 0.948E+01 0.689E+00 0.946E+01
NH all uv 1068 -0.458E+00 0.369E+01 0.451E+01 0.176E+01 0.415E+01
TR all uv 632 -0.272E+00 0.372E+01 0.425E+01 0.166E+01 0.391E+01
NH all q 112 -0.707E-01 0.180E+00 0.191E+00 0.964E-01 0.165E+00<br>TR all q 84 0.292E-01 0.134E+00 0.205E+00 0.101E+00 0.178E+00
             TR all q 84 0.292E-01 0.134E+00 0.205E+00 0.101E+00 0.178E+00
satellite brightness temp
instrument, channel #, nobs, bias, innov stdev, sqrt(S+R), sqrt(S), sqrt(R):
 amsua_n18 1 77 -0.341E+00 0.243E+01 0.111E+02 0.259E+01 0.108E+02
 amsua_n18 2 72 -0.163E+00 0.213E+01 0.104E+02 0.179E+01 0.103E+02
          amsua_n18 3 90 -0.271E+01 0.293E+01 0.777E+01 0.905E+00 0.772E+01
 amsua_n18 4 97 -0.256E+00 0.481E+00 0.143E+01 0.151E+00 0.142E+01
 amsua_n18 5 97 0.273E+00 0.369E+00 0.467E+00 0.101E+00 0.456E+00
 amsua_n18 6 154 0.420E+00 0.439E+00 0.330E+00 0.752E-01 0.321E+00
           amsua_n18 7 263 0.294E+00 0.351E+00 0.333E+00 0.833E-01 0.322E+00
```
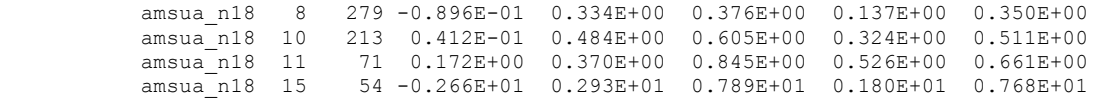

It would be desirable that the total ensemble spreads of prior/background match the innovation standard deviations as close as possible (Equation 15). In practice, one should check if there is any substantial ensemble spread deficiency. In the above sample standard output lines, the ensemble prior spreads are shown in the column *sqrt(S),* and the total spreads in the column *sqrt(S+R). Here, sqrt(R)* is the observation error.

The above sample statistics shows that in NH, the total spread of temperature observation priors (0.201E+01) is close to the innovation standard deviation (0.190E+01) of the priors fit to the observations. In the tropics, however, the total spread of temperature observation priors  $(0.948E+01)$  is much larger that standard deviation  $(0.140E+01)$ , because of the very large observation error assigned (0.946E+01).

## **4.3 Tuning EnKF through key Namelist Options**

The namelist parameters controlling the EnSRF analysis are set in the namelist sections: /*enkf\_nml/,* /satobs\_*enkf/,* and /*nam\_wrf/ (all in* the file *enkf.nml*)*.* To obtain a successful analysis, it is very important to setup/tune properly the namelist variables, particularly those related to inflation and localization, for each specific application configuration of various models and observation types.

### **4.3.1 Set up the analyses time and data location**

The analysis time and working location are setup by the following parameters:

- *datein:* analysis time (YYYYMMDDHH)
- *datapath*: path to data directory (include trailing slash). In most cases, this should point to the current directory because the run scripts have setup the run environment in the working directory including copying the EnKF executable and data into the working directory.

### **4.3.2 Set up analysis algorithm**

In the current implementation, a few variations/flavors of the EnKF are available, including the ensemble square root Kalman filter (EnSRF, *Whitaker et al., 2010, etc*), the perturbed observations EnKF, and the local transformed Kalman filter (LETKF). These options are set in the namelists below:

deterministic = true, use EnSRF without perturbed observations;

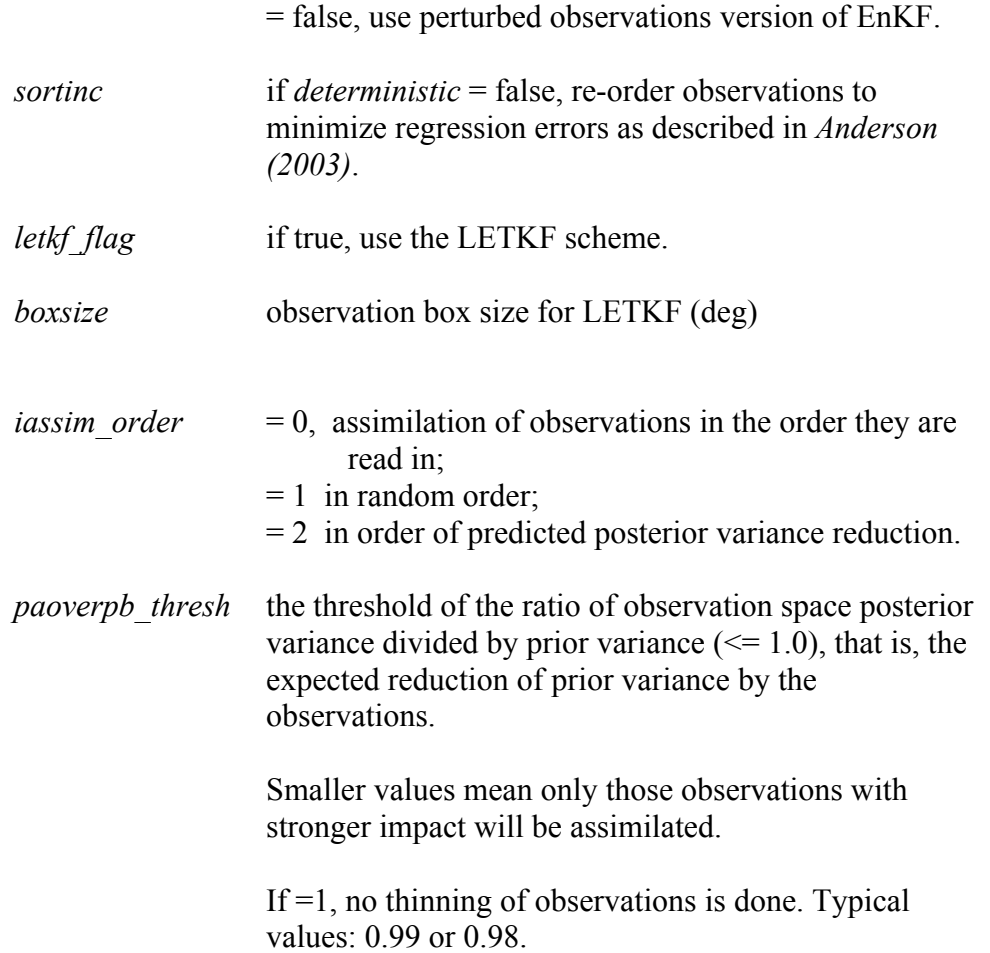

## **4.3.3 Set up the analyses variables**

The analyses variables for both global and regional models are hardcoded in the EnSRF. There are several options using the following parameters:

*nvars:* number of 3d model variables to update.

For hydrostatic global models, there are typically 5, including *U, V, T, QVAPOR, Ozone*. For non-hydrostatic regional models, like WRF, different combinations of the 3D and 2D analyses variables are set as below:

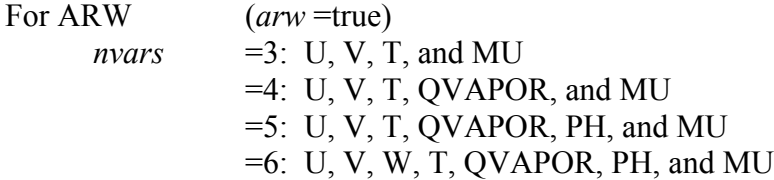

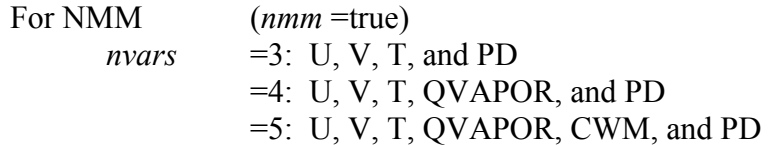

The analyses variable list can be adjusted or additional variables, such as moisture related variables, can be added to the list by modifying the subroutines "*gridinfo.F90*" and "*gridio.F90*" accordingly.

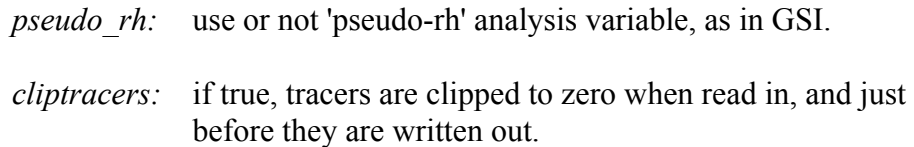

### **4.3.4 Set up the ensemble backgrounds**

The following parameters define which background fields will be used in the analyses and their dimensions:

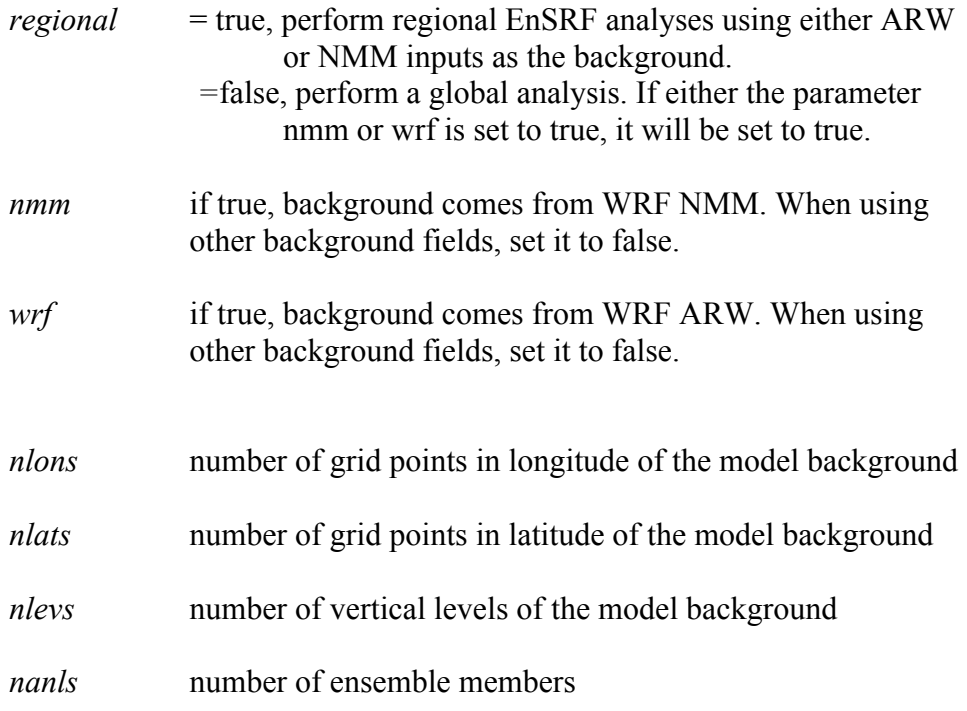

### **4.3.5 Set up localization distances**

In the current EnKF implementation, distances for localization can be set separately in the northern hemisphere, tropics and southern hemisphere, and in the horizontal, vertical and time dimensions, and for different observation types using namelist parameters. The length scales should be given in km for the horizontal, hours for time, and 'scale heights' (units of  $-log(P/P_{ref})$  in the vertical.

There are two options to setup the localization distances in horizontal and vertical. These are decided by the namelist variable "*readin\_localization"*:

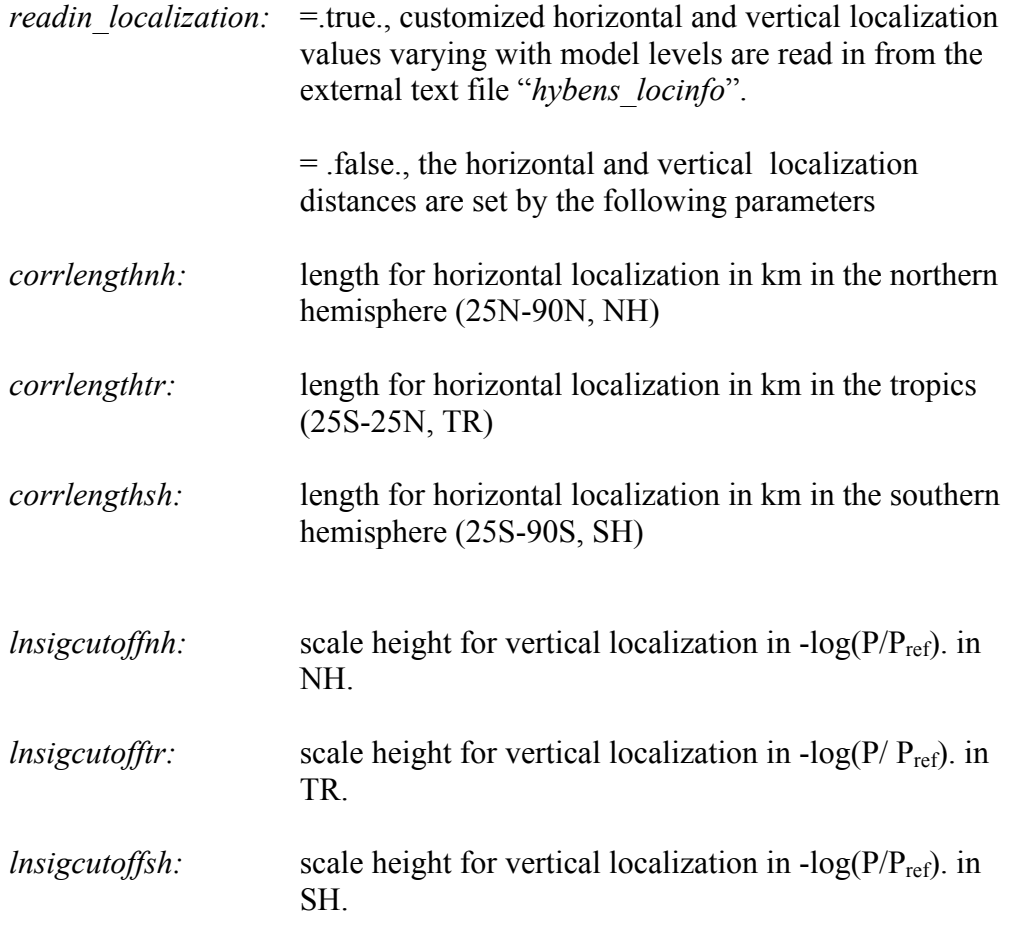

The text file "*hybens\_locinfo*" contains vertical profile of horizontal and vertical localization length scales (in e-folding scale). These scales are converted to the full distance width (\*1/0.388 in km) of Gaspari-Cohn function, where it goes to zero. The horizontal and vertical scales can be adjusted for each observation types easily in the subroutine "*read\_locinfo.f90*".

For satellite radiance and surface pressure observations, the vertical localization distances are set separately using the following parameters:

> *lnsigcutoffsatnh, lnsigcutoffsattr, lnsigcutoffsatsh; and lnsigcutoffpsnh, lnsigcutoffpstr, lnsigcutoffpssh*

There is also one option to setup the time localization window, which is the time away from the analyses time. This is decided by the following namelist variables:

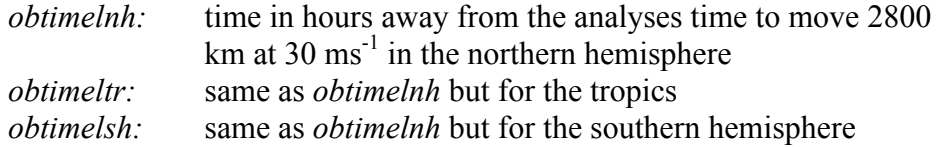

The empirical determination/tuning of proper localization distances is important for successful analyses with ensemble data assimilation. In general, large horizontal scale observations, like GPS radio occultation and radiosonde observations, require larger horizontal localization distances to fully take advantage of the observations. On the other hand, high horizontal resolution observations, like radar observations, may need shorter horizontal localization distances. The same is true for the localization distance in vertical.

### **4.3.6 Set up adaptive posterior inflation parameters**

The inflation can be set up by the following parameters:

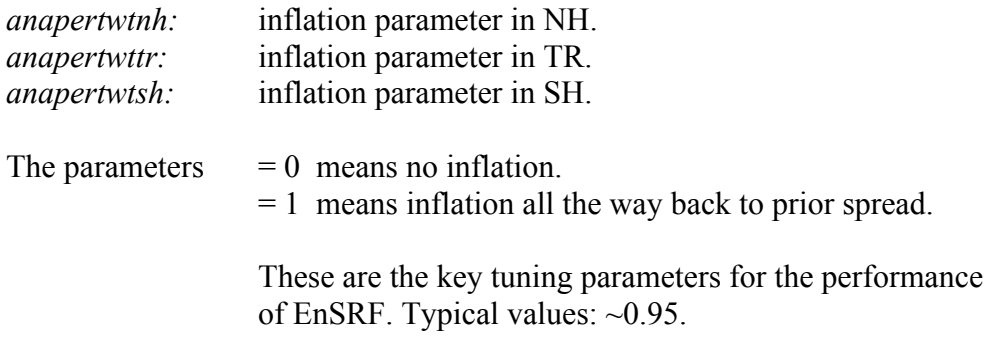

The inflation factor fields can be smoothed out using the following parameter:

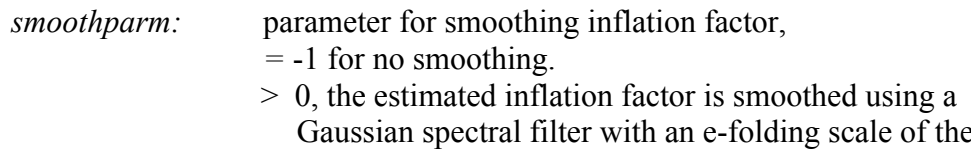

parameter.

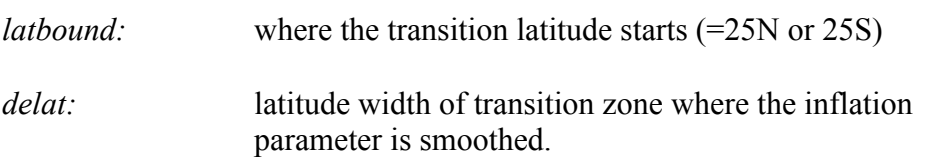

The minimum and maximum inflation values allowed can be controlled by the following parameters:

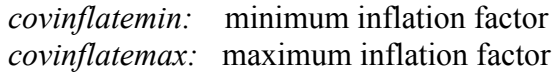

### **4.3.7 Satellite observations related parameters**

The following parameters are used to setup the adaptive satellite bias correction:

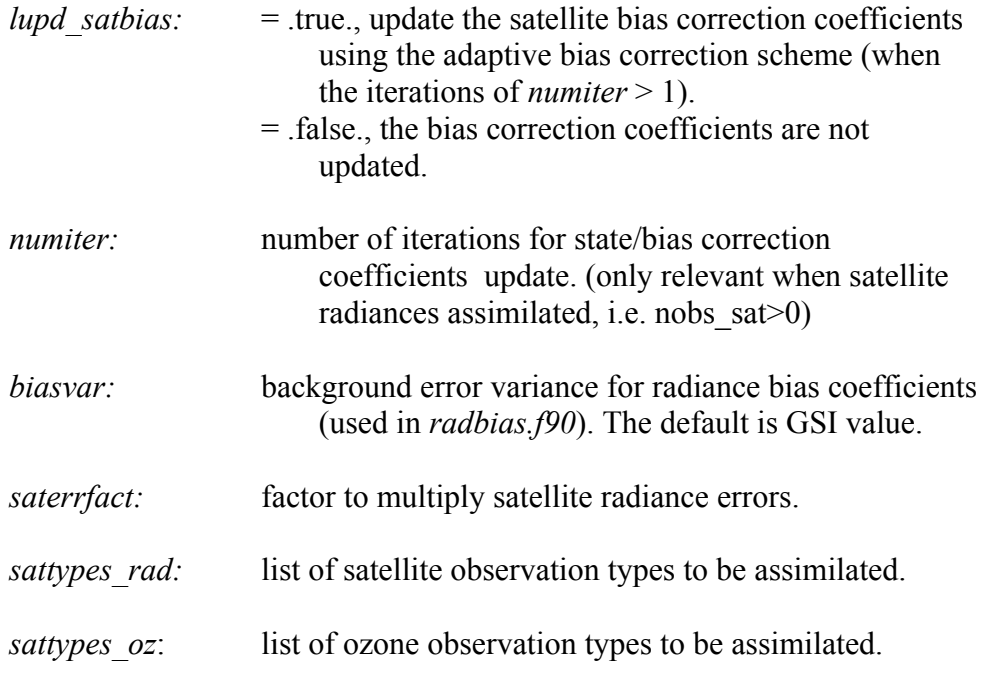

# **4.3.8 Observation QC parameters**

In addition to the observation quality flags decided in the GSI observer, the EnSRF itself also conducts a gross check on the observations.

The outlier test computes the difference between the observation value and the prior ensemble mean. It then computes a standard deviation by taking the square root of the sum of the observation error variance and the prior ensemble variance for the observation. If the difference between the ensemble mean and the observation value is more than the specified number of standard deviations, then the observation is tossed. The threshold of the check is set as following:

*sprd\_tol:* tolerance for gross check of observations.

Reject a observation if the prior mean is more than this many sqrt(S+R) from the observation, where S is ensemble prior variance and R is observation error variance. Typical value: ~3.0

The following parameters are used to control if the GSI quality control procedure is performed in EnSRF:

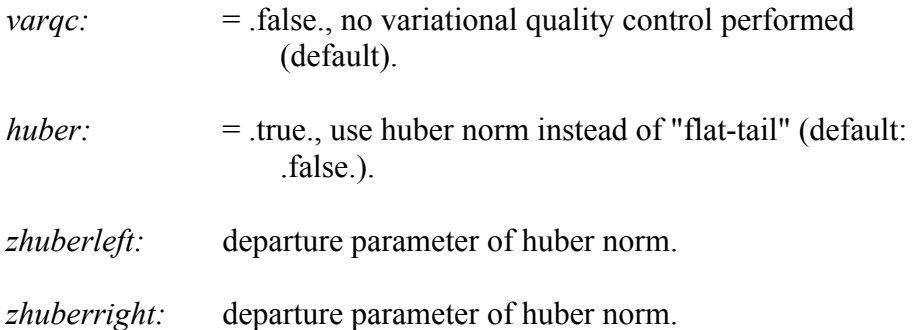

# **Chapter 5: Applications for Regional and Global EnKF**

In this chaper, the elements from the previous chapters will be applied to demonstrate how to run a regional and global case using the GSI observer and EnKF. These examples are intended to give users a clear idea of how to set up the GSI observer and EnKF for a particular application and properly check the run status and analysis results in order to determine if the run was successful. Note that the regional example focuses on WRF ARW, however WRF NMM and NMMB runs are similar, but require different background ensemble and namelist options. Similarly, the global example features a single global configuration (T254), however users may wish to use a different configuration, again requiring different background ensemble and namelist options.

It is assumed that the reader has successfully compiled GSI and EnKF on a local machine. For *regional case studies*, users should have the following data available:

- 1. Ensemble for background
	- Ensemble files from WRF-ARW, WRF-NMM, NMM-B forecast files may be used. For this case, WRF-ARW ensemble members will be used, which are generated from the GFS ensemble, following the naming convention: wrfarw.mem00nn. Where nn corresponds to each ensemble member ('ensmean' appended for ensemble mean).
- 2. Conventional, GPSRO and radiance data
	- Real time GDAS and NAM PrepBUFR data can be obtained from the server: ftp://ftpprd.ncep.noaa.gov/pub/data/nccf/com/gfs/prod/ ftp://ftpprd.ncep.noaa.gov/pub/data/nccf/com/nam/prod/
- 3. Fixed files
	- Fixed files are located in the comGSIv3.4-EnKFv1.0/fix directory

For *global case studies*, users should have the following data available:

- 1. Ensemble for background
	- Ensemble files from GFS forecast files may be used. GFS ensemble members corresponding to various spectral resolutions may be used, following the naming convention: sfg\_yyyymmddhh\_fhrff\_mem0nn. The yyyymmddhh corresponds to the initialization date, ff corresponds to the forecast hour, and nn corresponds to each ensemble member ('ensmean' appended for ensemble mean).
- 2. Conventional data
	- Real time GDAS PrepBUFR (and BUFR) data can be obtained from the server: ftp://ftpprd.ncep.noaa.gov/pub/data/nccf/com/gfs/prod/
- 3. Fixed files
	- Fixed files are located in the comGSIv3.4-EnKFv1.0/fix/global directory

The following cases will give users an example of how to run the EnKF for a regional case with various data sources, as well as a simple global application case. Users are welcome to download these examples from the EnKF User's webpage (online case for release v1.0) or create a new background ensemble and obtain observation data from the above server.

The background ensemble files and observations used in the regional case studies are as follows:

1. Background files:

wrfarw.mem0001 - wrfarw.mem0020, wrfarw.ensmean

• The horizontal grid spacing is 45-km with 51 vertical sigma levels.

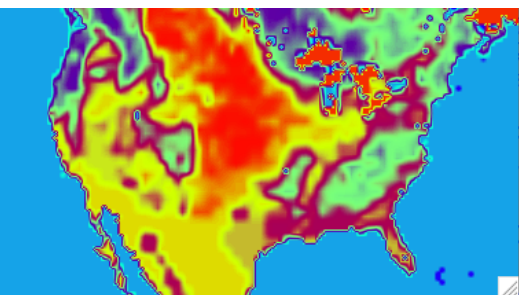

Figure 5.1: Background used for regional case study

- 2. Conventional, GPSRO and radiance data from 00 UTC 13 February 2014
	- Conventional file: *gdas1.t00z.prepbufr.nr*
	- GPSRO file: *gdas1.t00z.gpsro.tm00.bufr\_d*
	- Radiance files: *gdas1.t00z.1bamua.tm00.bufr\_d*

 *gdas1.t00z.1bhrs4.tm00.bufr\_d gdas1.t00z.1bmhs.tm00.bufr\_d*

- 3. Fixed files:
	- Fixed files are located in the GSI/EnKF community code package, under /comGSIv3.4-EnKFv1.0/fix
	- For observation control:  *convinfo*: conventional data (PrepBUFR, GPSRO) info file  *ozinfo*: ozone retrival info file  *satinfo*: satellite radiance info file
	- Adaptive radiance bias correction (although example files are provided in the /fix directory, it is better to obtain bias correction files valid for the proper date. For this case, GFS bias correction coefficents are provided with the case data):  *satbias\_angle*: satellite angle dependent file satbias in: satellite bias correction coefficient file

*note*: *for recent cases (starting in 2015), the operational global satellite bias correction coefficient file format has changed to a single file. Please refer to GSI User's Guide for details and description of namelist changes.*

This case study was run on a linux cluster. GSI no longer (from GSI v3.2) requires btyeswapping to little endian format. BUFRLIB can automatically handle byte order issues.

For the *regional ARW case*, assume the following locations:

Path to the background ensemble files: /scratch/casedata/arw\_2014021300/bk/

```
the path to the observations:
         /scratch/casedata/arw_2014021300/obs
```
and the GSI release version 3.4/EnKF version 1.0 is located at: /scratch/comGSIv3.4-EnKFv1.0

For the *global GFS case*, assume locations as follows:

Path to background ensemble files: /scratch/casedata/enkf\_glb\_t254/bk

the path to the observations: /scratch/casedata/enkf\_glb\_t254/obs

and the GSI release version 3.4/EnKF version 1.0 is located at: /scratch/comGSIv3.4-EnKFv1.0

### **5.1 Running GSI Observer for Regional Applications**

### **5.1.1 Run Script**

With both GSI and EnKF compiled and the background ensemble files and observations acquired, the next step is to work with the gsi observer run script, *run\_gsi\_regional.ksh*. The location of this script is under *comGSIv3.4-EnKFv1.0/run*. This run script is the same as the one used for a GSI analysis run, with a few specific options selected in order to loop through all the ensemble members and generate the ensemble observation priors for each member and the ensemble mean. In addition to the GSI observer specific options, other user-specific modifications need to be made:

Set up batch queueing system

To run GSI with multiple processors, a job queuing head must be added to the run gsi regional.ksh script. The set up of the job queue is dependent on the machine and the job control system. Refer to the GSI Users' Guide, section 3.2.2.1, for more examples of the setup section of this script. The following example is setup to run on a Linux cluster with LSF:

```
# LSF batch script to run an MPI application
#
#BSUB -P ????????? # project code
                        # wall-clock time (hrs:mins)
#BSUB -n 4 # number of tasks in job 
                      # run 16 MPI tasks per node
#BSUB -J gsi # job name
#BSUB -o gsi.%J.out
#BSUB -e gsi.%J.err
#BSUB -q small # queue
```
• Set up number of processors and the job queue system used. For this example, 'LINUX\_LSF' and 4 processors are used:

GSIPROC=4 ARCH='LINUX\_LSF'

• Set up the case data, analysis time, fix files, GSI executable, and CRTM coefficents:

Set up analysis time:

ANAL\_TIME=2014021300

Set up working directory, which will hold the analysis results (all ensemble members will be run in this directory). This directory must have the proper write permissions as well as enough space to hold the output.

```
WORK_ROOT=/scratch/${user}/comGSIv3.4-EnKFv1.0/run/gsidiag_2014021300
```
Set path to background ensemble files:

BK ROOT=/scratch/\${user}/casedata/arw 2014021300/bk

Set file for background ensemble mean:

BK FILE=\${BK ROOT}/wrfarw.ensmean

Set path to the observation directory and the PrepBUFR file within the observation directory. All observations to be assimilated should reside in this directory.

```
OBS_ROOT=/scratch/${user}/casedata/arw_2014021300/obs
PREPBUFR=${OBS_ROOT}/gdas1.t00z.prepbufr.nr
```
Set the GSI system used for this case, including the paths of the fix files and the CRTM coefficents as well as the location of the GSI executable:

```
CRTM_ROOT=/scratch/${user}/CRTM_REL-2.1.3
GSI_ROOT=/scratch/${user}/comGSIv3.4-EnKFv1.0/
FIX_ROOT=${GSI_ROOT}/fix
GSI_EXE=${GSI_ROOT}/run/gsi.exe
GSI_NAMELIST=${GSI_ROOT}/run/comgsi_namelist.sh
```
• Set which background and background error file to use

```
bk_core=ARW
bkcv_option=NAM
if clean=clean
```
This example uses the ARW NetCDF background; therefore bk core is set to ARW. The regional background error covariance file is used in this case, as set by bkcv option=NAM. Finally, the run scripts are set to clean the run directory to delete all temporary intermediate files.

• Choose to run GSI observer, set up background ensemble information

```
if_observer=Yes
no_member=20
BK_FILE_mem=${BK_ROOT}/wrfarw.mem
```
The option if observer=Yes is the switch that enables *run* gsi regional.ksh to run the GSI observer (rather than GSI analysis). In this example, 20 ensemble members are selected with the naming convention: wrfarw.memnnnn. Note that memnnnn which is assocated with each ensemble member (nnnn), is not included and will be appended later in the script.

• Link observations

```
# Link to the prepbufr data
ln -s ${PREPBUFR} ./prepbufr
# Link to the radiance data
ln -s ${OBS_ROOT}/gdas1.t00z.1bamua.tm00.bufr_d amsuabufr
ln -s ${OBS_ROOT}/gdas1.t00z.1bhrs4.tm00.bufr_d hirs4bufr
ln -s ${OBS_ROOT}/gdas1.t00z.1bmhs.tm00.bufr_d mhsbufr
ln -s ${OBS_ROOT}/gdas1.t00z.gpsro.tm00.bufr_d gpsrobufr
```
Past the arch selection, environment variable checks, and creation of working directory, users will find the location where the observations are linked. For this case, we can see that the conventional PrepBUFR observations have been linked, as well as three different satellite radiance BUFR files (AMSU-A, HIRS4, and MHS) and a GPS RO BUFR file. These files will be linked to the working directory and separate observation innovation (diag) files will be generated for each observation.

In the run script, the proper anavinfo file is selected based on the core and background error covariance used for the case:

```
 echo ' Use NAM background error covariance'
BERROR=${FIX_ROOT}/${BYTE_ORDER}/nam_nmmstat_na.gcv
 OBERROR=${FIX_ROOT}/nam_errtable.r3dv
if [ ${bk core} = NMM ] ; then
    ANAVINFO=${FIX_ROOT}/anavinfo_ndas_netcdf
 fi
if [ ${bk core} = ARW ] ; then
    ANAVINFO=${FIX_ROOT}/anavinfo_arw_netcdf
 fi
if \lceil ${bk core} = NMMB ] ; then
    ANAVINFO=${FIX_ROOT}/anavinfo_nems_nmmb
f_i
```
The anavinfo file used for this case is anavinfo arw netcdf, because the background is NetCDF ARW and the regional background error covariance has been selected. It is metal metal of the state of

…

important to check this file, located in the ./fix directory. The number of vertical levels must match those for the background. In this example, the case has 50 vertical levels with the default value in anavinfo arw netcdf is 40. Change these values accordingly:

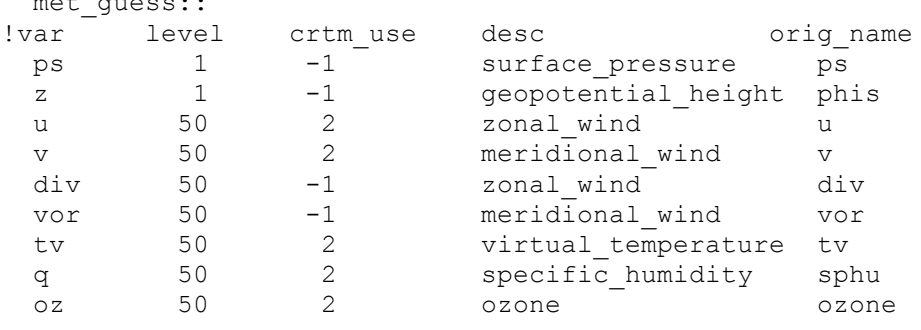

### **5.1.2 Run GSI observer and check run status**

Once the run script is set up properly for the case and the machine, GSI can be run through the run script. The following command will submit the run:

\$ BSUB < run\_gsi\_regional.ksh

While the job is running, move to the working directory and check the details. Given the following working directory setup:

WORK\_ROOT=/scratch/\${user}/comGSIv3.4-EnKFv1.0/run/gsidiag\_2014021300

Go to directory WORK ROOT=/scratch/\${user}/comGSIv3.4-EnKFv1.0/ and check the run directory. A directory named gsidiag\_2014021300 should have been created. This directory is the run directory for this GSI observer case study. The directory will be populated with many files:

```
amsua n18.TauCoeff.bin ssmi f15.SpcCoeff.bin
amsua_n18.SpcCoeff.bin ssmi_f15.TauCoeff.bin
imgr_g11.SpcCoeff.bin
imgr_g11.TauCoeff.bin
```
These files are CRTM coefficients that have been linked to this run directory through the GSI run script. Similar to running the GSI analysis, many other files are linked or copied to this run directory, such as:

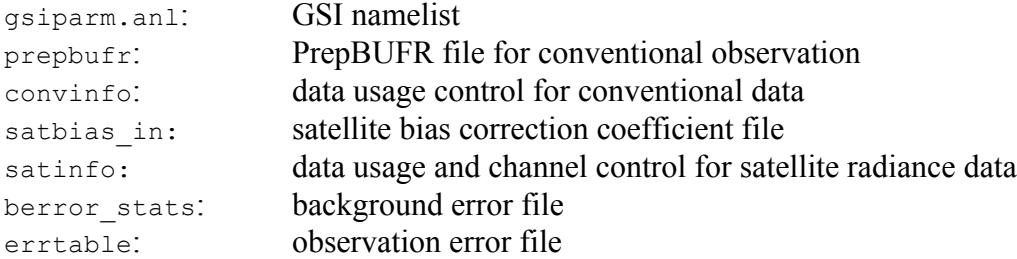

Additionally, for the GSI observer many files are generated as a result of the lread\_obs\_save and lread\_obs\_skip options in the namelist for writing/reading collective observation selection information:

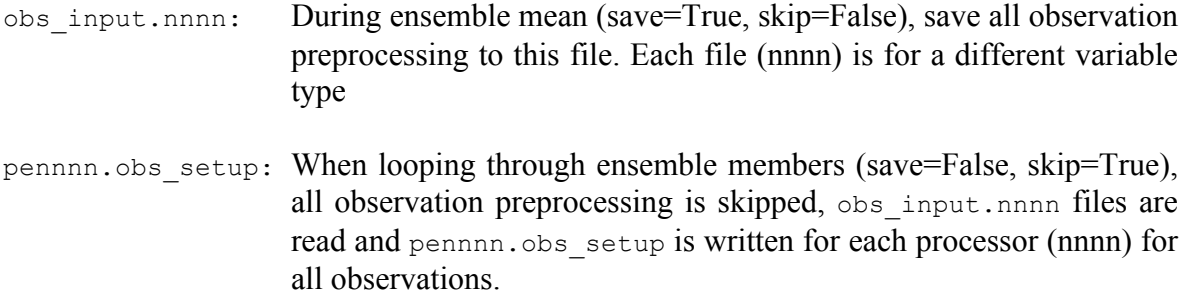

As the GSI observer is running for the ensemble mean as well as looping through each member, files are for each ensemble member, as well as the ensemble mean:

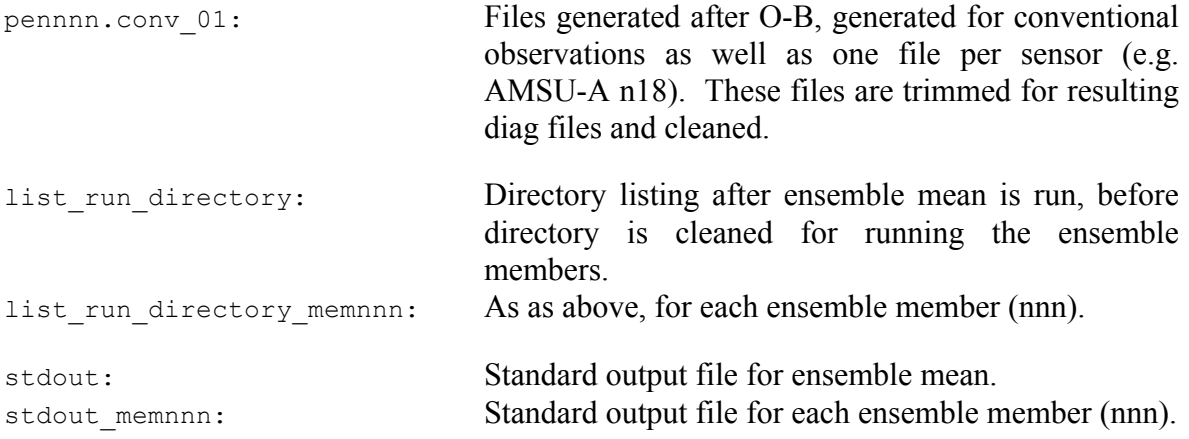

The presence of the standard output files in the directory suggest the GSI observer run scripts have successfully set up a run environment for the GSI observer, properly looping through the ensemble members, and the GSI executable is running on each ensemble member. Once GSI have finished running, diag files should be generated for each observation type for each member as well as the ensemble mean:

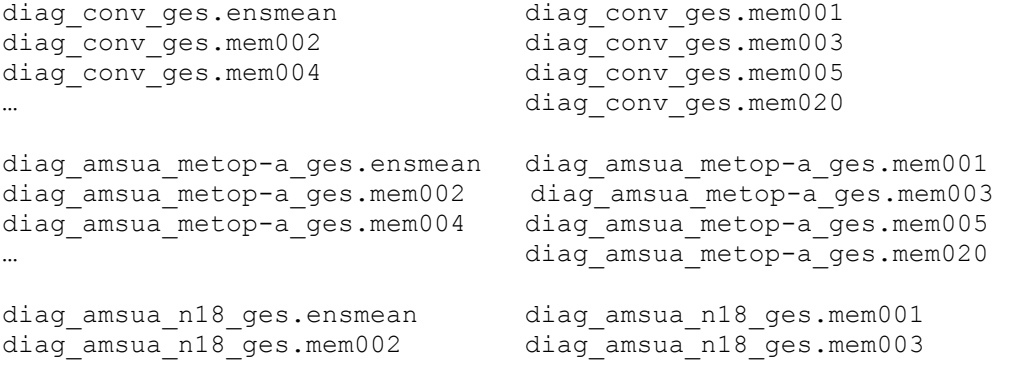

```
diag amsua n18 ges.mem004 diag amsua n18 ges.mem005
… diag_amsua_n18_ges.mem020
diag hirs4 n19 ges.ensmean diag amsua n15 ges.mem001
diag_hirs4_n19_ges.mem002 diag_amsua_n15_ges.mem003
diag_hirs4_n19_ges.mem004 diag_amsua_n15_ges.mem005
                           diag_amsua_n15_ges.mem020
```
### **5.1.3 Check for successful GSI completion**

The presence of the diag files and standard out files for the ensemble mean and each member indicates that the GSI observer has run without crashing, but does not necessary indicate a successful analysis. It is important to check the stdout files in the run directory to make sure the GSI observer completed each step without any obvious problems. The following are several important areas of the standard out file to check:

1. Read in the anavinfo and namelist

```
state_vectors*init_anasv: 2D-STATE_VARIABLES ps sst
state vectors*init anasv: 3D-STATE VARIABLES u v v
tv tsen q oz cw prse
state vectors*init anasv: ALL STATE VARIABLES u v
tv tsen q oz cw prse
ps sst
   … &SETUP
GENCODE = 78.0000000000000
FACTQMIN = 0.000000000000000E+000,FACTOMAX = 0.000000000000000E+000,...
```
#### 2. Read in the background field

The following lines in stdout immediately following the namelist section, indicate that GSI is reading the background fields. Checking that the range of the max and min values will indicate if particular background fields are normal.

```
dh1 = 3iy,m,d,h,m,s= 2014 2 13 0
\Omega 0
dh1 = 3
rmse_var = SMOIS
ndim1 = 3ordering = XYZ
staggering = N/Astart\_index = 1 1 1 0<br>
end index = 129 70 4 0
end_index = 129 70 4 0<br>WrfType = 104WrfType =ierr = 0… rmse var = T ndim1= 3
WrfType = 104 WRF REAL= 104 ierr = 0
ordering = XYZ staggering = N/A<br>start_index = 1start index = 1 1 1 0
end_index =
```
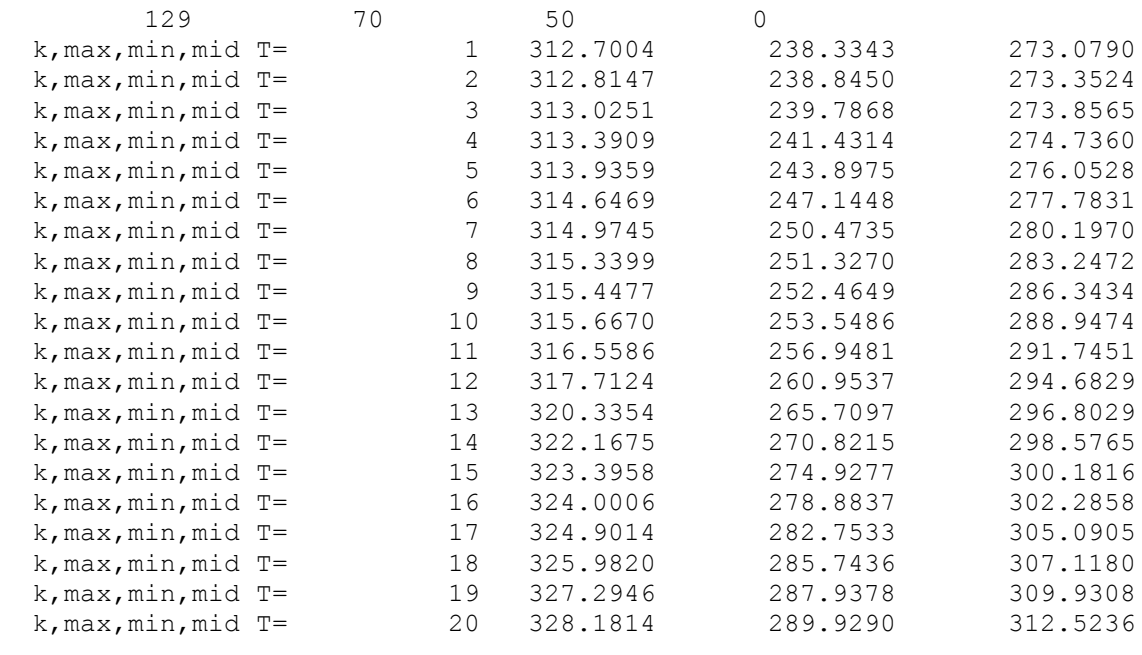

…

#### 3. Read in observational data

The stdout (ensemble mean) and stdout\_memnnn (ensemble members) contains distinct differences for the reading in the observational data controlled by the lread obs save and lread\_obs\_skip options in the namelist.

#### a. Ensemble mean

read obs check: bufr file cris npp not available crisbufr read\_obs\_check: bufr file date is 2014021300 prepbufr q read obs check: bufr file date is 2014021300 gpsrobufr gps ref read obs check: bufr file date is 2014021300 amsuabufr amsua n18 ... READ OBS: read 6 uv uv using ntasks= 1 6 1 READ OBS: read 10 sst sst using ntasks= 1 7 1 READ OBS: read 11 gps ref gps using ntasks= 1 0 1 READ OBS: read 21 hirs4 hirs4 n19 using ntasks= 1 1 1 ... READ BUFRTOVS: file=hirs4bufr type=hirs4 sis=hirs4 metop-a nread= 11780 ithin= 2 rmesh= 60.000000 isfcalc= 0 ndata= 6992 ntask= 2 ... READ\_GPS : file=gpsrobufr type=gps\_ref sis=gps nread= 4910 ithin= 0 rmesh= 120.000000 isfcalc= 0 ndata= 2387 ntask= 1 ... READ\_PREPBUFR: file=prepbuf type=t sis=t nread= 23460 ithin=<br>0 rmesh= 120.000000 isfcalc= 0 ndata= 23009 ntask= 1 0 rmesh=  $120.000000$  isfcalc= 0 ndata= ... **READ\_OBS: write collective obs selection info to obs\_input.common**

For the ensemble mean, the same procedure for observation processing as the GSI analysis

is followed (read obs check, READ\_OBS, READ\_BUFRTOVS, READ\_GPS,

READ\_PREPBUFR …). Finally, it is indicated that the collective observations selection information is written out for use with the ensemble memebers.

#### b. Ensemble members

For the stdout memnnn, the observation processing sets are skipped and observation information is read in from the ensemble mean:

**OBSERVER\_SET: read collective obs selection info from obs\_input.common**

Finally, for both the ensemble mean and members, the following lines will appear:

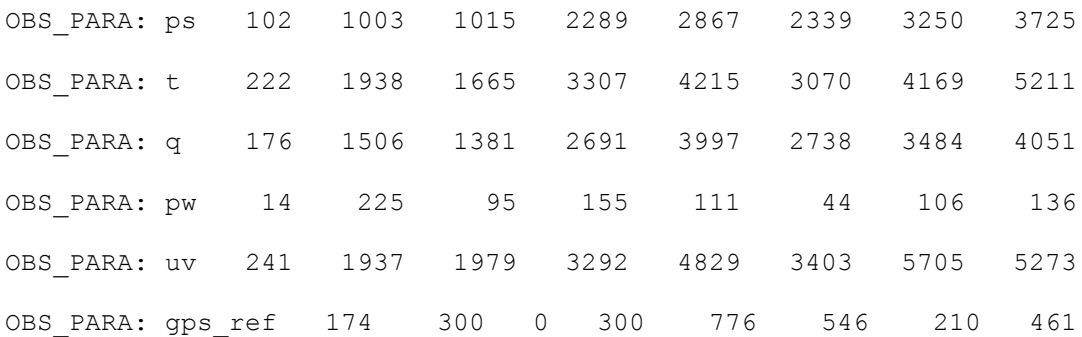

This table is important to check if the observations have been read in, which types of observations have been read in, and the distribution of observations in each subdomain.

4. Indication that the GSI observer has successfully run:

```
observer final: successfully finalized
glbsoi: complete
000]gsisub(): : complete.
    ENDING DATE-TIME JUL 22,2015 17:57:15.350 203 WEN 2457226
    PROGRAM GSI_ANL HAS ENDED.
* . * . * . * . * . * . * . * . * . * . * . * . * . * . * . * . * . * . *
```
After looking over each section of the standard output files, it can be concluded that the GSI observer ran without issues. Note that because the outer loop was set to  $0$  ( $miter=0$ ) for the GSI observer, no minimization occurred and therefore no analysis results were produced.

## **5.2 Running EnKF for Regional Applications**

### **5.1.1 Run Script**

Once the GSI observer has been run successfully, the next step is to setup the EnKF run script, *run\_enkf\_wrf.ksh.* This script is located under *comGSIv3.4-EnKFv1.0/run*. This run script uses the diag files generated by the GSI observer script as observation input, and generates the EnKF analysis. Similar to the GSI observer script, several user-specific modifications need to be made:

• Set up batch queueing system

```
#BSUB -P ????????? # project code
#BSUB -W 00:30 # wall-clock time (hrs:mins)
#BSUB -n 32 # number of tasks in job 
#BSUB -R "span[ptile=16]" # run 16 MPI tasks per node
#BSUB -J enkf # job name
#BSUB -o enkf.%J.out
#BSUB -e enkf.%J.err # error file
```
• Set up number of processors and the job queue system used:

```
GSIPROC=32
ARCH='LINUX_LSF'
```
One difference from the GSI observer script is that the number ls of processors used should be greater than at least the number of ensemble members for running the EnKF. In this case we have 20 ensemble members and have requested 32 cores.

• Set up the analysis time, fixed files, EnKF executable

```
ANAL_TIME=2014021300
WORK_ROOT/scratch/${user}/GSIv3.4-EnKFv1.0/run/enkf_2014021300 
diag_ROOT=/scratch/${user}/GSIv3.4-EnKFv1.0/run/gsidiag_2014021300
BK ROOT=/scratch/${user}/casedata/arw 2014021300/bk
BK FILE=${BK ROOT}/wrfarw.ensmean
GSI_ROOT=/scratch/${user}/GSIv3.4-EnKFv1.0
FIX_ROOT=${GSI_ROOT}/fix
ENKF_EXE=${GSI_ROOT}/src/main/enkf/wrf_enkf
CRTM_ROOT=/scratch/${user}/CRTM_REL-2.1.3
ENKF_NAMELIST=${GSI_ROOT}/run/enkf_wrf_namelist.sh
```
• Set background file and location of the diag files (from GSI observer)

```
diag_ROOT=/scratch/${user}/GSIv3.4-EnKFv1.0/run/gsidiag_2014021300
BK FILE=${BK ROOT}/wrfarw.ensmean
```
Two modifications to note for the EnKF are the diag ROOT and BK FILE. The diag ROOT points to the working directory where the GSI observer run. This directory contains diag\* files which will be linked to the EnKF working directory. BK\_FILE points to the background ensemble mean.

• Select ensemble parameters

```
NMEM_ENKF=20
BK FILE mem=${BK ROOT}/wrfarw.mem
NLONS=129
NLATS=70
NLEVS=50
IF_ARW=.true.
IF NMM=.false.
```
The next section sets information about the ensemble, including the number of member, background ensemble members, domain specifications, dynamical core, and list of observations to be used in the EnKF. Note that the ensemble members ( $BK$  FILE mem) do not include the 3-digit member number. This will be appended to the name specified for this field later in the script.

• Select observations

list="conv amsua n18 amsua metop-a amsua n15"

The previous line is contained with the ensemble parameter section. For the observations to be assimilated, be aware that only observations/platforms that have been run through the GSI observer (and therefore a diag\* file exists) are valid.

### **5.1.2 Run EnKF and check run status**

Once the run script is set up properly for the case and the machine, EnKF can be run through the run script. The following command will submit the run:

\$ BSUB < run\_enkf\_wrf.ksh

While the job is running, move to the working directory and check the details. Given the following working directory setup:

```
WORK_ROOT=/scratch/${user}/comGSIv3.4-EnKFv1.0/run/enkf_2014021300
```
Go to directory WORK ROOT=/scratch/\${user}/comGSIv3.4-EnKFv1.0/ and check the run directory. A directory named enkf 2014021300 should have been created. This directory is the run directory for this EnKF case study. The directory will be populated with many links:

```
diag_conv_ges.ensmean diag_conv_ges.mem001
diag conv ges.mem002 diag conv ges.mem003
diag conv ges.mem004 diag conv ges.mem005
                               diag_conv_ges.mem020
diag amsua metop-a ges.ensmean diag amsua metop-a ges.mem001
diag amsua metop-a ges.mem002 diag amsua metop-a ges.mem003
diag amsua metop-a ges.mem004 diag amsua metop-a ges.mem005
                               diag_amsua_metop-a_ges.mem020
diag amsua n18 ges.ensmean diag amsua n18 ges.mem001
diag amsua n18 ges.mem002 diag amsua n18 ges.mem003
diag amsua n18 ges.mem004 diag amsua n18 ges.mem005
                               diag amsua n18 ges.mem020
diag hirs4 n19 ges.ensmean diag amsua n15 ges.mem001
diag hirs4 n19 ges.mem002 diag amsua n15 ges.mem003
diag<sup>-</sup>hirs4<sup>-n19-</sup>ges.mem004 diag<sup>-</sup>amsua<sup>n15-ges.mem005</sup>
                               … diag_amsua_n15_ges.mem020
```
The diag files are linked from the GSI observer working directory. These links are specified in the run script. Note that ozone diag files (gome, omi, sbuv) will appear in the directory without links (zero length files) if ozone diags are not present from the GSI observer.

```
firstguess.ensmean
firstguess.mem001 firstguess.mem002
firstguess.mem003 firstguess.mem004
firstguess.mem005 firstguess.mem006
firstguess.mem007 firstguess.mem008
firstguess.mem009 firstguess.mem010
firstguess.mem011 firstguess.mem012
firstguess.mem013 firstguess.mem014
firstguess.mem015 firstguess.mem016
firstguess.mem017 firstguess.mem018
firstguess.mem019 firstguess.mem020
```
The first guess files are also linked into the directory from the run script, pointing to the path of the ensemble mean and ensemble members designated in the setup section.

Similar to running the GSI observer, many other static files are linked or copied to this run directory, such as:

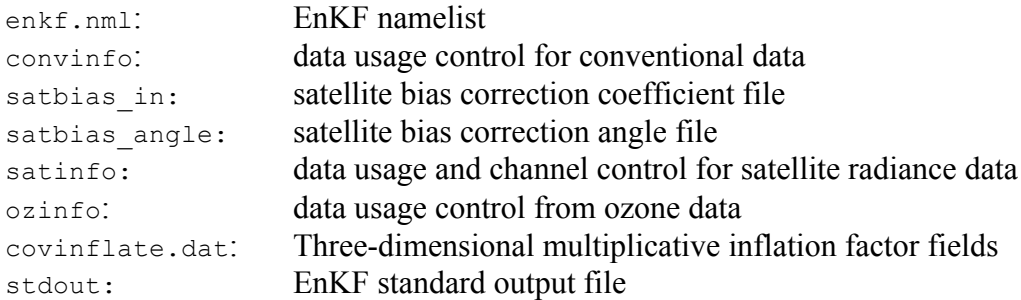

The presence of the standard output file in the directory suggest the EnKF run script has successfully set up a run environment for the EnKF, properly linking the first guess and diag files from the GSI observer, and the EnKF executable is running. Once EnKF has finished running, analysis files should be generated for each member as well as the ensemble mean:

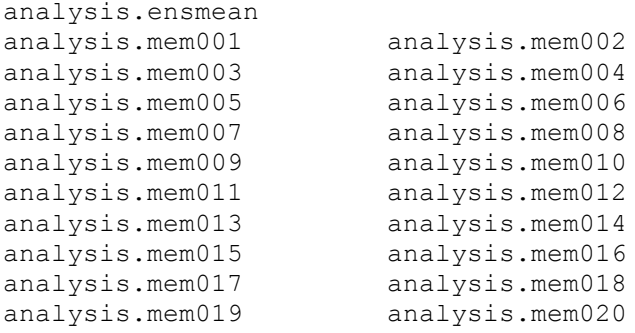

#### **5.1.3 Check for successful EnKF completion**

The presence of the analysis files for the ensemble mean and each member as well as the standard out file indicates that the EnKF has run without crashing, but does not necessary indicate a successful analysis. It is important to check the stdout file in the run directory to make sure the EnKF completed each step without any obvious problems. The following are several important areas of the standard out file to check:

1. Check namelist has been properly read in and configuration is correct:

```
namelist parameters:
--------------------
&NAM_ENKF
\text{MAPM}_{\text{DAP}} = 2014021300,
DATAPATH = . /IASSIM_ORDER = ls
      0,COVINFLATEMAX = 100.0000,
COVINFLATEMIN = 1.000000DETERMINISTIC = T,
SORTINC = T,
CORRLENGTHNH = 500.0000
```
2. Check analysis time, number of ensemble members, as well as the actual analysis variables and the background type. The maximum and minimum values for surface pressure are printed for a sanity check:

```
analysis time 2014021300
        20 members
first-guess forecast hour for analysis = 06
       5 3d vars to update
total of 251 2d grids will be updated (including ps)
using multiplicative inflation based on Pa/Pb
Vars in Rad-Jacobian (dims)
--------------------------
 sst 0
Updating U, V, T, QVAPOR, PH, and MU for WRF-ARW...
Surface pressure (spressmn) min/max range: 678.673339843750
   1032.22473144531
```
3. Statistics of the ensemble prior

After many lines describing the bias correction coefficents and the inventory of the observation number and types from the input diag\* files, as well as the time spent reading in each observation type, statistics of the ensemble priors' fit to all observations are provided for each region (NH, SH, TR):

```
innovation statistics for prior:
conventional obs
region, obtype, nobs, bias, innov stdev, sqrt(S+R), sqrt(S), sqrt(R):
NH all ps 14083 -0.591E-02 0.860E+00 0.190E+01 0.601E+00 0.180E+01
TR all ps 50 -0.629E-01 0.422E+00 0.115E+01 0.367E+00 0.109E+01
NH all t 7766 -0.228E+00 0.163E+01 0.936E+01 0.480E+00 0.935E+01
```

```
TR all t 138 -0.130E+00 0.118E+01 0.184E+01 0.234E+00 0.183E+01
NH all uv 21680 0.136E-01 0.295E+01 0.504E+01 0.140E+01 0.484E+01<br>TR all uv 302 -0.379E+00 0.251E+01 0.419E+01 0.124E+01 0.401E+01
            TR all uv 302 -0.379E+00 0.251E+01 0.419E+01 0.124E+01 0.401E+01
NH all q 2553 -0.323E-01 0.146E+00 0.153E+04 0.868E-01 0.153E+04
TR all q 68 -0.721E-01 0.202E+00 0.299E+00 0.582E-01 0.293E+00
satellite brightness temp
instrument, channel #,nobs, bias, innov stdev, sqrt(S+R),sqrt(S),sqrt(R):
amsua_n18 1 636 0.152E+00 0.200E+01 0.134E+02 0.163E+01 0.133E+02
amsua_n18 2 637 -0.519E-01 0.228E+01 0.144E+02 0.687E+00 0.144E+02
amsua_n18 3 648 -0.179E+01 0.239E+01 0.873E+01 0.399E+00 0.872E+01 
amsua_n18 4 708 -0.181E+00 0.481E+00 0.265E+01 0.122E+00 0.264E+01
amsua_n18 5 708 -0.332E-01 0.291E+00 0.832E+00 0.957E-01 0.827E+00
amsua_n18 6 1606 -0.500E-01 0.197E+00 0.351E+00 0.586E-01 0.346E+00
amsua_n18 7 1668 -0.146E+00 0.289E+00 0.329E+00 0.500E-01 0.325E+00
amsua_n18 8 1636 -0.621E-01 0.313E+00 0.360E+00 0.668E-01 0.354E+00
amsua_n18 10 1357 0.574E+00 0.620E+00 0.525E+00 0.436E-01 0.523E+00
amsua_n18 11 164 0.634E+00 0.651E+00 0.705E+00 0.573E-01 0.703E+00
amsua_n18 15 396 -0.102E+01 0.263E+01 0.121E+02 0.168E+01 0.120E+02
```
This table should be checked in order to determine if the inflation is appropriate. The goal is to make the total ensemble spreads of priors (*sqrt*(S+R) match the innovations (*innov std)* as much as possible. We can see in certain regions, particularly in the NH the differences are noteable. These differences are associated with higher observation error (*sqrt*(R)). Users should consider tuning of inflation and localization, which is typically determined using cases with multiple assimilation cycles. Refer to section 4.2 of this User's Guide for more information on tuning.

#### 4. Domain and observation partition:

```
npts = 9030min/max number of points per proc = 250 320
time to do model space decomp = 3.016927279531956E-003nobsqood = 56804min/max number of obs per proc = 1775 1776
time to do ob space decomp = 6.784386932849884E-004sending out observation prior ensemble perts from root ...
... took 1.752869039773941E-002 secs
  time in load balance = 0.100384402088821 on proc 0
```
The analysis variables and the observations are distributed to different processors. We can see in this case that the min/max number of points per processor are 250 and 320, respectively. Similarly, we can see that the min/max number of observations per processor are 1775 and 1776, respectively, indicating that the observations are well dispersed among the processors.

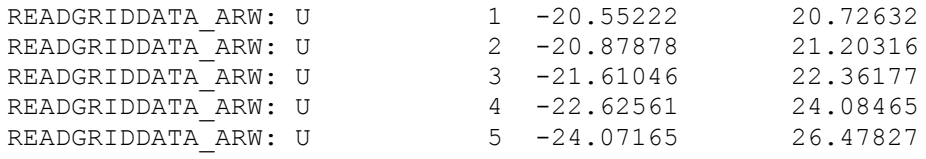

Additionally, check the minimum and maximum values of the fields at each vertical level as a quick sanity check.

### **5.1.4 Diagnose EnKF analysis results**

At the bottom of the standard output file, there are several output statistics and tables that are helpful for users to diagnose the quality of the EnKF analysis.

#### 5. Statistics of the ensemble analysis

```
min/max var 1 inflation = 1.000000 7.171966
min/max var 2 inflation = 1.000000 7.262142
min/max var 3 inflation = 1.000000 6.592534
min/max spfh inflation = 1.000000 4.910290
min/max ps inflation = 1.000000 8.952715
global ps prior std. dev min/max = 21.52301 172.3270
NH mean ps prior standard deviation = 57.82042
NH mean ps posterior standard deviation (before inflation)= 29.29152
NH mean ps posterior standard deviation (after inflation) = 54.58800
NH mean ps inflation = 2.433801
TR mean ps prior standard deviation = 31.09247
TR mean ps posterior standard deviation (before inflation)= 28.32949
TR mean ps posterior standard deviation (after inflation) = 30.79514
TR mean ps inflation = 1.105389
time in inflate ens = 5.486726248636842E-002 on proc 0 0
```
This section is important for checking whether the values of the inflation are reasonable by looking at a summary of the maximum and minimum values. Also, viewing the regional averaged statistics before and after inflation. For this case we can see both the NH and TR show larger standard deviation after the inflation, which is more consistent with the prior standard deviation.

#### 6. Spread inflation of the analysis ensemble

```
innovation statistics for posterior:
conventional obs
region, obtype, nobs, bias, innov stdev, sqrt(S+R), sqrt(S), sqrt(R):
NH all ps 14083 0.130E-02 0.755E+00 0.181E+01 0.143E+00 0.180E+01
TR all ps 50 -0.530E-01 0.399E+00 0.111E+01 0.195E+00 0.109E+01<br>NH all t 7766 -0.777E-01 0.145E+01 0.935E+01 0.262E+00 0.935E+01
          NH all t 7766 -0.777E-01 0.145E+01 0.935E+01 0.262E+00 0.935E+01
TR all t 138 -0.107E+00 0.115E+01 0.184E+01 0.199E+00 0.183E+01
NH all uv 21680 0.409E-01 0.267E+01 0.488E+01 0.653E+00 0.484E+01
TR all uv 302 -0.261E+00 0.236E+01 0.406E+01 0.636E+00 0.401E+01
NH all q 2553 -0.174E-01 0.114E+00 0.153E+04 0.445E-01 0.153E+04
TR all q 68 -0.280E-01 0.168E+00 0.296E+00 0.413E-01 0.293E+00
satellite brightness temp
instrument,channel #,nobs,bias,innov stdev, sqrt(S+R), sqrt(S), sqrt(R):
 amsua_n18 1 636 0.165E-01 0.174E+01 0.133E+02 0.761E+00 0.133E+02
 amsua_n18 2 637 -0.892E-01 0.221E+01 0.144E+02 0.326E+00 0.144E+02
 amsua_n18 3 648 -0.180E+01 0.238E+01 0.872E+01 0.206E+00 0.872E+01
 amsua_n18 4 708 -0.157E+00 0.445E+00 0.264E+01 0.765E-01 0.264E+01
 amsua_n18 5 708 0.204E-02 0.262E+00 0.829E+00 0.613E-01 0.827E+00
 amsua_n18 6 1606 -0.172E-01 0.160E+00 0.348E+00 0.418E-01 0.346E+00
 amsua_n18 7 1668 -0.121E+00 0.238E+00 0.327E+00 0.338E-01 0.325E+00
 amsua_n18 8 1636 -0.541E-01 0.256E+00 0.356E+00 0.442E-01 0.354E+00
 amsua_n18 10 1357 0.548E+00 0.594E+00 0.524E+00 0.382E-01 0.523E+00
```
amsua\_n18 11 164 0.618E+00 0.637E+00 0.705E+00 0.539E-01 0.703E+00<br>amsua\_n18 15 396 -0.115E+01 0.232E+01 0.120E+02 0.797E+00 0.120E+02 0.232E+01 0.120E+02 0.797E+00 0.120E+02

After the EnKF analysis, it is important to check the innovation statistics, much like the prior' fit to all observation.

#### **5.3 Running GSI Observer for Global Applications**

#### **5.3.1 Run Script**

With both GSI and EnKF compiled (global executable for EnKF) and the background ensemble files and observations acquired, the next step is to work with the gsi observer run script, *run\_gsi\_global.ksh.* The location of this script is under *comGSIv3.4-EnKFv1.0/run.* This run script is the same as the one used for a GSI global analysis run, with a few specific options selected in order to loop through all the ensemble members and generate the ensemble observation priors for each member and the ensemble mean. For the global examples, users must choose a case that corresponds to the spectral resolution of the background ensemble. For this example, we will be using T254. In addition to the GSI observer specific options, other user-specific modifications need to be made:

• Set up batch queueing system

To run GSI with multiple processors, a job queuing head must be added to the run gsi global.ksh script. The set up of the job queue is dependent on the machine and the job control system. Refer to the GSI Users' Guide, section 3.2.2.1, for more examples of the setup section of this script. The following example is setup to run on a Linux cluster with LSF:

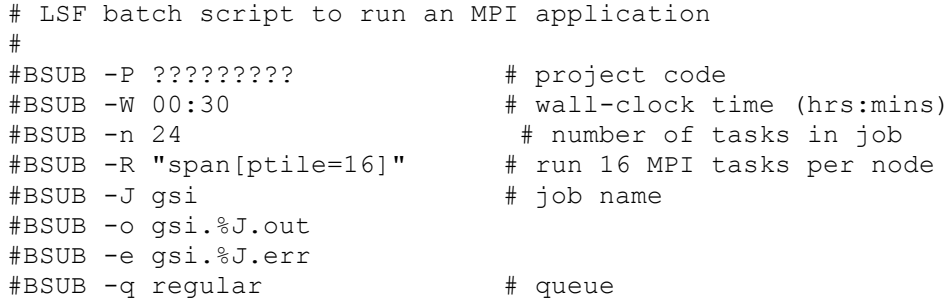

• Set up number of processors and the job queue system used. For this example, 'LINUX\_LSF' and 24 processors are used:

GSIPROC=24 ARCH='LINUX\_LSF'

• Set up the case data, analysis time, fix files, GSI executable, and CRTM coefficents:

Set up analysis time, guess time and select global case:

```
ANAL_TIME= 2014040512
GUESS TIME = 2014040506
GFSCASE=enkf_glb_t254
```
Set up working directory, which will hold the analysis results (all ensemble members will be run in this directory). This directory must have the proper write permissions as well as enough space to hold the output.

WORK\_ROOT=/scratch/\${user}/comGSIv3.4-EnKFv1.0/run/gsidiag\_\${GFS\_CASE}

Set path to background ensemble files:

BK ROOT=/scratch/\${user}/casedata/enkf glb t254/bk

Set path to the observation directory and the PrepBUFR file within the observation directory. All observations to be assimilated should reside in this directory.

```
OBS_ROOT=/scratch/${user}/casedata/enkf_glb_t254/obs
PREPBUFR=${OBS_ROOT}/gdas1.t12z.prepbufr.nr
```
Set the GSI system used for this case, including the paths of the fix files and the CRTM coefficents as well as the location of the GSI executable:

```
CRTM_ROOT=/scratch/${user}/CRTM_REL-2.1.3
GSI_ROOT=/scratch/${user}/comGSIv3.4-EnKFv1.0/
FIX_ROOT=${GSI_ROOT}/fix
GSI_EXE=${GSI_ROOT}/run/gsi.exe
GSI_NAMELIST=\frac{1}{5}{GSI_ROOT}/run/comgsi_namelist_gfs.sh
```
Note that the GSI namelist generation script used for the global case (comgsi\_namelist\_gfs.sh) is different from the one used for the regional example.

• Choose to run GSI observer, set up background ensemble information if\_observer=Yes no\_member=10 BK\_FILE\_mem=\${BK\_ROOT}/sfg\_\${GUESS\_DATE}

The option if observer=Yes is the switch that enables *run\_gsi\_global.ksh* to run the GSI observer (rather than GSI analysis). In this example, 10 ensemble members are selected with the naming convention: sfg \${GUESS DATE} memnnnn. Note that memnnnn which is assocated with each ensemble member (nnnn), is not included and will be appended later in the script.

```
• Set the JCAP resolution for the case:
if [ "$GFSCASE" = "T62" ]; then
  JCAP=62 JCAP_B=62
elif \begin{bmatrix} \overline{\phantom{x}} \\ \overline{\phantom{x}} \end{bmatrix} "$GFSCASE" = "T126" ]]; then
   JCAP=126
   JCAP_B=126
elif [ "$GFSCASE" = "enkf glb t254" ]; then
   JCAP=254
   JCAP_B=254
elif \overline{[} "$GFSCASE" = "T254" ]]; then
  JCAP=254
```

```
 JCAP_B=574
elif \begin{bmatrix} \cdot & \cdot & \cdot \\ \cdot & \cdot & \cdot & \cdot \\ \cdot & \cdot & \cdot & \cdot \end{bmatrix} we have \begin{bmatrix} \cdot & \cdot & \cdot \\ \cdot & \cdot & \cdot \\ \cdot & \cdot & \cdot \end{bmatrix}; then
      JCAP=574
     JCAP_B=1534
else
         echo "INVALID case = $GFSCASE"
         exit
fi
      LEVS=64
```
Note that this selection is filled based on selection of the GFSCASE. This example used the enkf glb t254 case. All cases use 64 levels.

Further in the run script *run\_gsi\_global.ksh*, the resolution parameters are set based on the requested case (resolution). For this case, we are using JCAP=254:

```
elif [[ "$JCAP" = "254" ]]; then
   LONA=512
    LATA=256
   DELTIM=1200
    resol=2
```
• Link satellite bias correction coefficents, background ensemble files, and observations:

```
if [ "$GFSCASE" = "enkf qlb t254" ]; then
 cp $OBS ROOT/gdas1.t12z.abias ./satbias in
  cp $OBS ROOT/gdas1.t12z.satang ./satbias angle
   cp $BK_ROOT/sfcanl_${GUESS_TIME}_fhr03_ensmean ./sfcf03
  cp $BK ROOT/sfcanl ${GUESS TIME} fhr06 ensmean ./sfcf06
   cp $BK_ROOT/sfcanl_${GUESS_TIME}_fhr06_ensmean ./sfcf09
 cp $BK ROOT/sfg ${GUESS TIME} fhr03 mem001 ./sigf03
 cp $BK_ROOT/sfg_${GUESS_TIME}_fhr06_mem001 ./sigf06
 cp $BK ROOT/sfg ${GUESS TIME} fhr09 mem001 ./sigf09
…
# Link to the prepbufr data
ln -s ${PREPBUFR} ./prepbufr
# Link to the radiance data
if [ "$GFSCASE" = "enkf qlb t254" ]; then
  obsfile_amua=gdas1.t12z.1bamua.tm00.bufr_d
  obsfile_amub=gdas1.t12z.1bamub.tm00.bufr_d
else
```
Past the arch selection, environment variable checks, and creation of working directory, users will find the location where the observations are linked. For this case, we can see that the conventional PrepBUFR observations have been linked, as well as AMSU-A and AMSU-B satellite radiance BUFR files. These files will be linked to the working directory and separate observation innovation (diag) files will be generated for each observation.

### **5.3.2 Run GSI observer and check run status**

Once the run script is set up properly for the case and the machine, GSI can be run through the run script. The following command will submit the run:

```
$ BSUB < run_gsi_global.ksh
```
While the job is running, move to the working directory and check the details. Given the following working directory setup:

```
WORK ROOT=/scratch/${user}/comGSIv3.4-EnKFv1.0/run/gsidiag ${GFSCASE}
```
Go to directory WORK ROOT=/scratch/\${user}/comGSIv3.4-EnKFv1.0/ and check the run directory. A directory named gsidiag enkf glb t254 should have been created. This directory is the run directory for this GSI observer case study. The directory will be populated with many files such as:

```
amsua n18.TauCoeff.bin ssmi f15.SpcCoeff.bin
amsua n18.SpcCoeff.bin ssmi f15.TauCoeff.bin
imgr \overline{g}11.\text{Spec}Coeff.bin
imgr_g11.TauCoeff.bin
```
These files are CRTM coefficients that have been linked to this run directory through the GSI run script. Similar to running the GSI analysis, many other files are linked or copied to this run directory, such as:

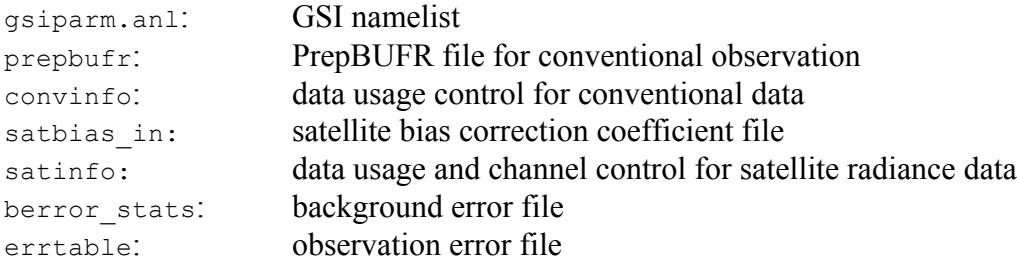

Additionally, for the GSI observer many files are generated as a result of the lread\_obs\_save and lread\_obs\_skip options in the namelist for writing/reading collective observation selection information:

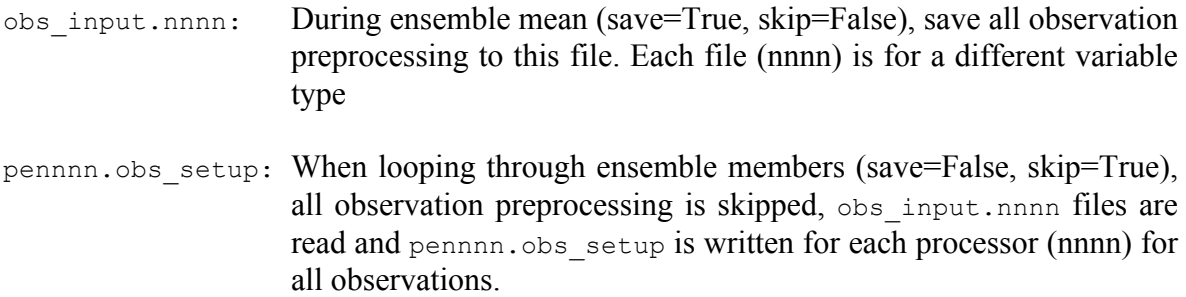

As the GSI observer is running for the ensemble mean as well as looping through each member, files are for each ensemble member, as well as the ensemble mean:

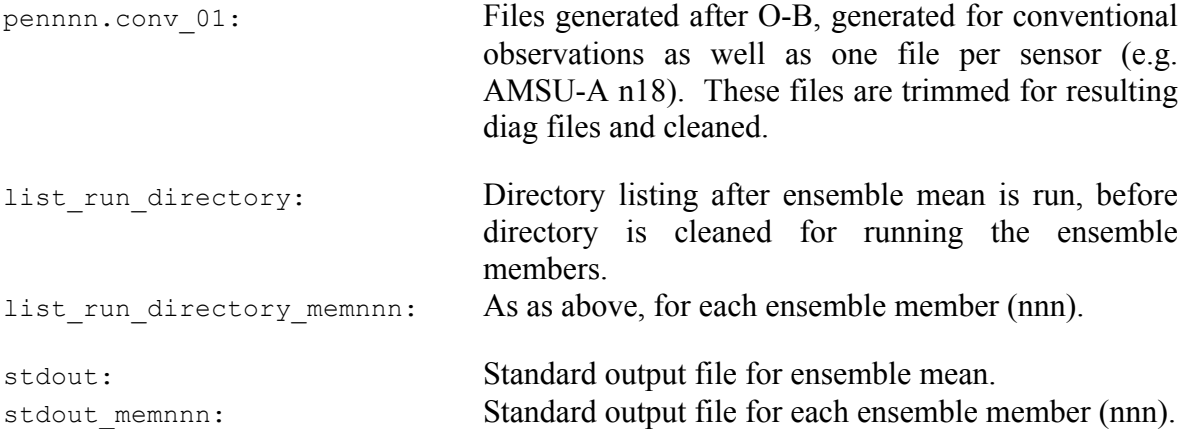

The presence of the standard output files in the directory suggest the GSI observer run scripts have successfully set up a run environment for the GSI observer, properly looping through the ensemble members, and the GSI executable is running on each ensemble member. Once GSI has finished running, diag files should be generated for each observation type for each member as well as the ensemble mean:

```
diag_conv_ges.ensmean diag_conv_ges.mem001
diag_conv_ges.mem002 diag_conv_ges.mem003
diag conv ges.mem004 diag conv ges.mem005
                            diag conv ges.mem010
diag amsua metop-a ges.ensmean diag amsua metop-a ges.mem001
diag_amsua_metop-a_ges.mem002 diag_amsua_metop-a_ges.mem003
diag amsua metop-a ges.mem004 diag amsua metop-a ges.mem005
                            diag amsua metop-a ges.mem010
diag amsua n18 ges.ensmean diag amsua n18 ges.mem001
diag amsua n18 ges.mem002 diag amsua n18 ges.mem003
diag amsua n18 ges.mem004 diag amsua n18 ges.mem005
… diag_amsua_n18_ges.mem010
diag hirs4 n19 ges.ensmean diag amsua n15 ges.mem001
diag hirs4 n19 ges.mem002 diag amsua n15 ges.mem003
diag_hirs4_n19_ges.mem004 diag_amsua_n15_ges.mem005 
                            diag amsua n15 ges.mem010
```
### **5.3.3 Check for successful GSI completion**

The presence of the diag files and standard out files for the ensemble mean and each member indicates that the GSI observer has run without crashing, but does not necessary indicate a successful analysis. It is important to check the stdout files in the run directory to make sure the GSI observer completed each step without any obvious problems. The following are several important areas of the standard out file to check:

5. Read in the anavinfo and namelist

```
READ FILES: analysis date,minutes 2014 4 5
     12 0 19070640
gsi metguess mod*init : 2D-MET STATE VARIABLES:
ps
z
gsi metguess mod*init : 3D-MET STATE VARIABLES:
 u
\overline{V}… &SETUP
GENCODE = 78.0000000000000
 FACTQMIN = 0.00000000000000E+000,FACTQMAX = 0.00000000000000E+000,...
```
6. Read in the background field

The following lines in stdout immediately following the namelist section, indicate that GSI is reading the background fields. Checking that the range of the max and min values will indicate if particular background fields are normal.

```
GESINFO: Read NCEP sigio format file, sigf06
GESINFO: jcap_b= 254, levs= 64, latb= 256, lonb= 512, ntrac= 3,
ncldt= 1, idvc= 2, nvcoord= 2, idvm= 0, idsl= 0, idpsfc= 0, idthrm= 
\cap k,ak,bk,ck,tref= 1 0.00000000000 1.00000000000 
0.00000000000 300.000000000
   k,ak,bk,ck,tref= 2 0.00000000000 0.994671165943 
0.00000000000 300.000000000
   k,ak,bk,ck,tref= 3 0.574999988079E-03 0.988626599312 
0.00000000000 300.000000000
   k,ak,bk,ck,tref= 4 0.574100017548E-02 0.981742262840 
0.00000000000 300.000000000
   k,ak,bk,ck,tref= 5 0.215160007477E-01 0.973867595196 
0.00000000000 300.000000000
   k,ak,bk,ck,tref= 6 0.557120018005E-01 0.964827597141 
0.00000000000 300.000000000
   k,ak,bk,ck,tref= 7 0.116899002075 0.954434096813 
0.00000000000 300.000000000
   k,ak,bk,ck,tref= 8 0.214014999390 0.942491054535 
0.00000000000 300.000000000
   k,ak,bk,ck,tref= 9 0.356222991943 0.928797304630 
0.00000000000 300.000000000
   k,ak,bk,ck,tref= 10 0.552719970703 0.913151025772 
0.00000000000 300.000000000
   k,ak,bk,ck,tref= 11 0.812489013672 0.895354986191 
0.00000000000 300.000000000
  …
```
7. Read in observational data

The stdout (ensemble mean) and stdout memnnn (ensemble members) contains distinct differences for the reading in the observational data controlled by the lread obs save and lread\_obs\_skip options in the namelist.

#### c. Ensemble mean

read\_obs\_check: bufr file date is 2014040512 amsuabufr amsua n15 read\_obs\_check: bufr file date is 2014040512 prepbufr uv read obs check: bufr file date is 2014040512 prepbufr ps read\_obs\_check: bufr file date is 2014040512 prepbufr t read obs check: bufr file date is 2014040512 prepbufr q read obs check: bufr file date is 2014040512 amsuabufr amsua n19 ... READ OBS: read 6 uv uv using ntasks= 1 6 1 READ\_OBS: read 10 sst sst using ntasks= 1 7 1 READ\_OBS: read 11 gps\_ref gps using ntasks= 1 0 1 READ\_OBS: read 21 hirs4 hirs4\_n19 using ntasks= 1 1 1 ... READ BUFRTOVS: file=amsuabufr type=amsua sis=amsua metop-a nread= 202755 ithin= 2 rmesh=1500.000000 isfcalc= 0 ndata= 602 ntask= 4 READ BUFRTOVS: file=amsuabufr type=amsua sis=amsua n15 nread= 202575 ithin= 2 rmesh=1500.000000 isfcalc= 0 ndata= 533 ntask= 4 ... READ PREPBUFR: file=prepbufr type=uv sis=uv nread= 178374 ithin= 0 rmesh=1450.000000 isfcalc= 0 ndata= 131588 ntask= 1 ...

**READ\_OBS: write collective obs selection info to obs\_input.common**

For the ensemble mean, the same procedure for observation processing as the GSI analysis is followed (read obs check, READ\_OBS, READ\_BUFRTOVS, READ\_GPS, READ PREPBUFR ...). Finally, it is indicated that the collective observations selection information is written out for use with the ensemble memebers.

#### d. Ensemble members

For the stdout memnnn, the observation processing sets are skipped and observation information is read in from the ensemble mean:

**OBSERVER\_SET: read collective obs selection info from obs\_input.common**

Finally, for both the ensemble mean and members, the following lines will appear: OBS\_PARA: ps 24 400 1658 2678 58 24 1644 514 82 402 637 258 36 67 328 864 44 224 5210 1397 69 414 50 633 OBS\_PARA: t 48 708 4088 6417 174 510 4390 1851 84 910 3136 1173 4 216 1056 2613 155 982 19875 3413 16 1629 1624 3095 OBS\_PARA: q 16 370 3033 4850 154 383 3359 1745 51 594 2147 1109 0 161 697 1951 140 850 11882 3001 155 1525 1104 1510 OBS\_PARA: pw 0 0 0 0 0 0 0 0 0 0 3 0 0  $0 \quad 42 \quad 25 \quad 0 \quad 0 \quad 251 \quad 32 \quad 0 \quad 0 \quad 0 \quad 4$ 

OBS\_PARA: uv 52 71 513 7196 239 1045 5256 1861 86  $1739$  4226 1343 3 85 1051<br>319 2547 3609 2547 3609

This table is important to check if the observations have been read in, which types of observations have been read in, and the distribution of observations in each subdomain.

8. Indication that the GSI observer has successfully run:

```
observer final: successfully finalized
glbsoi: complete
000]gsisub(): : complete.
     ENDING DATE-TIME JUL 13,2015 18:40:00.009 194 MON 2457217
    PROGRAM GSI ANL HAS ENDED.
* . * . * . * . * . * . * . * . * . * . * . * . * . * . * . * . * . * . *
```
After looking over each section of the standard output files, it can be concluded that the GSI global observer ran without issues. Note that because the outer loop was set to 0 (miter=0) for the GSI observer, no minimization occurred and therefore no analysis results were produced.

#### **5.4 Running EnKF for Global Applications**

#### **5.4.1 Run Script**

Once the GSI global observer has been run successfully, the next step is to setup the EnKF run script, *run\_enkf\_global.ksh*. This script is located under *comGSIv3.4-EnKFv1.0/run*. This run script uses the diag files generated by the GSI global observer script as observation input, and generates the global EnKF analysis. Similar to the GSI observer script, several user-specific modifications need to be made:

• Set up batch queueing system

```
#BSUB -P ????????? # project code
#BSUB -W 00:30 # wall-clock time (hrs:mins)
#BSUB -n 80 # number of tasks in job 
#BSUB -R "span[ptile=16]" # run 16 MPI tasks per node
#BSUB -J enkf # job name
#BSUB -o enkf.%J.out # output file name 
#BSUB -e enkf.%J.err # error file
```
• Set up number of processors and the job queue system used:

GSIPROC=80 ARCH='LINUX\_LSF'

One difference from the GSI observer script is that the number ls of processors used should be greater than at least the number of ensemble members for running the EnKF. In this case we have 10 ensemble members and have requested 80 cores due to the large global domain.

• Set up the analysis time, global case, fixed files, EnKF executable

```
ANAL_TIME= 2014040506
GFS CASE=enkf qlb t254
WORK_ROOT/scratch/${user}/GSIv3.4-EnKFv1.0/run/enkf_${GFSCASE}
diag_ROOT=/scratch/${user}/GSIv3.4-EnKFv1.0/run/gsidiag_${GFSCASE}
BK ROOT=/scratch/${user}/casedata/enkf glb t254/bk
GSI_ROOT=/scratch/${user}/GSIv3.4-EnKFv1.0
FIX_ROOT=${GSI_ROOT}/fix
ENKF_EXE=${GSI_ROOT}/src/main/enkf/global_enkf
CRTM_ROOT=/scratch/${user}/CRTM_REL-2.1.3
```
• Set location of the diag files (from GSI observer)

```
diag_ROOT=/scratch/${user}/GSIv3.4-EnKFv1.0/run/gsidiag_${GFSCASE}
```
One modifications to note for the EnKF is the diag ROOT. The diag ROOT points to the working directory where the GSI observer runs. This directory contains diag\* files which will be linked to the EnKF working directory.

Select ensemble and case parameters

```
NMEM_ENKF=10
  NLEVS=64
  NVARS=5
elif [ "$GFSCASE" = "enkf glb t254" ]]; then
       JCAP=254
      JCAP_B=254
elif \begin{bmatrix} 0 & 0 \\ 0 & 0 \end{bmatrix} with \begin{bmatrix} 0 & 0 \\ 0 & 0 \end{bmatrix} with \begin{bmatrix} 0 & 0 \\ 0 & 0 \end{bmatrix} with \begin{bmatrix} 0 & 0 \\ 0 & 0 \end{bmatrix} with \begin{bmatrix} 0 & 0 \\ 0 & 0 \end{bmatrix} with \begin{bmatrix} 0 & 0 \\ 0 & 0 \end{bmatrix} with \begin{bmatrix} 0 & 0 \\ 0 & 0 \end{bmatrix} with
         LONA=512
         LATA=256
         DELTIM=1200
         resol=2
```
This section sets information about the number of background ensemble members, domain specifications. This information mirrors that of the *run\_gsi\_global.ksh* script.

• Read in namelist

```
cat << EOF > enkf.nml
 &nam_enkf
 datestring="$ANAL TIME",datapath="$tmpdir/",
  analpertwtnh=0.85,analpertwtsh=0.85,analpertwttr=0.85,
  covinflatemax=1.e2, covinflatemin=1, pseudo_rh=.true., iassim_order=0,
   corrlengthnh=2000,corrlengthsh=2000,corrlengthtr=2000,
  lnsigcutoffnh=2.0,lnsigcutoffsh=2.0,lnsigcutofftr=2.0,
...
```
Note that unlike the regional enkf (*run\_enkf\_wrf.ksh*), the global EnKF builds the namelist within the run script rather than pulling from an outside script for namelist generation.

• Select observations

list="conv"

The previous line is contained with the ensemble looping section. For the observations to be assimilated, be aware that only observations/platforms that have been run through the GSI observer (and therefore a diag\* file exists) are valid. For this example case, we will only run EnKF for conventional observations.

### **5.4.2 Run EnKF and check run status**

Once the run script is set up properly for the case and the machine, EnKF can be run through the run script. The following command will submit the run:

```
$ BSUB < run_enkf_global.ksh
```
While the job is running, move to the working directory and check the details. Given the following working directory setup:

```
WORK ROOT=/scratch/${user}/comGSIv3.4-EnKFv1.0/run/enkf ${GFSCASE}
```
Go to directory WORK ROOT=/scratch/\${user}/comGSIv3.4-EnKFv1.0/ and check the run directory. A directory named enkf enkf glb t264 should have been created. This directory is the run directory for this EnKF case study. The directory will be populated with many links:

```
diag conv ges.ensmean diag conv ges.mem001
diag conv ges.mem002 diag conv ges.mem003
diag conv ges.mem004 diag conv ges.mem005
                                 diag_conv_ges.mem010
diag amsua metop-a ges.ensmean diag amsua metop-a ges.mem001
diag amsua metop-a ges.mem002 diag amsua metop-a ges.mem003
diag_amsua_metop-a_ges.mem004 diag_amsua_metop-a_ges.mem005 
                                 diag amsua metop-a ges.mem010
diag amsua n18 ges.ensmean diag amsua n18 ges.mem001
diag<sup>-</sup>amsua<sup>-n18-</sup>ges.mem002 diag<sup>-</sup>amsua<sup>-n18-</sup>ges.mem003
diag<sup>-</sup>amsua<sup>-n18-</sup>ges.mem004 diag<sup>-</sup>amsua<sup>-n18-</sup>ges.mem005
                                 diag amsua n18 ges.mem010
diag hirs4 n19 ges.ensmean diag amsua n15 ges.mem001
diag hirs4 n19 ges.mem002 diag amsua n15 ges.mem003
diag hirs4 n19 ges.mem004 diag amsua n15 ges.mem005
                                 diag amsua n15 ges.mem010
```
The diag files are linked from the GSI global observer working directory. These links are specified in the run script. Note that ozone diag files (gome, omi, sbuv) will appear in the directory without links (zero length files) if ozone diags are not present from the GSI observer.

```
sfg_2014040506_fhr06_ensmean
sfg_2014040506_fhr06_mem001 sfg_2014040506_fhr06_mem002 
sfg_2014040506_fhr06_mem003 sfg_2014040506_fhr06_mem004
sfg_2014040506_fhr06_mem005 sfg_2014040506_fhr06_mem006 
sfg_2014040506_fhr06_mem007 sfg_2014040506_fhr06_mem008
```
sfg\_2014040506\_fhr06\_mem009 sfg\_2014040506\_fhr06\_mem010

The first guess files are also linked into the directory from the run script, pointing to the path of the ensemble mean and ensemble members designated in the setup section.

Similar to running the GSI observer, many other static files are linked or copied to this run directory, such as:

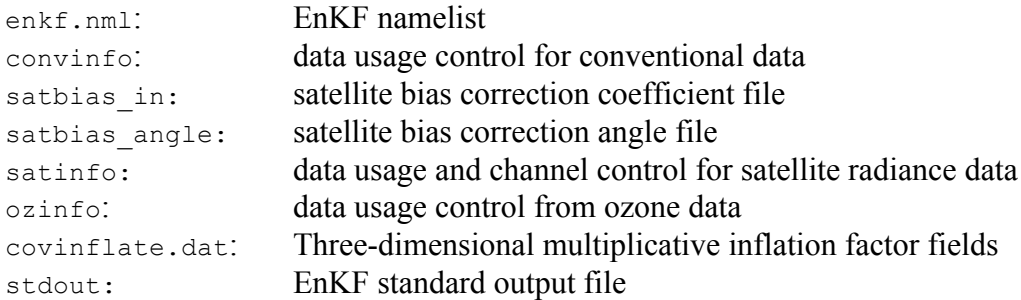

The presence of the standard output file in the directory suggest the EnKF run script has successfully set up a run environment for the EnKF, properly linking the first guess and diag files from the GSI observer, and the EnKF executable is running. Once EnKF has finished running, analysis files should be generated for each member:

```
sanl 2014040506 mem001 sanl 2014040506 mem003 sanl 2014040506 mem005
sanl_2014040506_mem007 sanl_2014040506_mem009 sanl_2014040506_mem002 
sanl_2014040506_mem004_sanl_2014040506_mem006 sanl_2014040506_mem008
sanl_2014040506_mem010
```
### **5.4.3 Check for successful EnKF completion**

The presence of the EnKF analysis files for each member as well as the standard out file indicates that the EnKF has run without crashing, but does not necessary indicate a successful analysis. It is important to check the stdout file in the run directory to make sure the EnKF completed each step without any obvious problems. The following are several important areas of the standard out file to check:

1. Check namelist has been properly read in and configuration is correct:

```
namelist parameters:
 --------------------
 &NAM_ENKF
\begin{array}{lcl} \mathtt{DATESTRING} & = & 2014040506, \\ \mathtt{DATAPATH} & = & / \mathtt{enkf} \ \mathtt{glb} \ \mathtt{t} \end{array}= /enkf glb t254/enkf glb t254 tmp/IASSIM ORDER = 0,
 COVINFLATEMAX = 100.0000,
 COVINFLATEMIN = 1.000000DETERMINISTIC = T,
 SORTINC = T,
CORRLENGTHNH = 2000.000CORRLENGTHTR = 2000.000
```
2. Check analysis time, number of ensemble members, as well as the actual analysis variables and the background type. The maximum and minimum values for surface pressure are printed for a sanity check:

```
analysis time 2014040506
         10 members
first-guess forecast hour for analysis = 06
          5 3d vars to update
total of 321 2d grids will be updated (including ps)
using multiplicative inflation based on Pa/Pb
Vars in Rad-Jacobian (dims)
--------------------------
 sst 0
ensemble mean first guess surface pressure:
   516.109537854119 1051.19857562343
```
3. Statistics of the ensemble prior

After many lines describing the bias correction coefficents and the inventory of the observation number and types from the input diag\* files, as well as the time spent reading in each observation type, statistics of the ensemble priors' fit to all observations are provided for each region (NH, SH, TR):

```
innovation statistics for prior:
conventional obs
region, obtype, nobs, bias, innov stdev, sqrt(S+R), sqrt(S), sqrt(R):
NH all ps 12196 -0.754E-01 0.122E+01 0.264E+01 0.498E+00 0.259E+01
TR all ps 2192 0.402E+00 0.118E+01 0.225E+01 0.476E+00 0.219E+01
SH all ps 849 -0.102E+00 0.125E+01 0.230E+01 0.563E+00 0.223E+01
NH all t 31102 0.874E-01 0.151E+01 0.583E+01 0.372E+00 0.582E+01
TR all t 6904 0.215E+00 0.148E+01 0.410E+01 0.412E+00 0.408E+01
SH all t 1524 0.119E+00 0.161E+01 0.576E+01 0.451E+00 0.575E+01
NH all uv 70420 0.196E+00 0.304E+01 0.388E+01 0.951E+00 0.376E+01
TR all uv 22620 0.900E-01 0.331E+01 0.382E+01 0.125E+01 0.361E+01
SH all uv 5388 -0.111E+00 0.366E+01 0.386E+01 0.113E+01 0.369E+01
NH all q 7936 -0.335E-01 0.181E+00 0.161E+04 0.534E-01 0.161E+04
TR all q 2951 -0.119E-01 0.180E+00 0.322E+03 0.770E-01 0.322E+03
SH all q 543 -0.163E-01 0.212E+00 0.251E+04 0.730E-01 0.251E+04
```
This table should be checked in order to determine if the inflation is appropriate. As mentioned in the regional EnKF example, the goal is to make the total ensemble spreads of priors (*sqrt*(S+R) match the innovations (*innov std)*ohh as much as possible. Because this is a global run using only conventional observation data, we can see that all regions (NH,TR,SH) are listed and there are no statistics for radiances. We can see certain obtypes, particularly in the uv is fairly close values. On the other hand, there are still regions/obtypes that have noteable differences, mainly assocaiated with larger observation errors (*sqrt*(R)). Users should consider tuning of inflation and localization, which is typically determined using cases with multiple assimilation cycles. Refer to section 4.2 of this User's Guide for more information on tuning.

4. Domain and observation partition:
```
npts = 83734
min/max number of points per proc = 970 1110
time to do model space decomp = 1.058491191361099E-002nobsqood = 164625min/max number of obs per proc = 2057 2058
time to do ob space decomp = 6.587638054043055E-004sending out observation prior ensemble perts from root ...
... took 8.096099831163883E-003 secs
time in load balance = 0.710615877760574 on proc 0
```
The analysis variables and the observations are distributed to different processors. We can see in this case that the min/max number of points per processor are 970 and 1110, respectively. Similarly, we can see that the min/max number of observations per processor are 2057 and 2058, respectively, indicating that the observations are well dispersed among the processors.

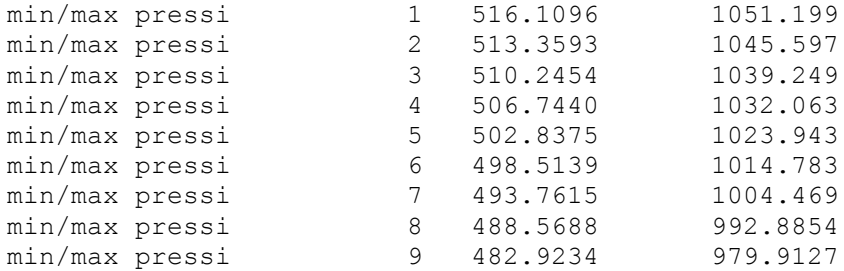

Additionally, check the minimum and maximum values of the fields at each vertical level as a quick sanity check.

#### **5.4.4 Diagnose EnKF analysis results**

At the bottom of the standard output file, there are several output statistics and tables that are helpful for users to diagnose the quality of the EnKF analysis.

5. Statistics of the ensemble analysis

```
min/max var 1 inflation = 1.000000 10.55177<br>min/max var 2 inflation = 1.000000 10.39050
min/max \, var \, 2 \, inflation = 1.000000 10.39050min/max \ var 3 inflation = 1.000000 11.43062min/max spfh inflation = 1.000000 10.68039
min/max ps inflation = 1.000000 11.74329
global ps prior std. dev min/max = 7.3517814E-02 3.006298
NH mean ps prior standard deviation = 0.5570135
NH mean ps posterior standard deviation (before inflation)= 0.2696404
NH mean ps posterior standard deviation (after inflation) = 0.5094000
NH mean ps inflation = 2.480218
SH mean ps prior standard deviation = 0.6046332
SH mean ps posterior standard deviation (before inflation)= 0.5087804
SH mean ps posterior standard deviation (after inflation) = 0.5890263
SH mean ps inflation = 1.253871
TR mean ps prior standard deviation = 0.4883641
TR mean ps posterior standard deviation (before inflation)= 0.3675643
```
TR mean ps posterior standard deviation (after inflation) =  $0.4678227$ <br>TR mean ps inflation =  $1.462317$ TR mean ps inflation = time in inflate ens = 0.560212401556782 on proc 0

This section is important for checking whether the values of the inflation are reasonable by looking at a summary of the maximum and minimum values. Also, viewing the regional averaged statistics before and after inflation. For this case we can see for all regions, larger standard deviation after the inflation are reported, which is more consistent with the prior standard deviation.

#### 6. Spread inflation of the analysis ensemble

```
innovation statistics for posterior:
conventional obs
region, obtype, nobs, bias, innov stdev, sqrt(S+R), sqrt(S), sqrt(R):
NH all ps 12196 0.857E-01 0.937E+00 0.259E+01 0.132E+00 0.259E+01
TR all ps 2192 0.231E+00 0.103E+01 0.221E+01 0.221E+00 0.219E+01
SH all ps 849 -0.714E-01 0.992E+00 0.225E+01 0.330E+00 0.223E+01
NH all t 31102 0.689E-01 0.137E+01 0.582E+01 0.136E+00 0.582E+01
TR all t 6904 0.174E+00 0.131E+01 0.408E+01 0.194E+00 0.408E+01
SH all t 1524 0.715E-01 0.138E+01 0.575E+01 0.216E+00 0.575E+01
NH all uv 70420 0.870E-01 0.271E+01 0.377E+01 0.354E+00 0.376E+01
TR all uv 22620 0.166E-01 0.278E+01 0.365E+01 0.519E+00 0.361E+01
SH all uv 5388 -0.860E-01 0.303E+01 0.373E+01 0.543E+00 0.369E+01
NH all q 7936 -0.340E-01 0.172E+00 0.161E+04 0.187E-01 0.161E+04
TR all q 2951 0.288E-02 0.152E+00 0.322E+03 0.298E-01 0.322E+03
SH all q 543 -0.191E-01 0.186E+00 0.251E+04 0.334E-01 0.251E+04
```
After the EnKF analysis, it is important to check the innovation statistics, as previously discussed in the regional test case.

# **Chapter 6: EnKF Basic Concepts and Code Structure**

This chapter briefly describes basic concepts used in the current implementation of the NOAA Ensemble Kalman Filter (EnKF) system in the form of an Ensemble Square Root Filter (EnSRF, Whitaker and Hamill, 2002, 2012). Also, the main code structure is documented.

#### **6.1 Basic concepts**

#### **6.1.1 Analysis variables**

 In theory, EnKF can use any of the model prognostic variables as analysis variables as long as there exist meaningful/clear correlations between the variables and observations. Typically, for hydrostatic global models, horizontal wind components, temperature, water vapor, surface pressure, and ozone are used as analysis variables. For non-hydrostatic meso-scale models, like WRF, the vertical component of wind, rain/cloud related water content variables, and surface variables could be used as additional analysis variables.

### **6.1.2 Update of analysis variables**

The minimum error-variance estimate of the analyzed variables  $X^a$  is given by the traditional Kalman filter update equation,

$$
\mathbf{X}^{a} = \mathbf{X}^{b} + \mathbf{K}(\mathbf{y}^{o} - \mathbf{H}\mathbf{X}^{b}),
$$
 (1)

$$
\mathbf{K} = \mathbf{P}^b \mathbf{H}^T (\mathbf{H} \mathbf{P}^b \mathbf{H}^T + \mathbf{R})^{-1}
$$
 (2)

Where:

 $X^b$ : an *m-dimensional* background model forecast (i.e., prior)

 $X^a$ : an *m-dimensional* analyses at model grids (i.e., posterior)

**y***o* : a *p-dimensional* set of observations

**H** : the operators that convert the model state to the observation space

 $P^b$ : the *m* ×*m-dimensional* background-error covariance matrix

**R** : the  $p \times p$ -dimensional observation-error covariance matrix

**K** : the *Kalman gain*

Here, the Kalman gain is the multivariate covariance between the priors/backgrounds of observations and the model analysis variables and it maps the observational increments (O-B) at observations' locations to analyses variables at model grids. This update process is basically similar to a simple optimal interpolation (OI) scheme, where the Kalman gain is set to static.

 The update equations (1) and (2) can be solved using ensemble technique. The Kalman gain can be estimated and propagated using a set of ensemble forecasts. Expressing the model state vector of the analysis variables as an ensemble mean (denoted by an overbar) and a deviation from the mean (denoted by a prime), the update equations for series ensemble square root filter (EnSRF; Whitaker and Hamill 2002) may be written as:

$$
\overline{\mathbf{X}}^a = \overline{\mathbf{X}}^b + \mathbf{K}(\mathbf{y}^o - \mathbf{H}\overline{\mathbf{X}}^b)
$$
 (3)

$$
\mathbf{X}^{\prime a} = \mathbf{X}^{\prime b} - \tilde{\mathbf{K}} \mathbf{H} \mathbf{X}^{\prime b} \tag{4}
$$

$$
\tilde{\mathbf{K}} = \alpha \mathbf{K} \tag{5}
$$

$$
\alpha = 1/(1 + \sqrt{R/(\mathbf{H}\mathbf{P}^b\mathbf{H}^T + R)})
$$
(6)

Where

**K** is the Kalman gain defined by (2) and calculated using the ensemble method as below:  $\tilde{\mathbf{K}}$  is the gain used to update ensemble deviations from the ensemble mean.

 Here, the observational error covariance is assumed uncorrelated, that is, **R** is diagonal. Then observations can be assimilated serially, one at a time, so that the analysis after assimilation of the *Nth* observation becomes the background estimate for assimilating the (*N*+1)*th* observation.

For an individual observation, R and  $\mathbf{HP}^b\mathbf{H}^T$  are scalars, **K** and  $\tilde{\mathbf{K}}$  are vectors of the same analyses variables on the model grids individually. dimension as the model state vector (before applying localization). Both **K** and  $\tilde{K}$  are calculated from the prior ensemble of the observation being assimilated and each of the

Here,  $\mathbf{P}^b \mathbf{H}^T$  and  $\mathbf{H} \mathbf{P}^b \mathbf{H}^T$  are estimated statistically from an ensemble of model forecasts/background. Specifically, these two quantities are obtained as:

$$
\mathbf{P}^{b}\mathbf{H}^{T} = \overline{\mathbf{X}^{b}(\mathbf{H}\mathbf{X}^{b})^{T}} = \sum_{i=1}^{n} \mathbf{X}_{i}^{b}(\mathbf{H}\mathbf{X}_{i}^{b})^{T} / (n-1)
$$
(7)

$$
\mathbf{HP}^b \mathbf{H}^T = \overline{\mathbf{H} \mathbf{X}^b (\mathbf{H} \mathbf{X}^b)^T} = \sum_{i=1}^n \mathbf{H} \mathbf{X}_i^{b} (\mathbf{H} \mathbf{X}_i^{b})^T / (n-1)
$$
(8)

where:

member. *n* is the ensemble size of model forecasts; *i* is the index of each individual ensemble

 The expected analyses error covariance at the model grids after assimilation is given by:  $\mathbf{P}^a = (\mathbf{I} - \mathbf{K}\mathbf{H})\mathbf{P}^b$ (9)

#### **6.1.3 Updates of observation priors**

 In a series assimilation of observations, the model first-guess or backgrounds at model grids are updated by one single observation at a time. For the assimilation of next observations, the first-guess of the next observations (observation priors) needs to be recomputed using the updated model background and a forward observation operator. This process is straightforward for running on a single processor computer, but is not efficient in parallel computing environment, particularly when the first-guess of the observations are all pre-calculated.

 Alternatively, the first-guess of the next observations can also be updated by the observation being assimilated, similar to the update to the model variables, so that recomputing the first-guess using the observational operators is not needed (see Anderson and Collins, 2007). After the update of the first guess of model variables, the *Nth*  observation being assimilated is also used to update the first-guess of the *(N+1)th* and next observations within the localization distance. This process can be expressed in the following update equations, in similarity to Eqs  $(3)-(6)$ :

$$
\overline{\mathbf{Z}}^a = \overline{\mathbf{Z}}^b + \mathbf{K}_z (y^o - \mathbf{H} \overline{\mathbf{X}}^b)
$$
 (10)

$$
\mathbf{Z}^{\prime a} = \mathbf{Z}^{\prime b} - \alpha \mathbf{K}_z \mathbf{H} \mathbf{X}^{\prime b} \tag{11}
$$

$$
\mathbf{K}_z = \mathbf{Z}^{\prime b} (\mathbf{H} \mathbf{X}^{\prime b})^T (\mathbf{H} \mathbf{P}^b \mathbf{H}^T + R)^{-1}
$$
 (12)

Where

€ *yo* is the observation being assimilated.

**<sup>Z</sup>***<sup>b</sup>* is the first-guess of the next unassimilated observations.

 $\mathbf{Z}^a$  is the updated first-guess of the next unassimilated observations.

**K***<sup>z</sup>* is the Kalman gain between the first-guess of the observation being assimilated and next unassimilated observations.

#### **6.1.4 Assimilation order and adaptive thinning of observations**

 In realistic assimilation systems, observations may have non-linear relation with the analysis variables, and there are sampling errors due to the limited ensemble sizes, as a result, the analysis can depend on the order of the observations assimilated.

 In the implementation, there are three options for choosing the orders of the observations for assimilation:

 *a). assimilate observations in the order they are read in (default). This seems a reasonable choice for assimilating "BEST" observation types first (like radiosonde winds). b). shuffle the observations randomly before assimilating; c). assimilate in order of increasing predicted observation analysis variance relative to the prior.*

For the  $3<sup>rd</sup>$  option, the predicted observational analyses variance against the first-guess at the observational space is defined as (for details, see Whitaker et al., 2008, 2012):

$$
\mathbf{HP}^a \mathbf{H}^T / \mathbf{HP}^b \mathbf{H}^T = R / (\mathbf{HP}^b \mathbf{H}^T + R) \tag{13}
$$

 Note that the predicted variance is based on observation priors' variance as if the observation is assimilated alone, and does not include the effect of the assimilation of other observations.

 The observations can be further thinned adaptively. It is done via the online updated estimation of the predicted analyses variance of next observations. If the predicted analyses variance for the observation is very close to the prior of the observation, that is, the impact of the observation is expected very small, then this observation can be skipped. The threshold is set by namelist parameter *paoverpb\_thresh*.

#### **6.1.5 Ensemble spread inflation**

 A multiplicative inflation (Whitaker and Hamill, 2012) is used to inflate analyses/posterior ensemble spread back to the one of first-guess. The amount of inflation is given at each analysis grid point by:

$$
\sigma^{b} = \sqrt{\sum_{i=1}^{n} (\mathbf{X}_{i}^{b})^{2} / (n-1)}
$$
  
\n
$$
\sigma^{a} = \sqrt{\sum_{i=1}^{n} (\mathbf{X}_{i}^{a})^{2} / (n-1)}
$$
  
\n
$$
r = (\beta \frac{\sigma^{b} - \sigma^{a}}{\sigma^{a}} + 1)
$$
  
\n
$$
r\mathbf{X}_{i}^{a} \rightarrow \mathbf{X}_{i}^{a} \text{ (inflated)}
$$
\n(14)

where  $\sigma^b$  is the prior/first-guess ensemble standard deviation.

 $\sigma^a$  is posterior/analyses ensemble standard deviation (before inflation).

r is the inflation factor applied to each ensemble member deviation from the ensemble mean.

ensemble is inflated so posterior standard deviation becomes the same as prior. If  $\beta = 0$ ,  $β$  is a tunable namelist parameter (*analpertwt*) defined in module params. If  $β=1$ , there is no inflation.

For a given value of  $\beta$ , the inflation factor is proportional to the amount of ensemble € horizontal grid point. If the smoothing namelist parameter (*smoothparm*) > 0, the spread reduction by assimilation of observations, normalized by the analyses ensemble spread. As a result, the inflation is in general larger where observations are denser or have larger impact. The actual inflation factor can be quite different for each variable, level and estimated inflation factor is smoothed using a Gaussian spectral filter with an e-folding scale of *smoothparm*. The minimum and maximum values allowed can be controlled by namelist parameters.

 In addition to the above inflation, an additive inflation by adding random noise from a climatology distribution of the model errors is shown beneficial (Whitaker et al., 2012). The amount of the random noises to be added is a tunable parameter too.

 The amount of inflation from the two inflation schemes needs to be tuned to satisfy the following relation (Houtekamer, et al., 2005), as close as possible:

$$
\langle (\mathbf{y}^{\circ} - \mathbf{H}\mathbf{\bar{X}}^{b})(\mathbf{y}^{\circ} - \mathbf{H}\mathbf{\bar{X}}^{b})\rangle = (\mathbf{H}\mathbf{P}^{b}\mathbf{H}^{T} + \mathbf{R})
$$
 (15)

 Satisfaction of this equation ensures that the total ensemble spreads (ensemble spreads plus observational error covariance, right side of the equation) is a reasonable estimation of the RMS errors of observation priors against observations (left side of the equation). This could justify that the ensemble system works reasonably well.

 In addition, the ensemble spreads should be tuned appropriately relative to observation errors (assuming these errors are correctly set). Substantially smaller ensemble spreads could lead to underweight of observations. As a result, EnKF may divergence or ignore the observations.

#### **6.1.6 Covariance localization**

 To reduce the impact of spurious ensemble covariance on the update of both analyses variables at model grids and the first-guess of observations (observation priors), localization is applied to the covariance (Kalman gains) in the Equations 7 and 12 in both horizontal and vertical. The function of Gaspari and Cohn (1999) is used in horizontal  $localization$ . It uses a  $5<sup>th</sup>$  order compact polynomial and the impact of observations is gradually reduced to zero at the specified cutoff distance.

In vertical localization, the scale height is used, in units of  $-log(P/P_{ref})$ .

 The localization distances are important tunable parameters for the successful analysis of EnSRF. The tuning may depend on several factors, such as, the ensemble sizes used, model grid resolutions, weather systems, etc. In general, larger ensemble sizes can allow larger localization distances. But assimilation with smaller ensemble sizes may benefit from reduced localization distances to reduce the impact of spurious covariance. In addition,

assimilation with higher-resolution observations, like radar data, may need much smaller localization distances.

#### **6.1.7 Adaptive radiance bias correction with EnSRF**

 An adaptive radiance bias correction procedure is used with the assimilation of satellite radiance data in EnSRF. The first-guess of the radiance observations are updated by the radiance observations using the assimilation procedure outlined in A. 3. The updated innovations (O-B) are then used to update the coefficients of the radiance bias correction scheme. The first-guess of the radiance observations are updated again using the updated bias correction coefficients. This process may be repeated/iterated multiple times until the updated first-guess of the radiance observations and bias correction coefficients converge.

#### **6.2 EnSRF code structure and key functions**

#### **6.2.1 Main code tree**

The code structure for main code enkf main.f90:

- a) Read the namelist (enkf.nml), observations, observation priors for each ensemble member (from diag\*\* files generated by GSI forward operators). Generate innovation statistics for the prior ensemble.
- b) Read in model horizontal grid information (latitude/longitude of each grid point) and pressure at each vertical level.
- c) Decomposition of the model horizontal grid points and observation priors.
- d) Read in the analyses variables of prior ensemble, and distribute to each processor.
- e) Update the radiance observation priors and bias correction coefficients
- f) Update analysis variables, observation priors.
- g) Inflate posterior ensemble using the multiplicative inflation scheme.
- h) Generate the innovation statistics of the posterior and the statistics of inflation applied to the posterior.
- i) Write out the analysis ensemble files and updated radiance bias correction coefficients.
- j) Add the additive inflation to the posterior ensemble (offline).

## **6.2.2 Update of radiance observation priors and bias correction coefficients**

In the analyses update process of EnSRF, the radiance observation priors and the bias correction coefficients are updated first. This may involve multiple iterations, before other observation types are assimilated. The code for this function is *ens\_update* of enkf.F90:

- a) Determine the order of radiance observations for assimilation according to the namelist choice.
- b) Read in the radiance prior/first-guess ensemble
- c) Apply the radiance bias correction to the observation priors and gross errors of VARQC type check.
- d) Start assimilation loop over the radiance observations, one observation at a time.
- e) For each of radiance observations being assimilated, find out other radiance observations within the specified localization distances.
- f) Updates of the first-guess of these close radiance observations,
- g) Go to back to Step d) for assimilation of next radiance observation.
- h) Finish the observation prior update for all of the radiance observations. The bias coefficients are revised using the revised first-guess of all radiance observations.
- i) Go back to Step c) and repeat the process using the revised bias correction coefficients and the updated radiance observation priors for multiple times until these become stable and converged.

# **6.2.3 Model variables and observation prior update**

At the final iteration for the update of radiance bias correction coefficients, the priors of model analyses variables and observation priors are updated by all observation types. The code for this is *ens\_update*\_of enkf\_F90 and *inflate\_ens* of inflation.f90:

- a). Determine the order of all observations for assimilation according to the namelist choice.
- b). Start assimilation loop over all observations, one observation at a time.
- c). For each observation being assimilated, find out the model grids points and next observations within the specified localization distances.
- d). The ensemble mean and perturbations of these close model analyses variables are updated by the observation being assimilated. The ensemble mean and perturbations of first guess

of the next and close observations are also updated by the observation being assimilated.

- e). An adaptive observation thinning can be turned on to decide if the observation being assimilated can be skipped based on the predicted analyses ensemble spread of the observation.
- f). Go back to Step c) for assimilation of next observation.
- g). After assimilation of all observations, inflate the analyses ensemble spreads using the multiplicative inflation scheme.

#### **6.2.4 Key code functions**

a) Calculate the predicted analyses ensemble spread of the observations (Equation 8). The variable is denoted in the code as *paoverpb\_chunk*. The related code are lines 281-286 (enkf.F90):

```
if (iassim_order == 2) then
    do nob1=1,numobsperproc(nproc+1)
      nob2 = indxproc_obs(nproc+1,nob1)
      paoverpb_chunk(nob1) = 
       oberrvaruse(nob2)/(oberrvaruse(nob2)+obsprd_prior(nob2))
    enddo
endif
```
b) Calculation of the Kalman gain (K, Equations 5 and 6) and mapping the analyses increments of the observation being assimilated to the ensemble mean and perturbations of analyses variables at model grids (Equations 3 and 4). The code variables are: *kfgain, ensmean\_chunk, and anal\_chunk.* The corresponding code is lines 489-494 of enkf.f90:

```
 kfgain=taperv(nnn)*sum(anal_chunk(:,i,nn)*anal_obtmp)
 ! update ensemble mean.
     ensmean_chunk(i,nn) = ensmean_chunk(i,nn) +kfgain*obinc_tmp
 ! update ensemble perturbations.
   anal chunk(:,i,nn) = anal chunk(:,i,nn) + kfgain*obganl(:)
```
c) Calculation of the Kalman gain  $(K<sub>z</sub>)$  and mapping the analyses increments of the observation being assimilated to the nearby observation priors (Equations 12, 10, and 11). The code variables are: *kfgain, ensmean\_obchunk, and anal\_obchunk.* The corresponding code is lines 514-521 of enkf.f90:

 *kfgain = taper\_disob(nob1)\* & taper(lnsig\*lnsiglinv)\*taper(obt\*obtimelinv)\* & sum(anal\_obchunk(:,nob2)\*anal\_obtmp)\*hpfhtcon ! update ensemble mean of observation priors. ensmean\_obchunk(nob2) = ensmean\_obchunk(nob2) +kfgain\*obinc\_tmp ! update ensemble perturbations of observation priors. anal\_obchunk(:,nob2) = anal\_obchunk(:,nob2) + kfgain\*obganl*

# **Appendix A: Content of Namelist**

The following are lists and explanations of the EnKF namelist variables. Users can also check file "*params.f90*" for the details.

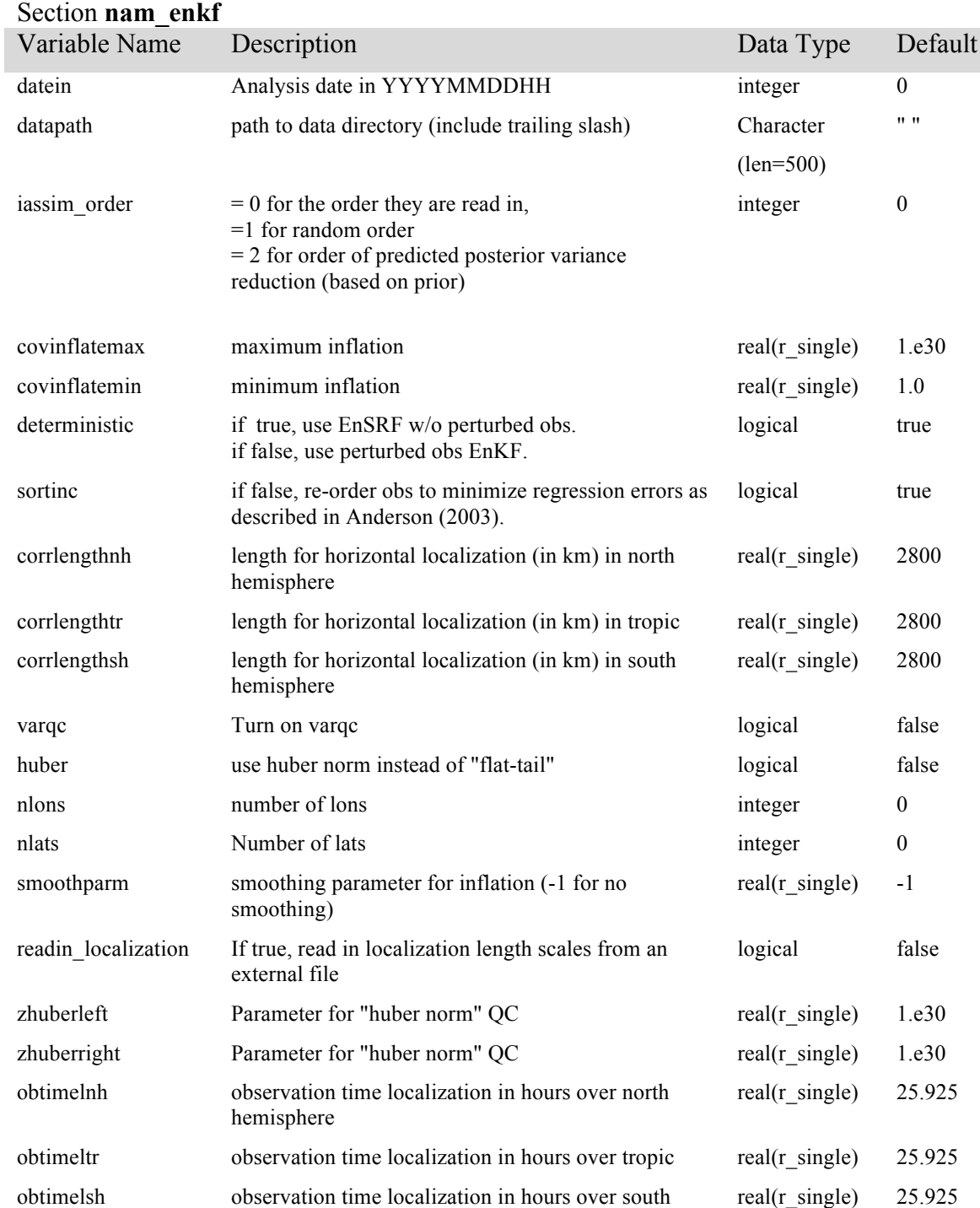

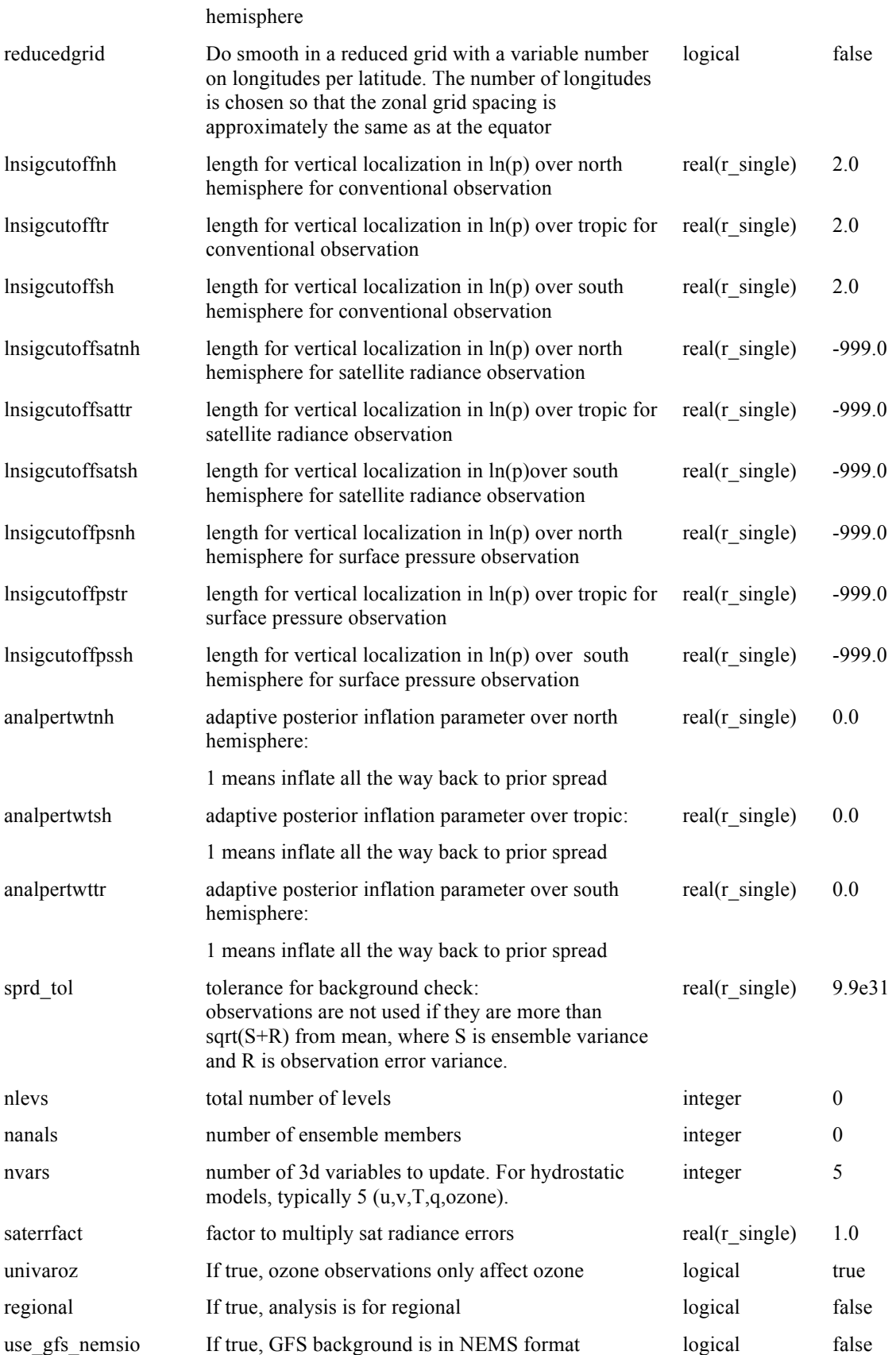

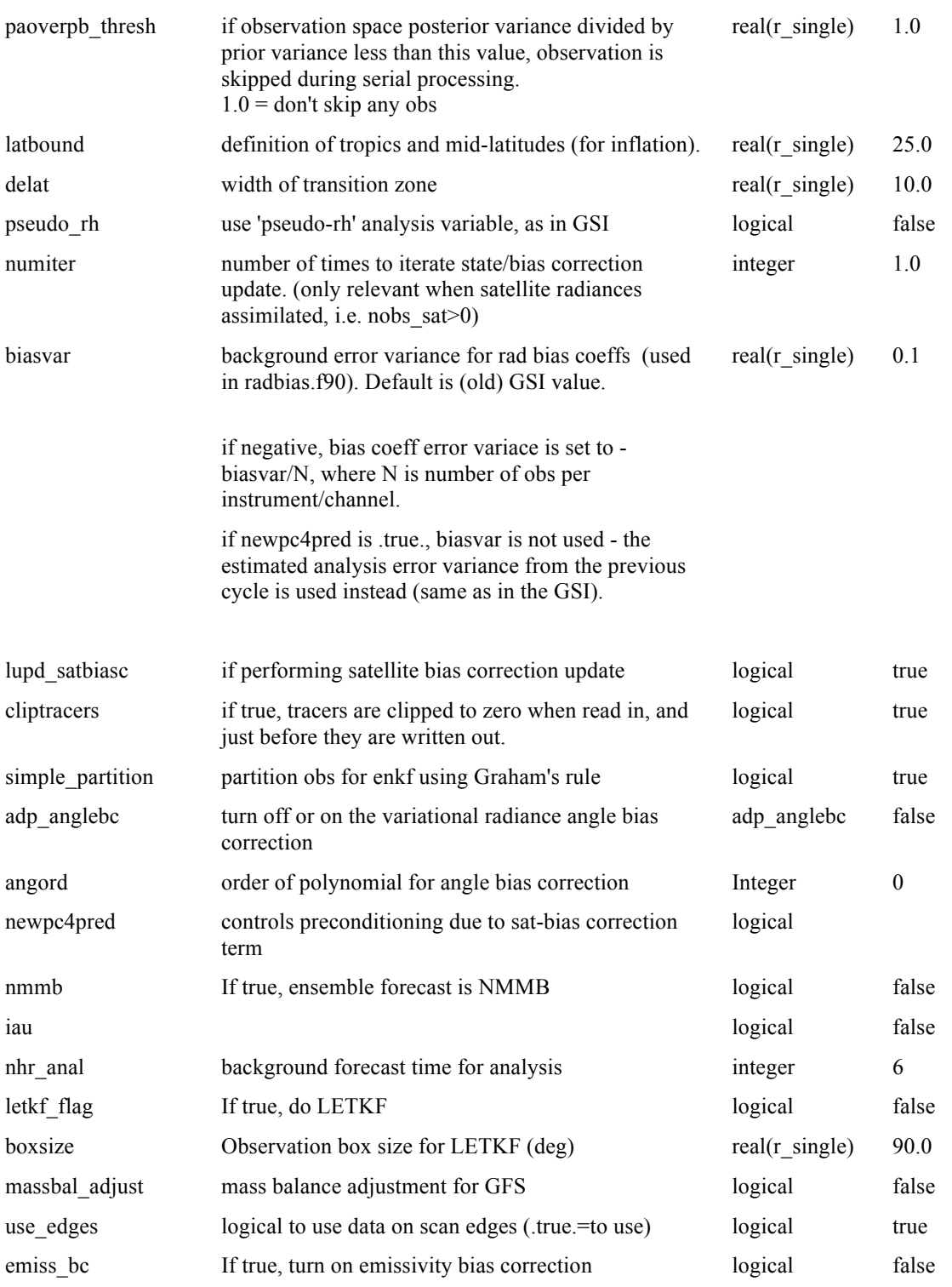

# Section **nam\_wrf**

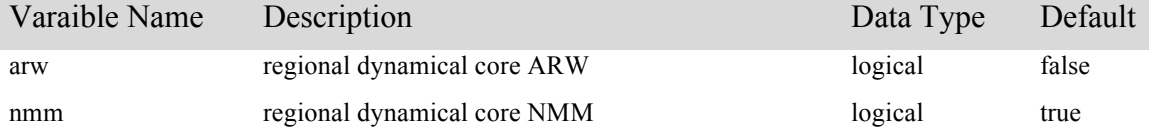

doubly\_periodic double rue logical true

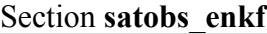

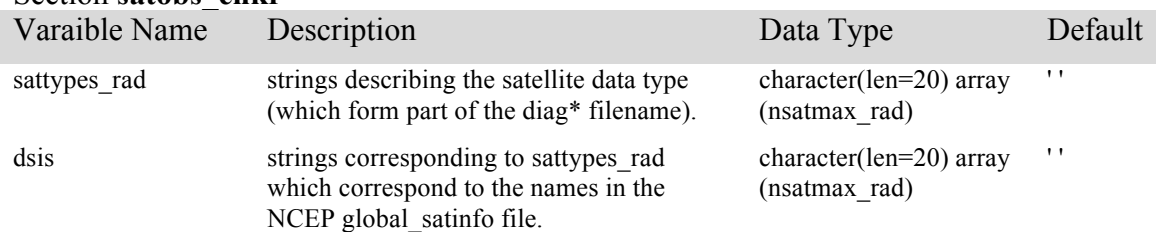

# Section **ozobs\_enkf**

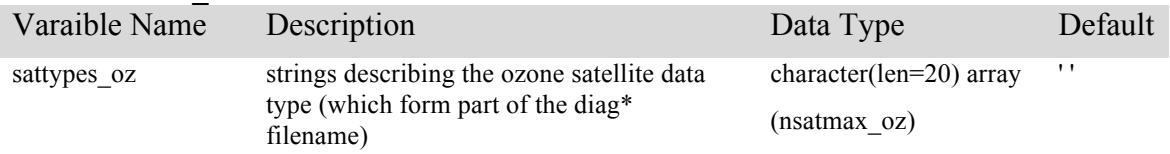